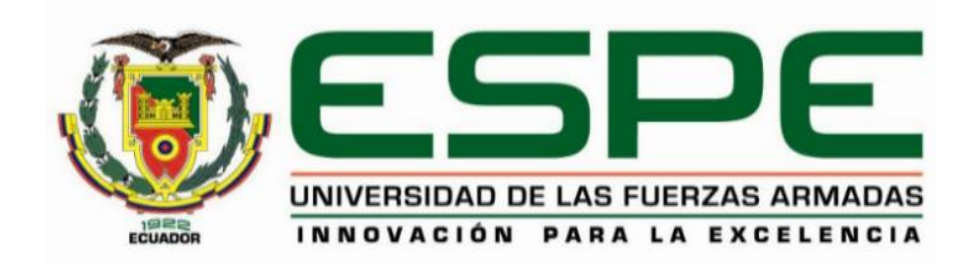

# **Implementación de la capa física de un sistema de transmisión ISDB - T en un**

# **dispositivo SDR de bajo costo**

Grijalva Bobadilla, Irvin Andrés

Departamento de Eléctrica, Electrónica y Telecomunicaciones

Carrera de Ingeniería en Electrónica y Telecomunicaciones

Trabajo de titulación, previo a la obtención del título de Ingeniero en Electrónica y

Telecomunicaciones

Ing. Olmedo Cifuentes, Gonzalo Fernando,Ph.D.

**Sangolquí** 

13 de febrero del 2023

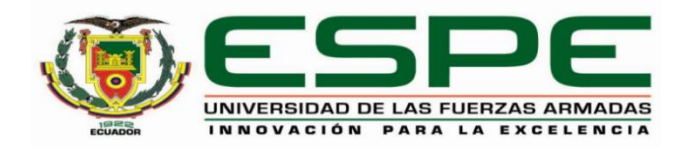

## **Departamento de Eléctrica, Electrónica y Telecomunicaciones**

**Carrera de Ingeniería en Electrónica y Telecomunicaciones**

## **Certificación**

Certifico que el trabajo de titulación, "Implementación de la capa física de un sistema de transmisión ISDB-T en un dispositivo SDR de bajo costo" fue realizado por el señor Grijalva **Bobadilla, Irvin Andrés** el cual ha sido revisado y analizado en su totalidad por la herramienta de verificación de similitud de contenido; por lo tanto cumple con los requisitos legales, teóricos, científicos, técnicos y metodológicos establecidos por la Universidad de las Fuerzas Armadas ESPE, razón por la cual me permito acreditar y autorizar para que lo sustente públicamente.

**Sangolquí, 13 de febrero del 2023**

Firma:

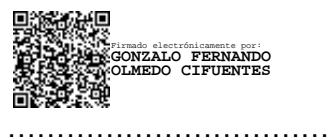

**Ing. Olmedo Cifuentes, Gonzalo Fernando, Ph.D.** 

C. C. 171169634-2

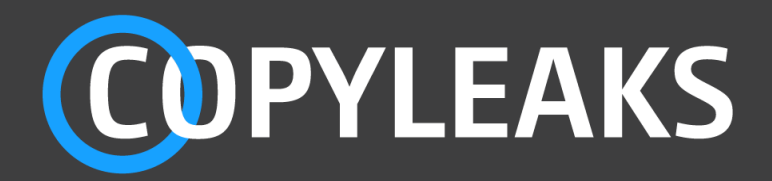

# Proyecto\_de\_grado\_Grijalva\_Irvin.pdf

Scanned on: 16:38 February 9, 2022 UTC

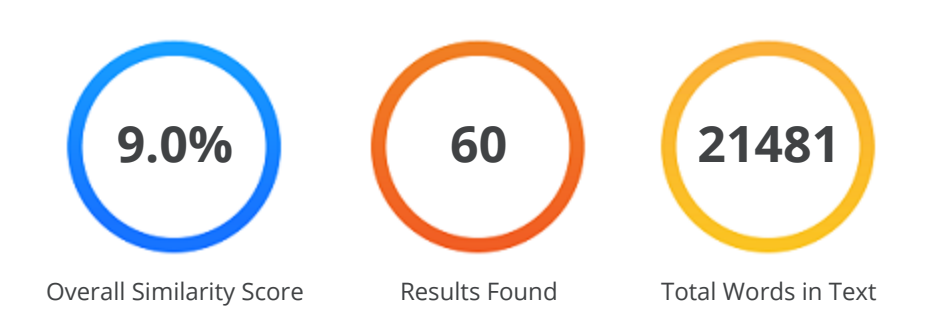

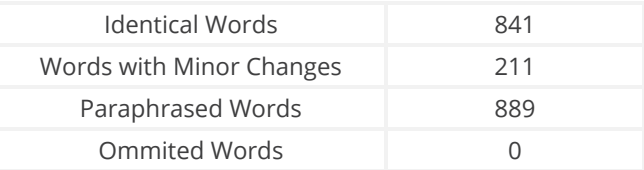

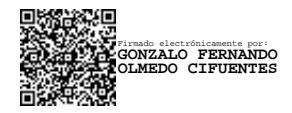

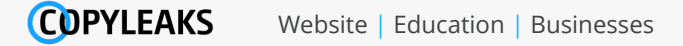

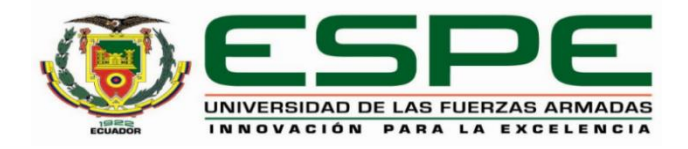

# **Departamento de Eléctrica, Electrónica Y Telecomunicaciones**

**Carrera de Ingeniería en Electrónica Y Telecomunicaciones**

# **Responsabilidad de autoría**

<span id="page-3-0"></span>Yo, **Grijalva Bobadilla, Irvin Andrés**, con cédula de ciudadanía n° 1004015275, declaro que el contenido, ideas y criterios del trabajo de titulación: "Implementación de la capa física de un sistema de transmisión ISDB-T en un dispositivo SDR de bajo costo<sup>"</sup> es de mi autoría y responsabilidad, cumpliendo con los requisitos legales, teóricos, científicos, técnicos, y metodológicos establecidos por la Universidad de las Fuerzas Armadas ESPE, respetando los derechos intelectuales de terceros y referenciando las citas bibliográficas.

**Sangolquí, 13 de febrero del 2023**

 $\frac{1}{x}$ 

**Grijalva Bobadilla, Irvin Andrés**

C.C.: 1004015275

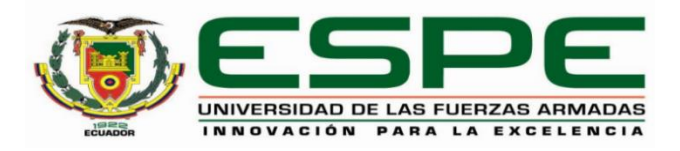

## **Departamento de Eléctrica, Electrónica Y Telecomunicaciones**

# **Carrera de Ingeniería en Electrónica Y Telecomunicaciones**

## **Autorización de publicación**

<span id="page-4-0"></span>Yo **Grijalva Bobadilla, Irvin Andrés,** con cédula de ciudadanía n°1004015275, autorizo a la Universidad de las Fuerzas Armadas ESPE publicar el trabajo de titulación: **Título**: "Implementación de la capa física de un sistema de transmisión ISDB-T en un dispositivo **SDR de bajo costo"** en el Repositorio Institucional, cuyo contenido, ideas y criterios son de mi/nuestra responsabilidad.

**Sangolquí, 13 de febrero del 2023**

 $\mathbb{R}$ 

**Grijalva Bobadilla, Irvin Andrés**

C.C.: 1004015275

## **Dedicatorias**

<span id="page-5-0"></span>Este trabajo de investigación está dedicado a mis padres, que me ha dado su apoyo incondicional y la enseñanza de cumplir las metas que me proponga.

A mi hermano que ha sido un pilar fundamental en mi vida, que con cariño y paciencia me ha enseñado ha siempre salir adelante.

### **Agradecimientos**

<span id="page-6-0"></span>Quiero agradecer a mis padres que me han brindado amor en los momentos más difíciles de esta etapa de mi formación académica.

Quiero agradecer a mi hermano que siempre ha sido una figura paterna, que de muchas maneras me apoya y siempre vela por mi bienestar.

Expresar mi gratitud al Ph.D Gonzalo Olmedo por ser mi tutor en este trabajo de investigación, guiándome en cada etapa del proceso.

A mis amigos y compañeros que han formado parte de cada historia y experiencia, fuera y dentro de un salón de clase o laboratorio, gracias.

# Índice de Contenidos

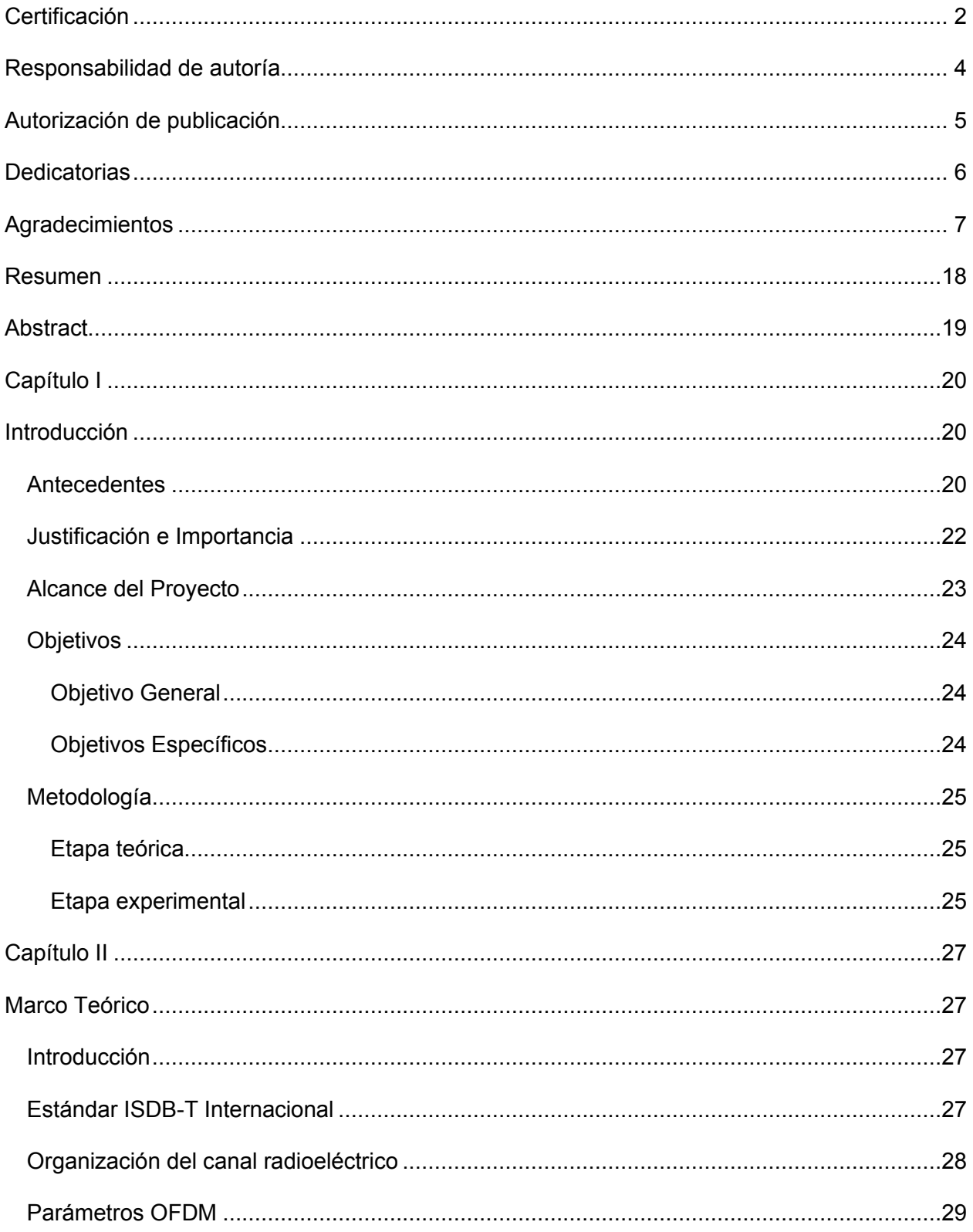

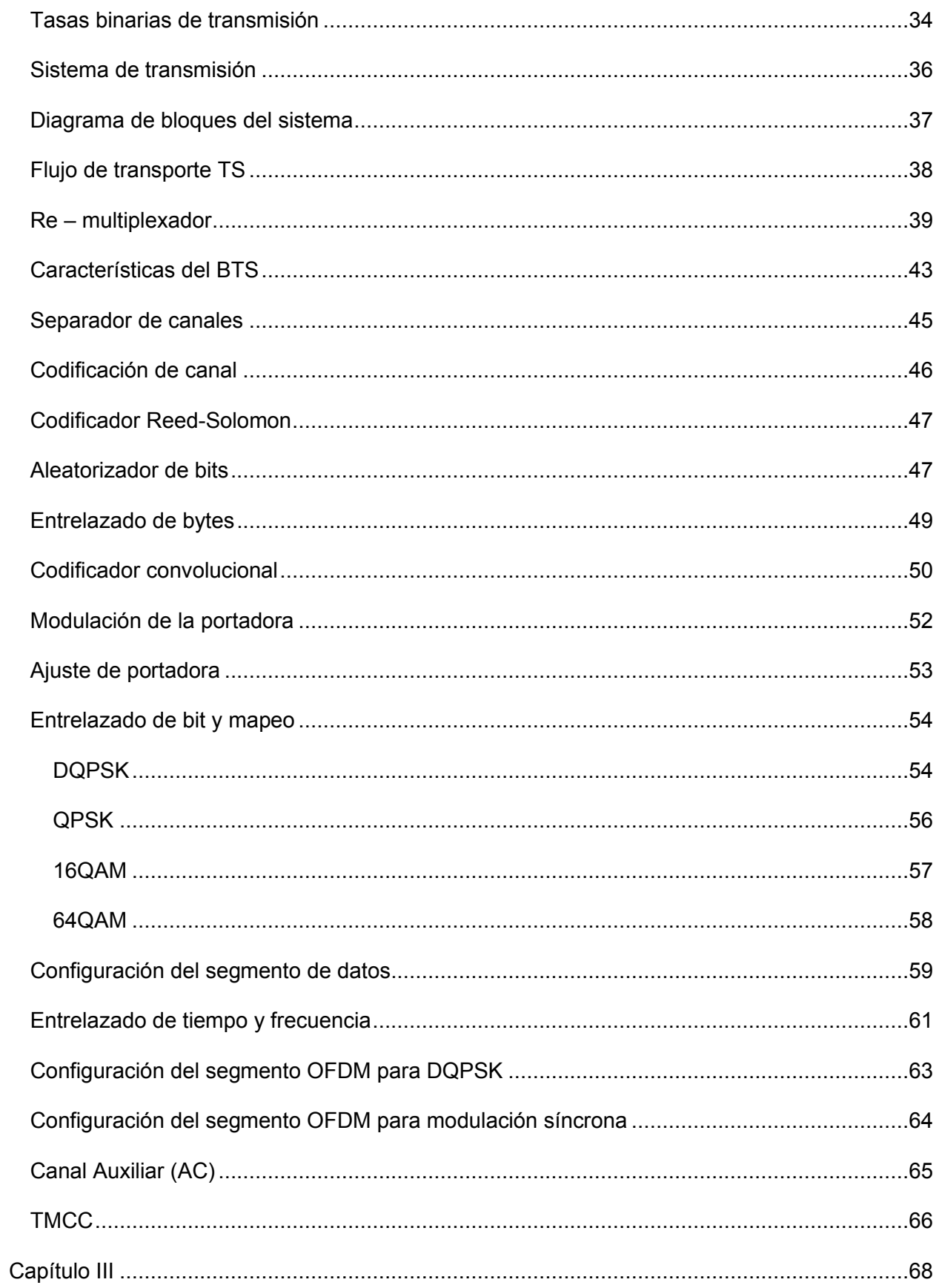

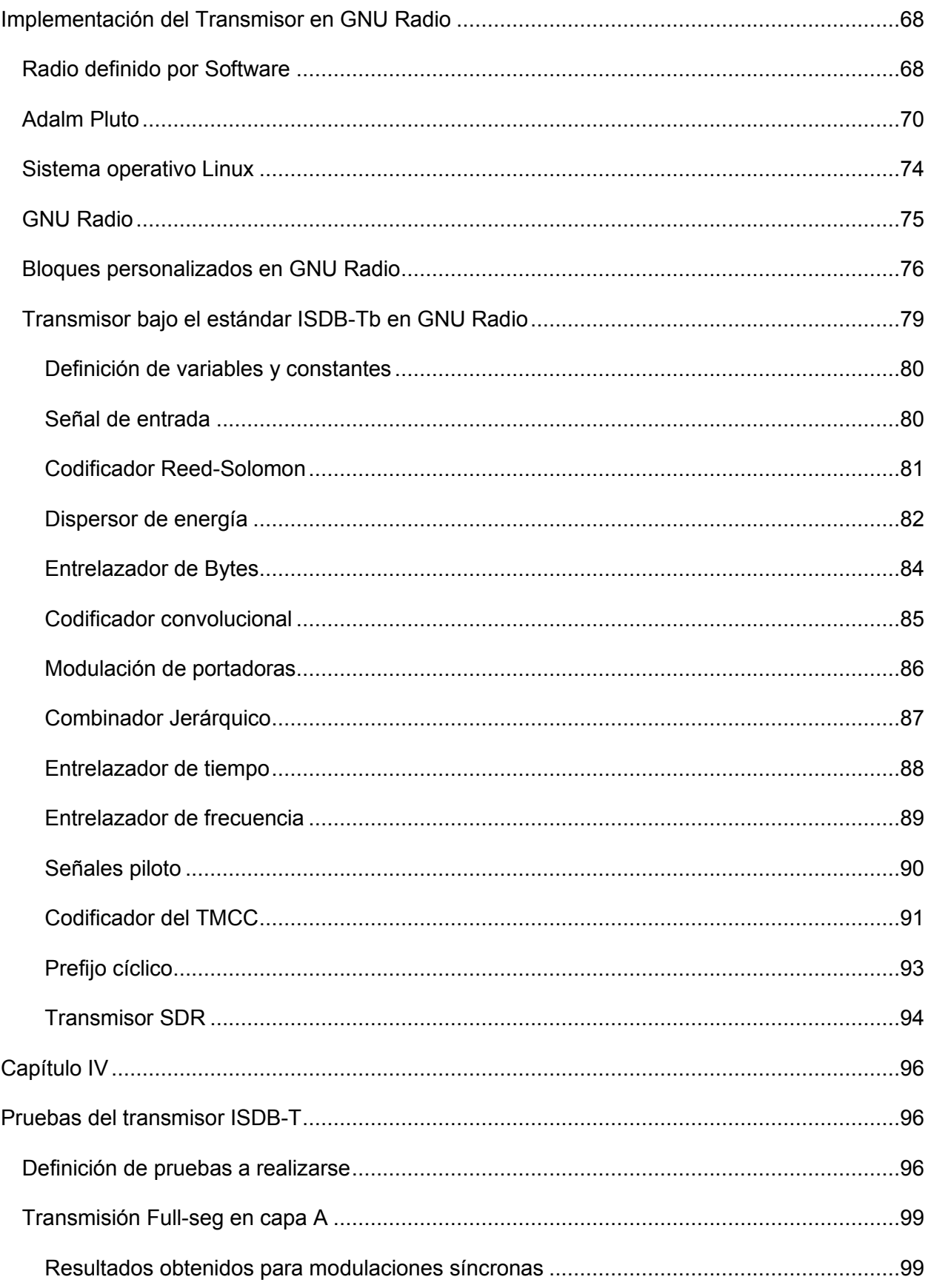

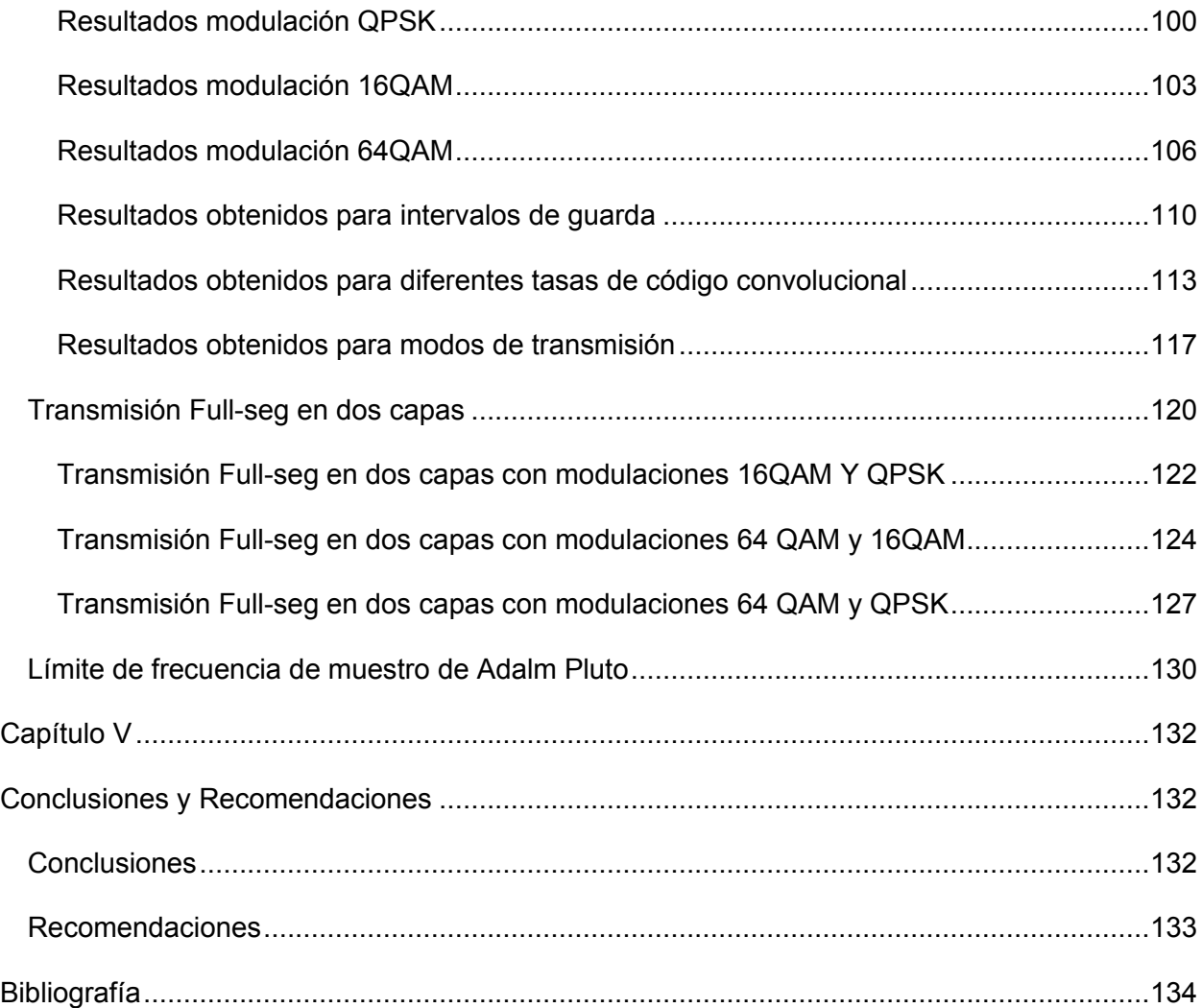

# **Índice de Tablas**

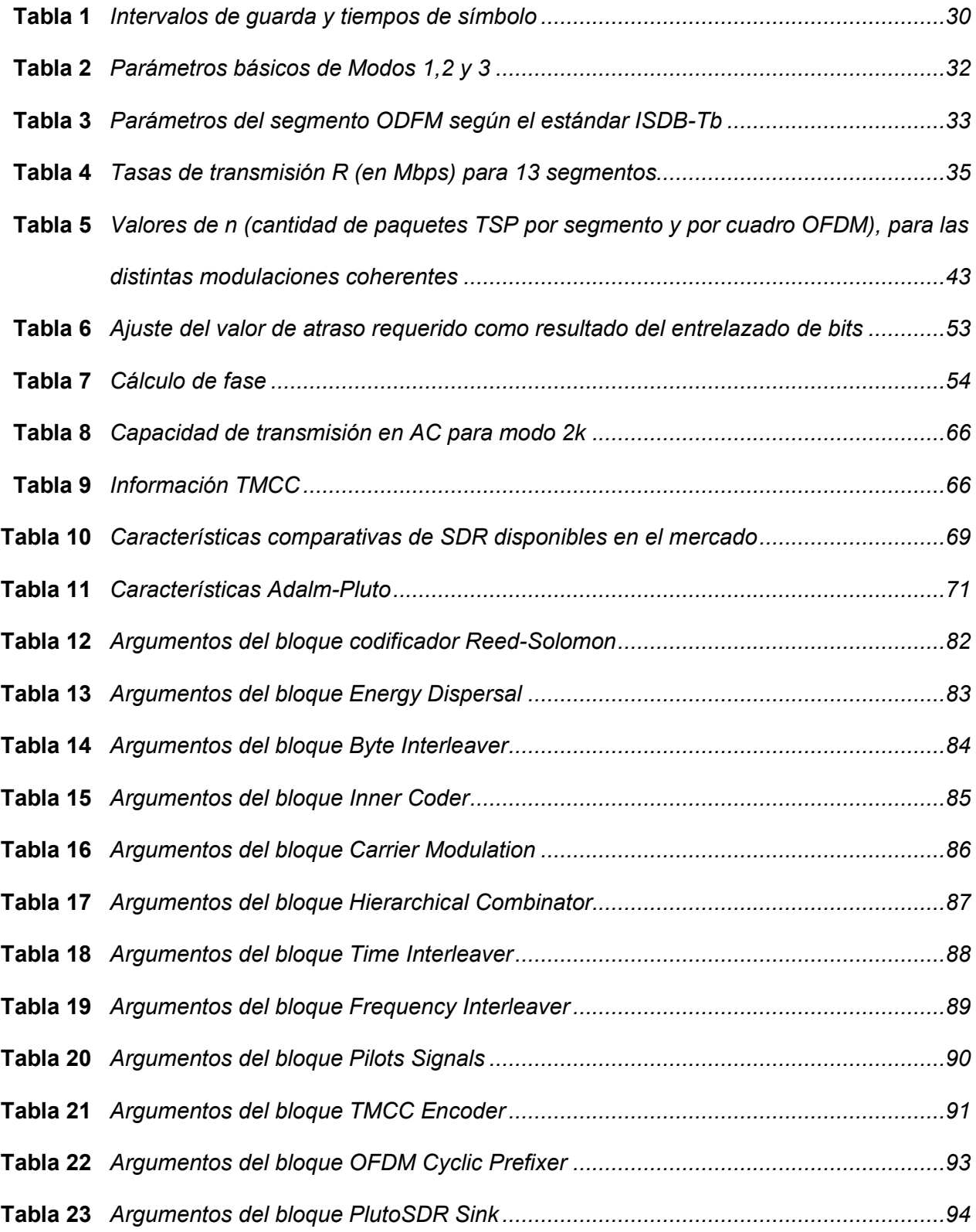

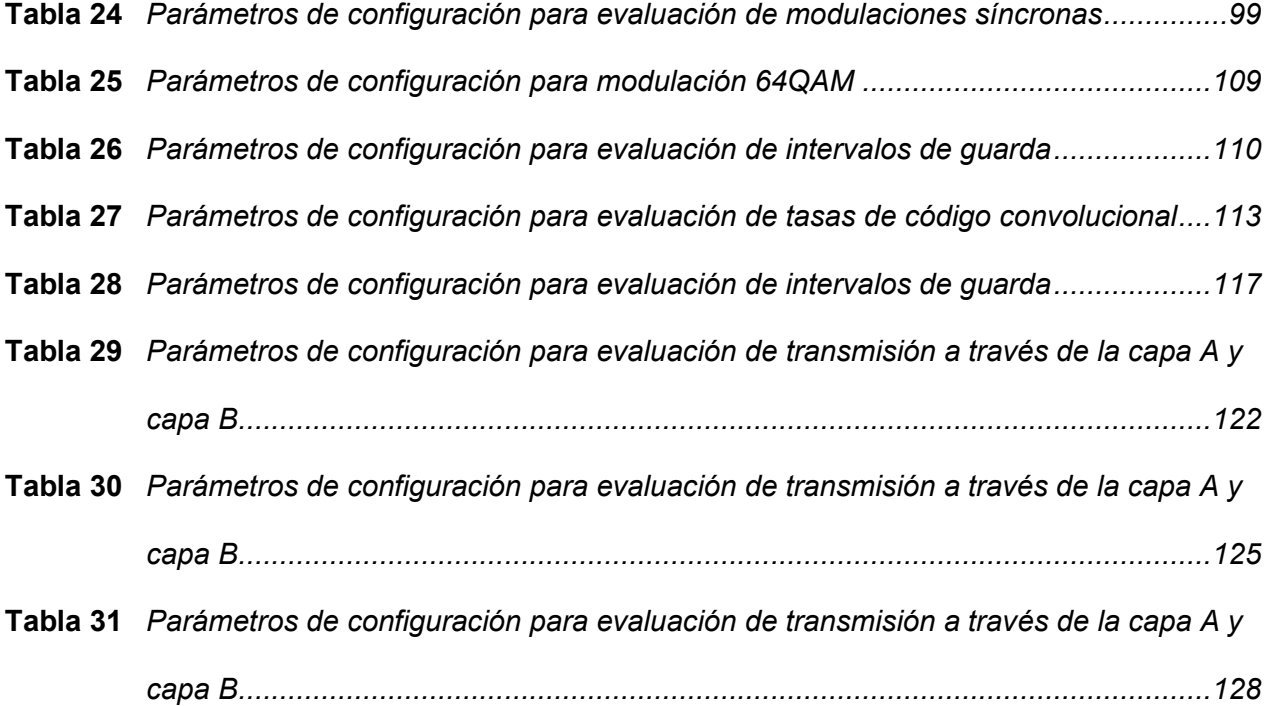

# **Índice de figuras**

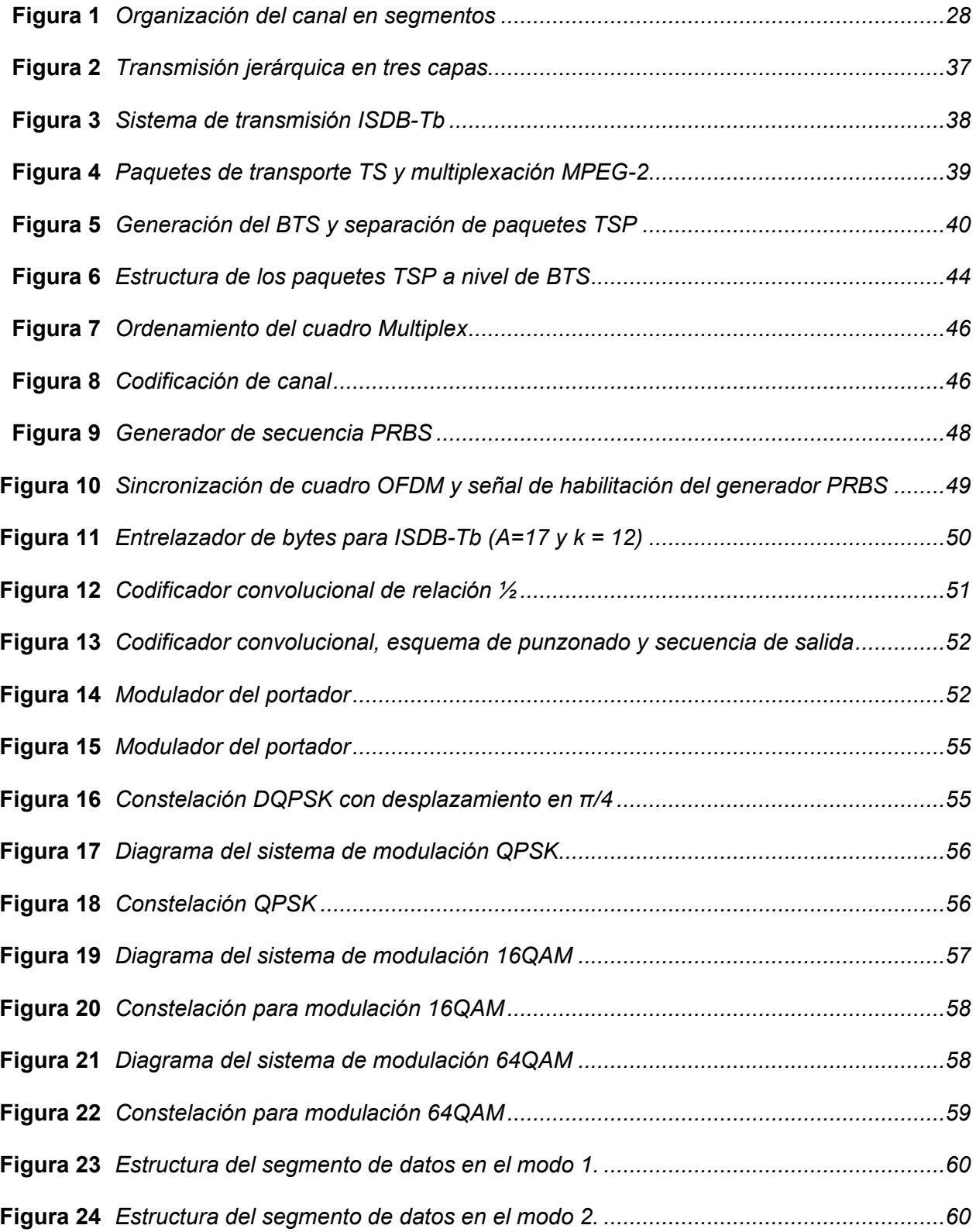

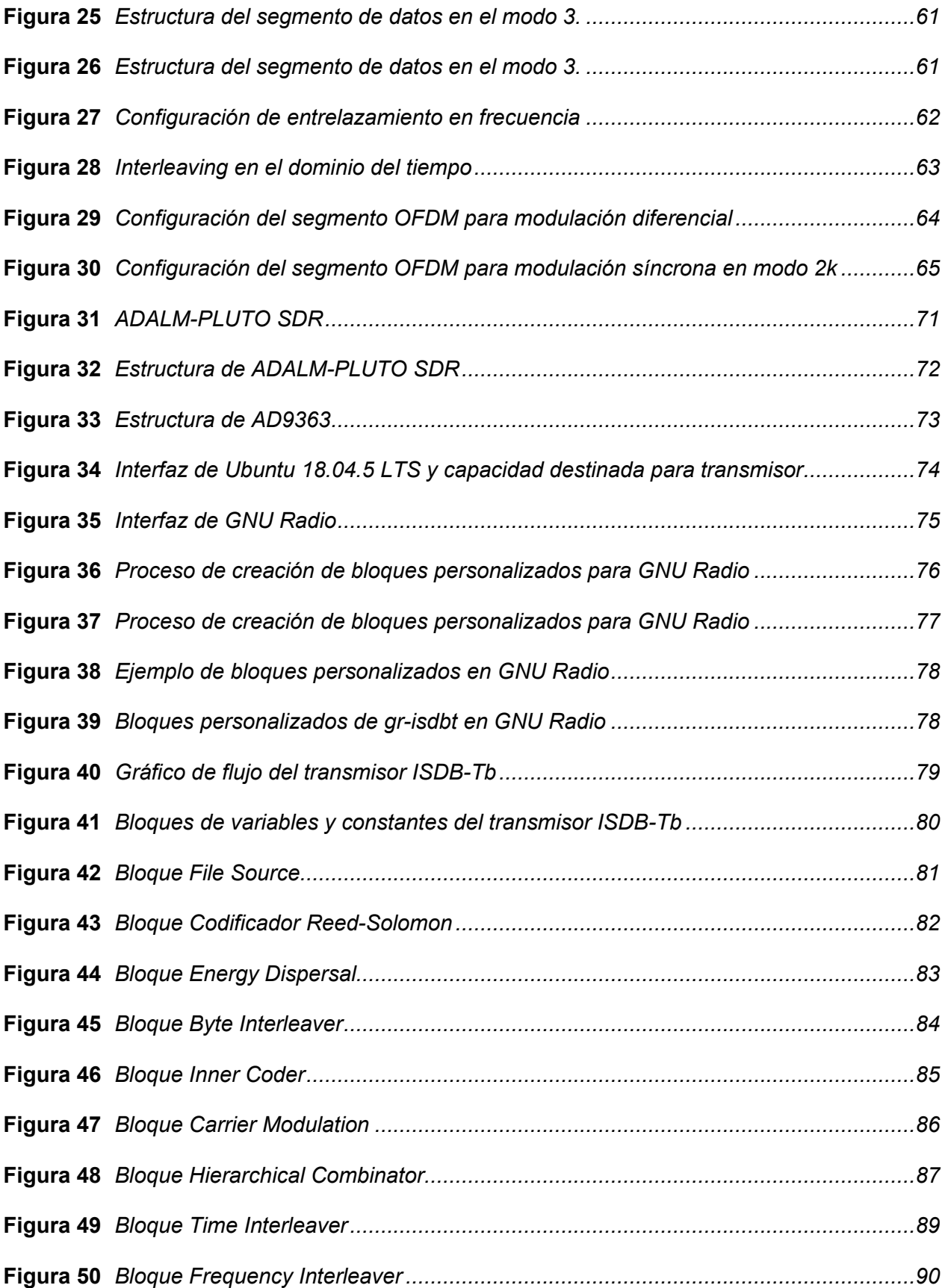

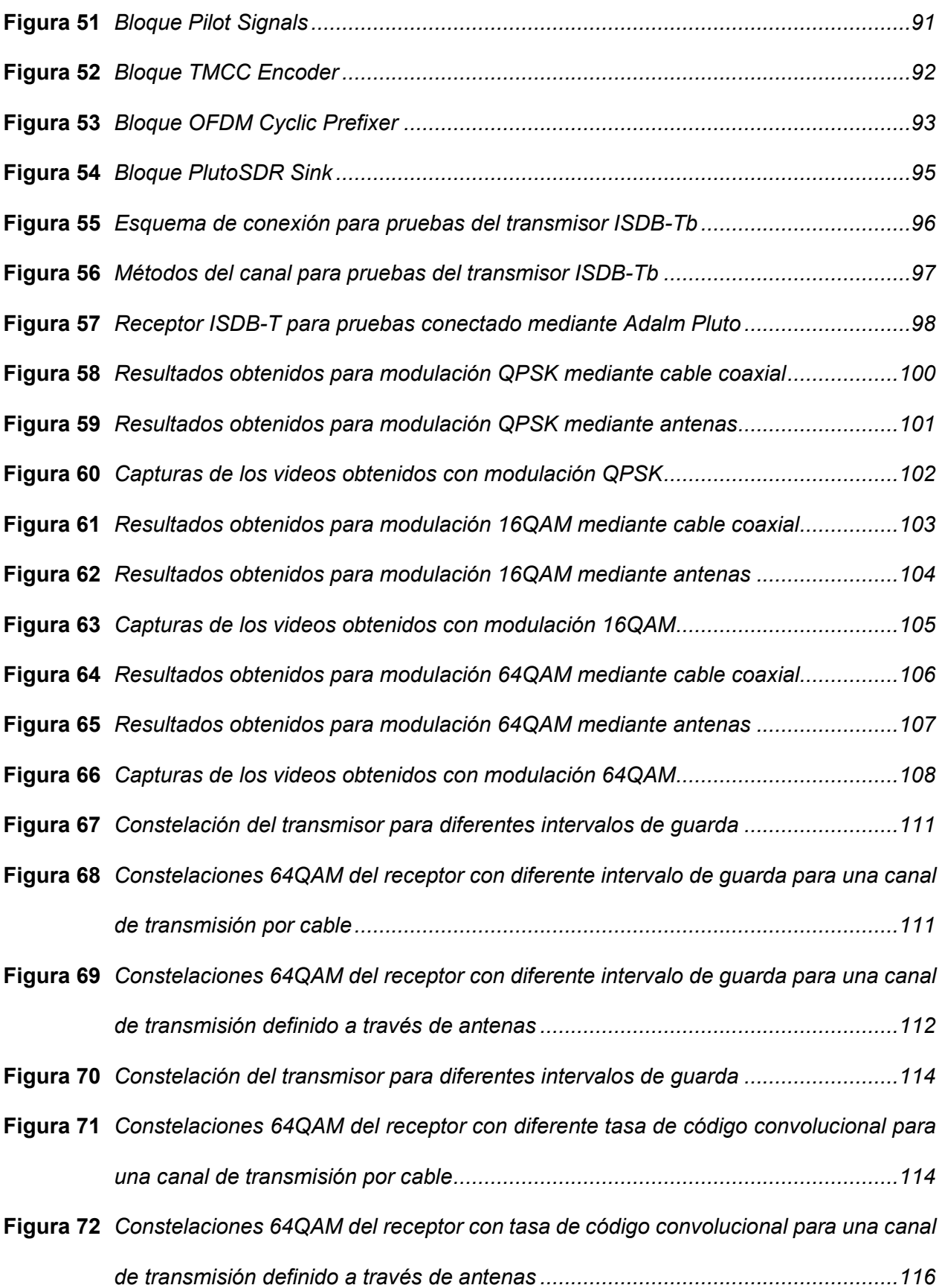

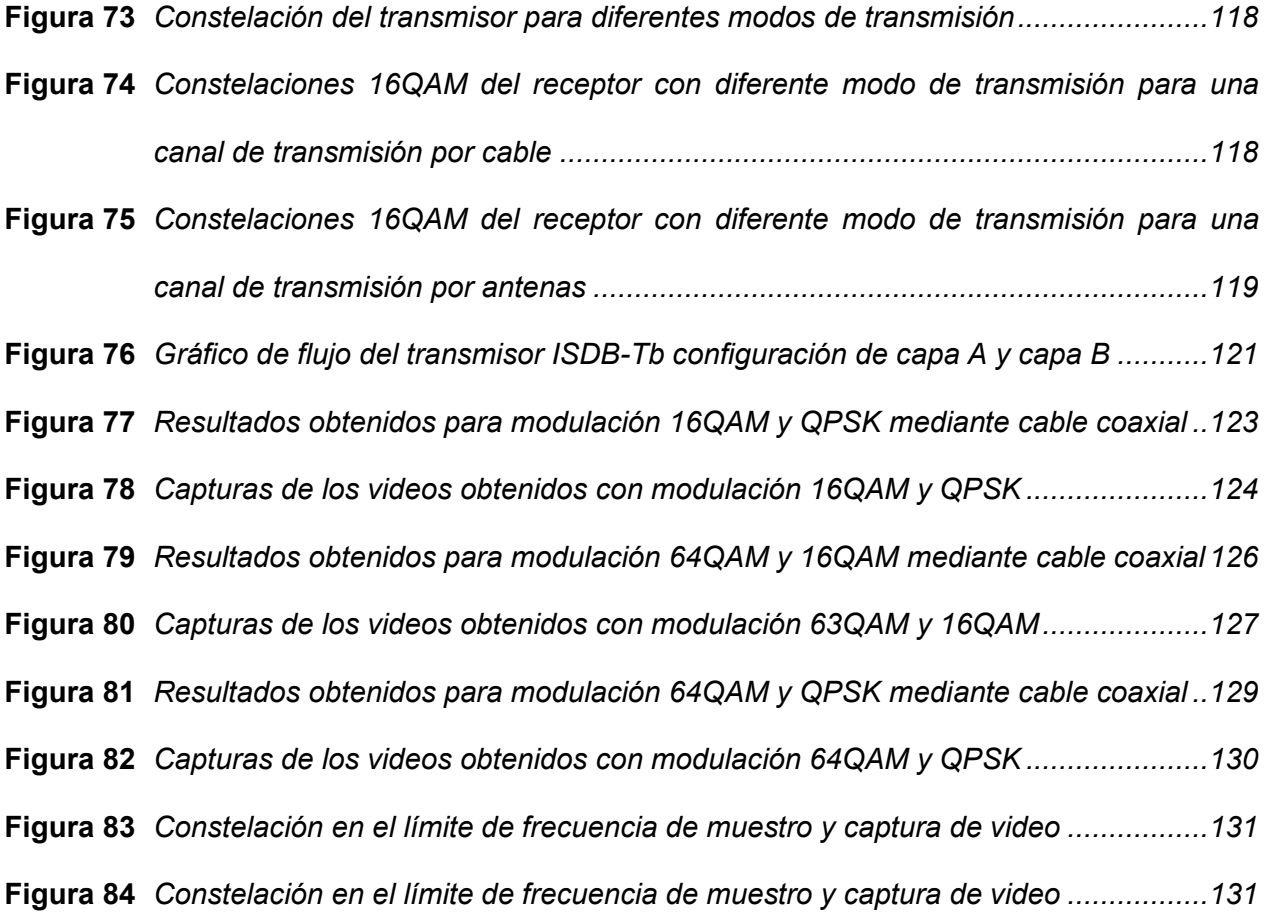

#### **Resumen**

<span id="page-17-0"></span>El presente trabajo de investigación contiene el análisis, implementación y evaluación de un transmisor ISDB-T con una radio definida por software (SDR) de bajo costo, es importante mencionar que los transceptores de televisión digital llegan a tener precios muy elevados, por ende, en el mercado tecnológico es común encontrar en su mayoría receptores de bajo de costo, pero los transmisores son de un precio elevado. Para poder analizar la capa física de un transmisor de televisión digital la tecnología de la tarjeta Adalm Pluto nos permite implementarlo y realizar pruebas para medir su desempeño. Este transmisor es implementado mediante el software de código abierto GNU Radio que se basa en la conexión de bloques de procesamiento digital de señales y su facilidad para implementar bloques personalizados de procesamiento de señales. El transmisor recibe como fuente de información un flujo de transporte (TS), que posteriormente es divido jerárquicamente en capaz, codificado por códigos correctores de errores, modulado con sus portadoras e incluido en los cuadros OFDM que llevan la información del TMCC, esta es necesaria para que el receptor pueda decodificar la señal. Las pruebas realizadas se realizaron en un medio controlado definido por un cable coaxial y un juego de antes, donde se configura los parámetros definidos por el estándar y se evalúa el transmisor modificando las variables: modo de transmisión, intervalo de guarda, tasa de código convolucional, modulación síncrona y configuración de las capas jerárquicas de acuerdo con el número de segmentos por capa.

*Palabras clave*: transmisor isdb-t, radio definida por software, flujo de transporte, cuadro ofdm

#### **Abstract**

<span id="page-18-0"></span>The present research work contains the analysis, implementation and evaluation of an ISDB-T transmitter with a low-cost software-defined radio (SDR), it is important to mention that digital television transceivers have very high prices, therefore, In the technological market it is common to find mostly low-cost receivers, but transmitters are expensive. In order to analyze the physical layer of a digital television transmitter, the Adalm Pluto card technology allows us to implement it and carry out tests to measure its performance. This transmitter is implemented using the opensource software GNU Radio which is based on the connection of digital signal processing blocks and its facility to implement custom signal processing blocks. The transmitter receives a transport stream (TS) as a source of information, which is subsequently divided hierarchically into capable, encoded by error correcting codes, modulated with its carriers and included in the OFDM frames that carry the TMCC information, this is necessary so that the receiver can decode the signal. The tests carried out were carried out in a controlled environment defined by a coaxial cable and a prior set, where the parameters defined by the standard are configured and the transmitter is evaluated by modifying the variables: transmission mode, guard interval, convolutional code rate**,** synchronous modulation and configuration of the hierarchical layers according to the number of segments per layer.

*Keywords*: isdb-t transmitter, software defined radius, transport flow, ofmd panel

#### **Capítulo I**

#### **Introducción**

#### <span id="page-19-2"></span><span id="page-19-1"></span><span id="page-19-0"></span>**Antecedentes**

Un alto porcentaje de la humanidad tiene presente la televisión de manera cotidiana, desde su invención hasta los tiempos modernos, sus aplicaciones son muy diversas como herramienta en múltiples actividades, entrenamiento e información.

Dada la importancia de la televisión, podemos definirla como la generación, procesado, almacenamiento y transmisión de imágenes, generalmente en movimiento, así como datos de sonido e información adicional que puede ser independiente de la imagen y sonido, como un cuadro de teletexto, información alfanumérica o grafica relativa a la programación, etc. (Pérez Vega & Zamanillo Sainz de la Maza, 2003)

Según se iba dando la evolución tecnológica de sistemas electrónicos, los proveedores de televisión empezaban a dar ese paso evolutivo del sistema analógico al sistema digital, se puede resumir el proceso de televisión en tres etapas, la producción de señales de forma digital, tanto la etapa de transmisión como la de recepción. Tomando en cuenta la constante evolución de la tecnología y la necesidad de digitalizar todos los procesos dan paso a la Televisión Digital.

Los sistemas de Televisión Digital consisten en un conjunto de etapas que se puedan estandarizar o que se pueden aplicar distintos protocolos como la codificación de la señal de audio y video, su protocolo más utilizado es MPEG (en inglés, Moving Picture Experts Group) en la etapa de producción, los procesos de multiplicación de paquetes de audio, video y datos, la multiplexación de los diferentes servicios y la modulación de la señal banda base para adaptarla al canal en sus tres formas terrestre o broadcast, cable y satélite.

Con esta gama de procesos y el conjunto de protocolos asociados aparecen los estándares de televisión digital, dentro de los principales tenemos a ATSC (en inglés,

Advanced Television System Committee), DVB (en inglés, Digital Video Broadcasting) e ISDB (en inglés, Integrated Services Digital Broadcasting). (PortalDTV, 2013)

El estándar ISDB fue desarrollado por ARIB (en inglés, Association of Radio Industries and Businesses) y por DIBEG (en inglés, Digital Broadcasting Experts Group), su método de transmisión terrestre conocido como ISDB-T (en inglés, Integrated Services Digital Broadcasting - Terrestial) que fue implementado en Japón en 1999, cubriendo ciudades como Tokio, Osaka y Nagoya. (Valencia Ortiz & Constante Sánchez, 2012)

El estándar de televisión digital adoptado por el Ecuador, a través del Consejo Nacional de Telecomunicaciones, mediante Resolución N°. 084-05-CONATEL-2010, del 25 de marzo de 2010, en la cual se indica: "Art. 2.- Adoptar el estándar de televisión digital ISDB-T INTERNACIONAL (Integrated Services Digital Broadcasting Terrestrial) para el Ecuador, con las innovaciones tecnológicas desarrolladas por Brasil y las que hubiere al momento de su implementación, para la transmisión y recepción de señales de televisión digital terrestre". (MINTEL, 2017)

Un radio definido por software (SDR), es un radio en el cual algunas o todas las operaciones de la capa física son realizadas por software, es decir tareas como filtrado, amplificación, modulación y demodulación de señales de radio son manipuladas en el dominio digital por programas que pueden ejecutarse sobre computadores de propósito general. Comúnmente lo que se busca es optimizar el diseño de la etapa frontal de radiofrecuencia del radio para obtener una señal que pueda ser fácilmente tratada por un computador, para lograr esto se implementan conversores de analógico a digital y viceversa en procesadores programables de alto desempeño como los FPGA con el objetivo de reducir el tamaño y costo de los circuitos. La ventaja de un SDR es que este puede recibir y transmitir nuevos protocolos de comunicaciones simplemente mediante la actualización de software sobre el hardware existente, evitando incurrir en el cambio total de la infraestructura de comunicaciones que ya se encuentra implementada. (Quiroz Terreros, 2010)

#### <span id="page-21-0"></span>**Justificación e Importancia**

Actualmente no existe un sector de la sociedad que no dependa total o parcialmente de la conectividad, como resultado las telecomunicaciones y los profesionales afines se han convertido una herramienta esencial, donde brindar servicios de comunicaciones es el pilar fundamental de la sociedad y para esto los profesionales deberás estar preparados para superar cualquier desafío y seguir innovando a nivel tecnológico.

La experiencia es la propia plataforma SDR. Hace varios años, fue una importante inversión técnica para utilizar SDR con el fin de crear prototipos y experimentar con sistemas de comunicación reales. El hardware tenía un costo de al menos un par de miles de dólares y dominar el software fue todo un desafío. A pesar de eso, la última década ha sido testigo de avances significativos en la tecnología SDR, de modo que las plataformas cuestan ahora del orden de cien dólares y el software es relativamente fácil de usar y confiable. (Collins y otros, 2018)

Las plataformas de radio definida por software y sus componentes presentan un alto nivel de complejidad, es importante saber definir las limitaciones de su uso y su repercusión en el prototipo resultante.

Un equipo de radio definido por software es un sistema en donde los componentes de filtros, moduladores, detectores etc. Son implementados mediante software, en otras palabras, el procesamiento de señal se realiza en el software (ejemplo MATLAB, GNU Radio) utilizando los recursos del computador en lugar de utilizar circuitos integrados dedicados en el hardware. El beneficio es que, dado que el software se puede reemplazar fácilmente en el sistema de radio, se puede usar el mismo hardware para crear muchos tipos de radios para muchos estándares de comunicaciones diferentes, es decir que un radio definido por software se puede usar en múltiples aplicaciones (GNURadio, 2022)

El 25 de marzo del 2010 según el Ministerio de Telecomunicaciones y Sociedad de la Información, Ecuador adopta oficialmente el estándar ISDB-Tb para la Televisión digital Terrestre, actualmente se realizan pruebas de señal de televisión digital en algunas ciudades como Quito y Guayaquil, el comité interinstitucional técnico es el encargado de los lineamientos de la implementación de televisión digital terrestre, lo que implica para los canales de televisión una inversión de equipos para iniciar con la transmisión de la señal digital, todo esto puede generar un gran costo de inversión. (MINTEL, 2017)

La propuesta de un sistema de transmisión de televisión digital con SDR se define un sistema alternativo al equipo físico de transmisión que requieren los canales de televisión para difundir su señal digital y determinar la calidad del servicio, y generar la posibilidad de crear equipos de laboratorio de bajo costo.

#### <span id="page-22-0"></span>**Alcance del Proyecto**

El presente trabajo de investigación da como resultado la implementación de la capa física del transmisor ISDB  $-$  T con una tarjeta SDR de bajo costo en la banda de UHF, que nos permita el estudio de manera detallada de la Radiodifusión Digital de Servicios Integrados para la televisión digital terrestre, de manera que se pueda evidenciar de manera más didáctica cada etapa de un transmisor en un sistema de comunicaciones en su capa física.

El transmisor mencionado fue realizado con la herramienta digital GNU Radio que nos permite la programación de cada etapa del transmisor en manera de bloques, lo cual permite la fácil compresión dado que se convierte visualmente en un esquemático de la capa física de un transmisor ISBD-T, adicional para la realización de pruebas tipo laboratorio se hizo uso de BTS previamente grabados, donde se obtendrá resultados de simulaciones como medidas de calidad de señal, constelaciones para evidenciar el comportamiento y adicional la transmisión a través de la tarjeta SDR Adalm Pluto disponible en los laboratorios de Televisión Digital de la Universidad de las Fuerzas Armadas - ESPE.

Se espera que en trabajos futuros este proyecto de investigación ayude a la optimización de los transmisores ISDB-T manteniendo un coste de dispositivos bajo y que tengan un desempeño alto, proyectándose a poder cumplir con estándares de comunicaciones de televisión digital terrestre adoptados a nivel nacional.

#### <span id="page-23-0"></span>**Objetivos**

#### <span id="page-23-1"></span>*Objetivo General*

Implementación de la capa física de un sistema de transmisión ISDB - T con un dispositivo SDR de bajo costo en la banda de UHF

#### <span id="page-23-2"></span>*Objetivos Específicos*

x Desarrollar un estado del arte sobre el funcionamiento de los transmisores bajo el estándar ISDB – T a través de la Radio Definida por Software en la banda de UHF.

• Analizar las tarjetas SDR de bajo costo en el mercado que ofrezcan las características necesarias para la implementación del transmisor baja el estándar ISDB -T y el software que permita el desarrollo del aplicativo en cada etapa del transmisor según el estándar.

x Desarrollo de la capa física de un sistema de transmisión bajo el entorno de bloques de procesamiento de señales con la herramienta GNU Radio compatible con el SDR de bajo costo, que permita el funcionamiento del transmisor bajo las normas que rige el estándar ISDB - T.

x Realizar una serie de pruebas al aplicativo y evaluar su desempeño en cada caso propuesto en las etapas del sistema de transmisión y parámetros como: transmisión jerárquica OFDM cantidad de segmentos, prefijo cíclico, tasa de código convolucional y esquemas de modulación

#### <span id="page-24-0"></span>**Metodología**

Para el desarrollo del presente proyecto se utilizará una metodología de tipo teórica y experimental, que nos permitirá modificar las variables en las pruebas dentro del aplicativo, de acuerdo con los fundamentos teóricos obtenidos, para así obtener el mejor desempeño del transmisor.

#### <span id="page-24-1"></span>*Etapa teórica*

Se busca la recopilación de material del funcionamiento de los SDR, funcionamiento del software GNU Radio para el desarrollo de bloques de procesamientos de señales, el estudio y funcionamiento de un sistema de transmisión según el estándar ISDB -T, se profundizará cada etapa de la capa física del sistema de un transmisor de televisión digital, para adquirir los fundamentos para un correcto desarrollo del aplicativo implementado en la tarjeta SDR de bajo costo.

#### <span id="page-24-2"></span>*Etapa experimental*

En la etapa experimental conta de dos etapas, donde la primera será la implementación de la capa física de un sistema de transmisión  $ISBN - T$  y la segunda etapa es el análisis del desempeño del transmisor variando parámetros de acuerdo con lo establecido con el estándar  $ISDB - T$ .

En la implementación del transmisor es desarrollarlo con la ayuda del software GNU Radio de código abierto, donde este es desarrollado con bloques de procesamiento de señales, se estableció cuatro etapas principales que son: : el flujo de transporte BTS(Broadcast Transport Stream), la etapa de robustecimiento de la señal, la etapa de formación de cuadros OFDM con sus señales piloto y la puesta en el aire de la señal del prueba, en la sub etapa de modulación de la señal se realizará pruebas para las modulaciones QPSK, 16QAM, 64QAM y OFDM, en el caso de OFDM el prefijo cíclico según el estándar puede ser usado 1/4, 1/8, 1/16

y 1/32. En la etapa de codificación de canal será utilizado un código convolucional. En los parámetros como ancho de banda, cantidad de segmentos, cantidad de portadoras activas por segmento (modo 1, modo 2, modo 3), duración de símbolo activo, tasa de código convolucional, tasa de código Reed-Solomon, profundidad del entrelazamiento temporal y frecuencia de muestreo serán definidas según el estándar ISDB - T.

#### **Capítulo II**

#### **Marco Teórico**

#### <span id="page-26-2"></span><span id="page-26-1"></span><span id="page-26-0"></span>**Introducción**

El objetivo de este capítulo es describir el funcionamiento y cada etapa de la capa física de un transmisor de televisión digital bajo el estándar ISDB-Tb, tanto como la modificación de los diferentes parámetros en cada etapa del transmisor, su fundamento matemático y los problemas relacionados con cada etapa. En este capítulo es importante la realización del estado del arte que hace estudio de la teoría de la capa física de un transmisor y el estudio de estudios similares como el de Federico La Rocca que realiza la "Implementación de un transceptor de ISDB-T abierto y para metrología bajo el paradigma de Radio Definida por Software" que se utilizará como base para el transmisor ISDB-Tb.

#### <span id="page-26-3"></span>**Estándar ISDB-T Internacional**

El estándar ISDB-T (en inglés, *Integrated Services for Digital Broadcasting - Terrestrial*) fue desarrollado en la década de 1990, en Japón tiempo después de la presentación por parte de Europa del estándar DVB-T y el estándar ATSC por parte de Norteamérica, lo cual presupone una ventaja dado que se conocían las fortalezas y debilidades de cada estándar. Durante la fase de estudios la decisión más relevante fue haber elegido un sistema multiportadora, y en 1999 ISDB-T se define como estándar japonés de TV Digital.

En el año 2008 como pionero regional Brasil adopta el estándar ISDB-T, mediante investigación realizaron algunas modificaciones, entre las más destacadas esta la posibilidad de emplear para la compresión de datos el formato MPEG-4, dichos desarrollos junto con la colaboración de Japón dan origen al estándar internacional denominado ISDB-Tb.

#### <span id="page-27-0"></span>**Organización del canal radioeléctrico**

En gran parte de los servicios de radiodifusión que usan de medio el espectro radioeléctrico, no es posible utilizar el total del ancho de banda disponible debido a las bandas de guarda que representan márgenes por encima y debajo de los límites del canal asignado, su ancho esta entre 20kHz y 200kHz en las frecuencias de VHF y UHF, cuya función principal evitar posibles interferencias sobre canales adyacentes.

El estándar ISDB-Tb ha sido definido como un sistema de banda segmentada, con un ancho de banda de 6MHz, al cual se restará el ancho de las bandas de guardia para obtener un total de 13 segmentos con un ancho de 428,57 kHz cada uno, y como los segmentos utilizan modulación OFDM, se lo denomina OFDM-BST.

Dado que están destinados 13 segmentos para el servicio de transmisión, se puede observar en la figura 1, su organización y numeración, donde los segmentos impares se organizan a la izquierda y los segmentos pares a la derecha del segmento central.

# **Figura 1**

<span id="page-27-1"></span>*Organización del canal en segmentos*

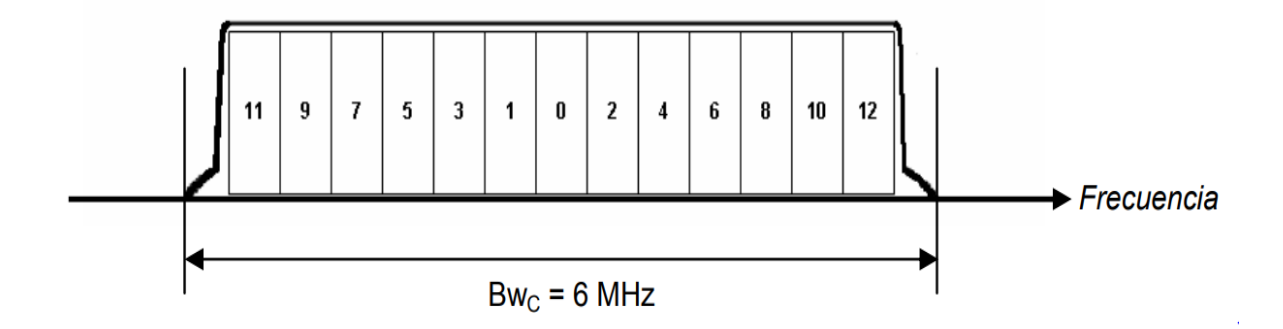

*Nota*. Tomado de Sistema ISDB-Tb, por Pisciotta., 2010, Universidad de Blas de Pascal.

Por lo tanto, el ancho de banda que ocuparan los 13 segmentos es:

$$
Bw = Ns . Bws = 13 \times 428,27 = 5,571 MHz
$$
 (1)

Donde:

Bw es ancho de banda total ocupado por los segmentos

 $N_s$  es el número de segmentos

 $Bw_s$  es el ancho de banda ocupado por cada segmento

### <span id="page-28-0"></span>**Parámetros OFDM**

El número total de portadoras necesarias para satisfacer todas las condiciones de los cuadros OFDM es:

$$
L = (Ls \cdot Ns) + 1 \tag{2}
$$

Donde:

 $L_s$  es el número de portadoras por segmento

 $N_s$  es el número de segmentos

$$
L = (108 \times 13) + 1 = 1405 \tag{3}
$$

Posteriormente se puede calcular la separación  $\Delta f$  entre portadoras:

$$
\Delta f = \frac{B w_s}{L_s} = \frac{\frac{3000}{7}}{108} = 3,968 \text{ kHz}
$$
 (4)

Una vez obtenido el valor de  $\Delta f$ , se puede calcular el valor del tiempo útil de símbolo necesario para mantener la condición de ortogonalidad entre portadores mediante:

$$
T_u = \frac{1}{\Delta f} = \frac{1}{3968} = 252 \,\mu s \tag{5}
$$

Obtenido este valor se puede determinar los posibles valores para el intervalo de guardia  $T_G$  y la duración de símbolo  $T_s$ :

### **Tabla 1**

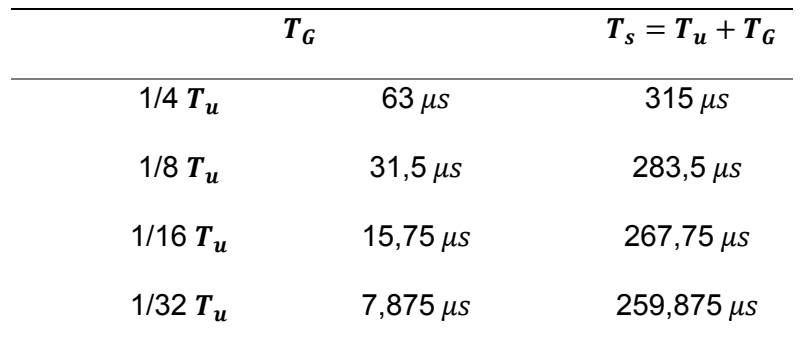

*Intervalos de guarda y tiempos de símbolo*

*Nota*. Tomado de Sistema ISDB-Tb, por Pisciotta., 2010, Universidad de Blas de Pascal.

Adicionalmente se puede calcular la frecuencia de muestreo necesaria para la IFFT, donde el valor de esta frecuencia se calcula para tener un número entero de muestras durante el periodo útil de símbolo  $T_u$ :

$$
f_{IFFT} = \frac{2^n}{252 \times 10^{-6}}
$$
 (6)

Con la condición de que  $2^n \geq L$ , donde n es entero, entonces para 1405 portadoras, se obtendrá la frecuencia de muestreo para n=11, resultando:

$$
f_{IFFT} = \frac{2048}{252} = 8,126 \, MHz \tag{7}
$$

Los parámetros obtenidos anteriormente corresponden al Modo 1 o conocido como Modo 2K, por ser  $2^n = 2048$ . Existe dos modos adicionales denominados Modo 2 y 3, de los cuales se pueden obtener de la frecuencia de muestreo  $f_{IFFT}$  que es común en los tres modos.

El intervalo de guarda está relacionado con los tiempos de retardo de las señales reflejadas, dado que es útil cuantificar, mediante la tabla 2, los intervalos de guarda con las correspondientes distancias recorridas por las señales reflejadas, para el Modo 1(2K), Modo 2(4K) y Modo 3(8K).

# **Tabla 2**

*Intervalos de guarda y distancias máximas de reflexión*

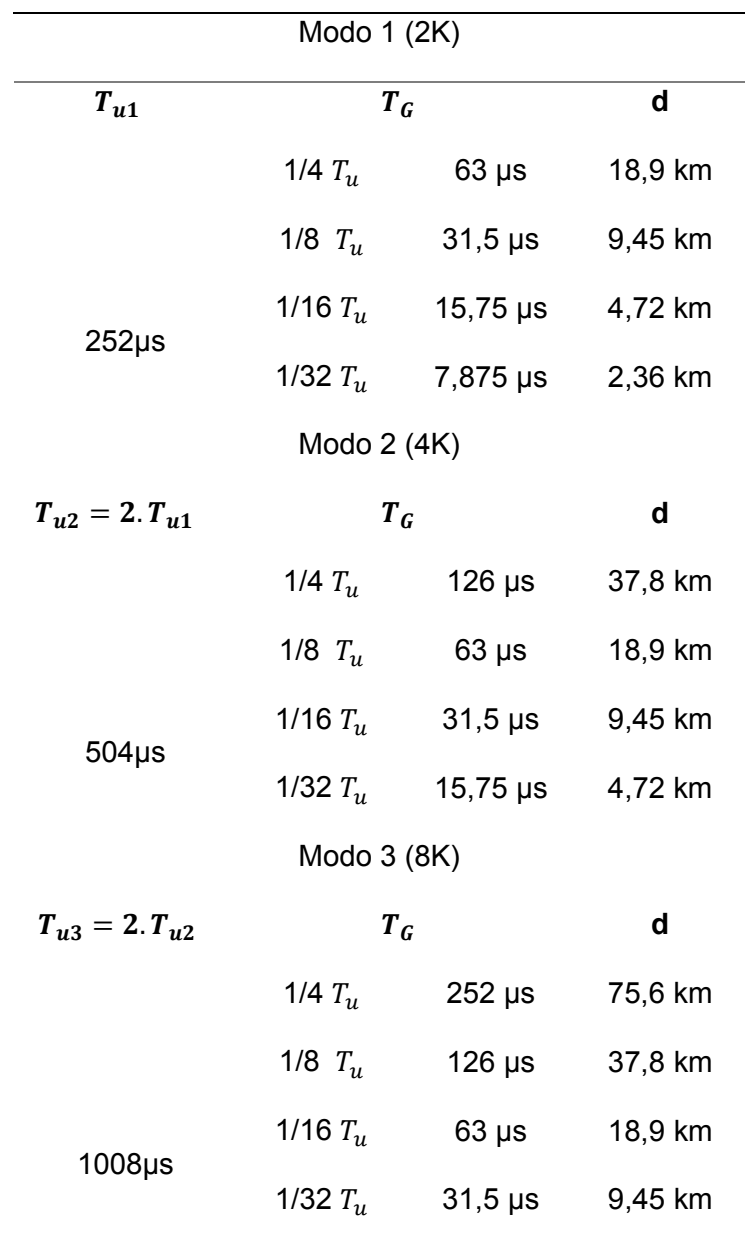

*Nota*. Tomado de Sistema ISDB-Tb, por Pisciotta., 2010, Universidad de Blas de Pascal.

Los modos 2 y 3 fueron diseñados para permitir la operación en redes SFN y ser modos más robustos en la recepción contra efectos adversos como el efecto Doppler.

En la tabla 3, se describe a partir del tiempo útil de símbolos los parámetros principales en los distintos modos. El momento que  $T_u$  duplica su valor progresivamente en cada modo, implica que la separación entre las portadoras se reduce a la mitad y se duplica el número de portadoras por segmento, como se describe a continuación:

#### **Tabla 3**

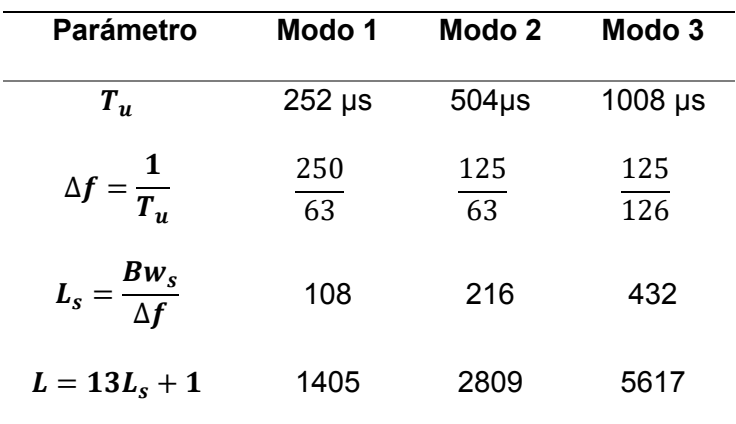

*Parámetros básicos de Modos 1,2 y 3*

*Nota*. Tomado de Sistema ISDB-Tb, por Pisciotta., 2010, Universidad de Blas de Pascal.

En la tabla 4, se presentan todos los parámetros del segmento OFDM de los modos 1,2 y 3, conforme al estándar ISDB-Tb, similares a los presentados en ABNT.

# **Tabla 4**

# *Parámetros del segmento ODFM según el estándar ISDB-Tb*

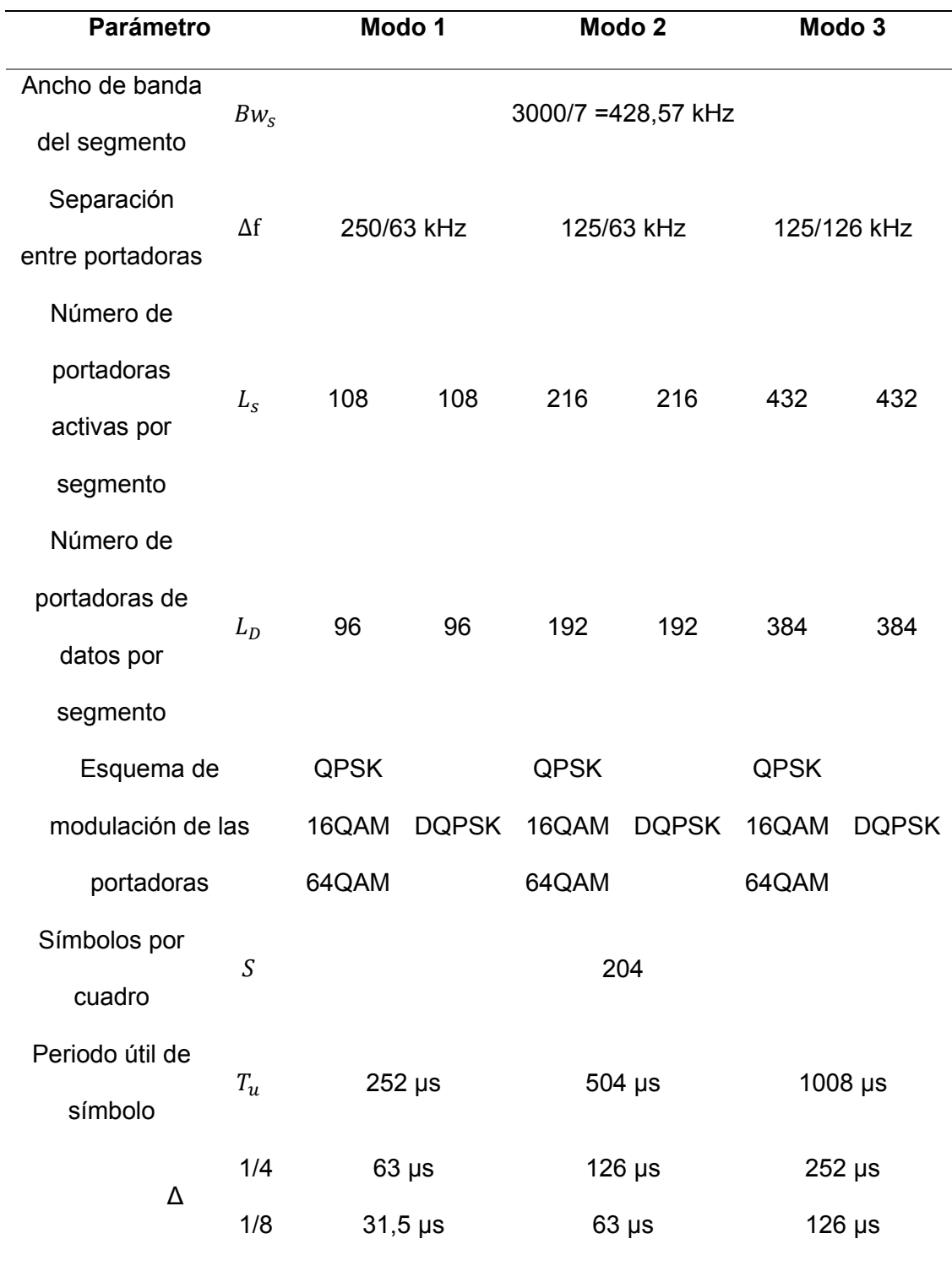

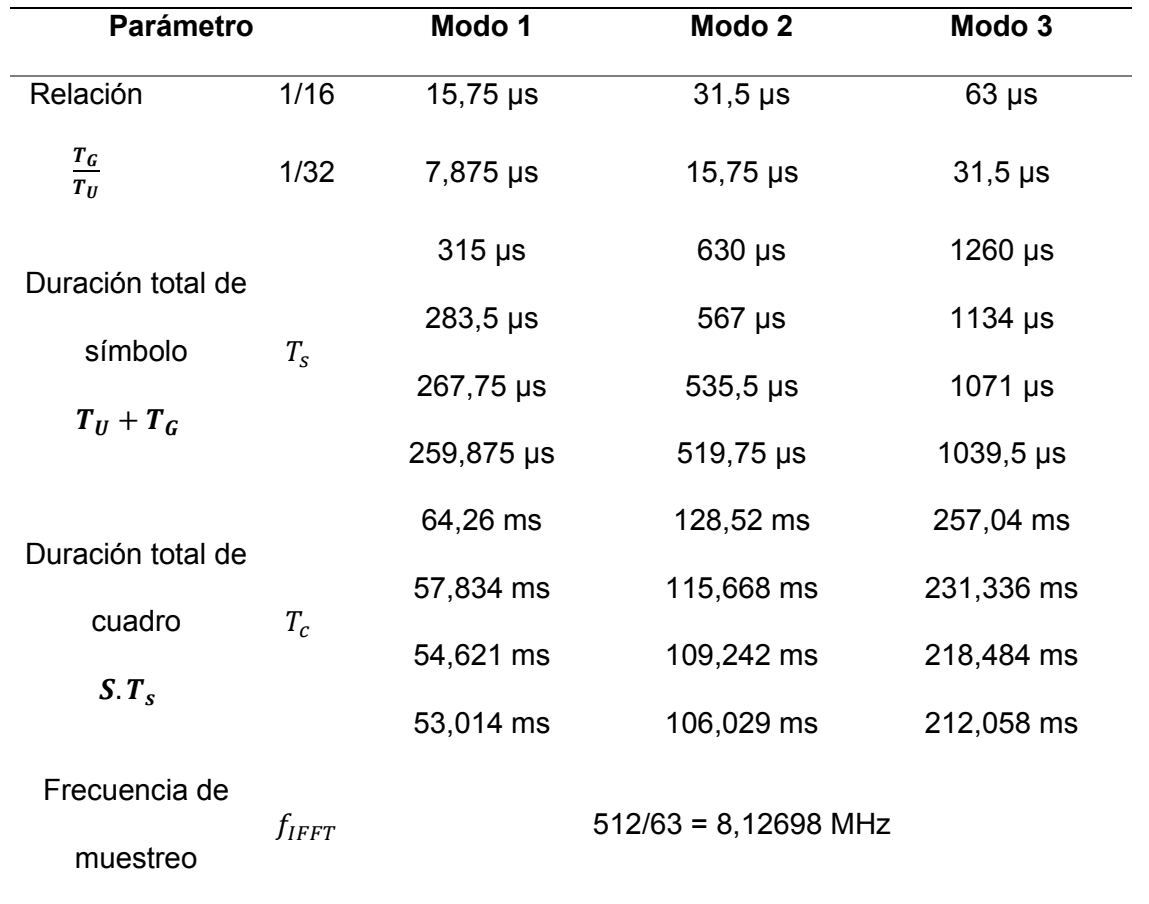

*Nota.* Recuperado de Televisión digital terrestre — Sistema de Transmisión ISDB-Tb, por ABNT NBR 15601, 2007, Asociación Brasileña de Normas Técnicas.

#### <span id="page-33-0"></span>**Tasas binarias de transmisión**

Es importante calcular las tasas de transmisión R en bits por segundo, para los modos 1, 2 y 3 con sus respectivos intervalos de guarda y esquemas de modulación posibles, adicionalmente tienen que ser tomado en cuenta ciertos coeficientes correctivos por consecuencia de los sistemas de codificación empleados donde para calcular se hará uso de la siguiente fórmula:

$$
R(bps) = K_0. K_1. \frac{b_p. 13. L_D}{T_s}
$$
 (8)

Donde  $K_O$  depende de la codificación externa y su valor es fijo  $K_O = 188/204$ , el valor de  $K_I$  depende de la codificación interna y puede tomar los valores de:1/2, 2/3, 3/4, 5/6 y 7/8, reemplazando estos valores obtenemos los valores descritos en la tabla 5.

## **Tabla 5**

*Tasas de transmisión R (en Mbps) para 13 segmentos*

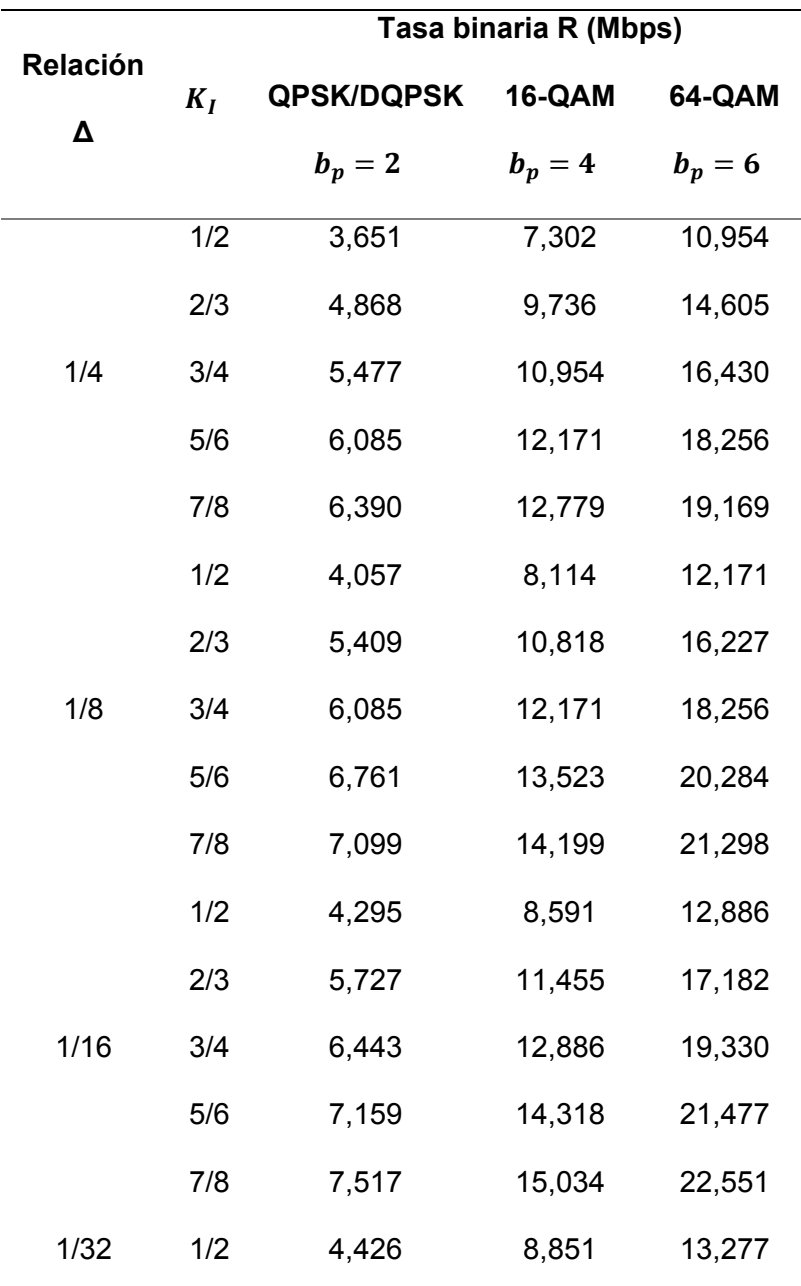

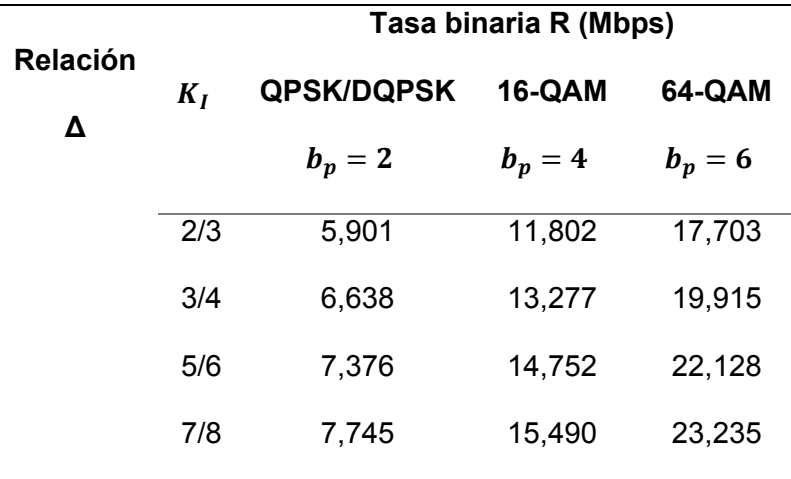

*Nota*. Tomado de Sistema ISDB-Tb, por Pisciotta., 2010, Universidad de Blas de Pascal.

#### <span id="page-35-0"></span>**Sistema de transmisión**

El sistema ISDB-Tb tiene una función muy importante la cual es permitir organizar la información que será transmitida en tres capas jerárquicas, denominadas capa A, capa B y capa C, lo cual lo define como sistema de banda segmentada, por lo general se opta por mandar información en alta calidad, estándar y móvil, y su configuración se define en cada capa jerárquica.

En la figura 2 se puede observar de manera sencilla un sistema de banda segmentada de tres capas, donde la capa A es asignada al servicio de banda angosta "one-seg" con solo un segmento, la capa B es asignada al servicio HDTV con 7 segmentos y la capa C es asignada al servicio de SDTV con 5 segmentos, en la figura en la parte superior se observa las tres capas de manera ordenada, pero en la implementación los segmentos pares se encuentran en el lado derecho y los impares a la izquierda del segmento central.
*Transmisión jerárquica en tres capas*

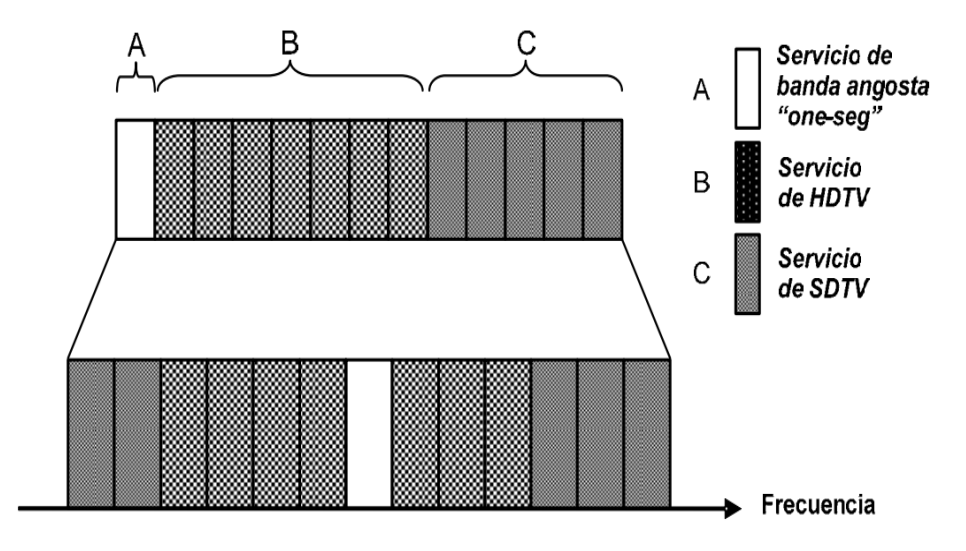

*Nota.* Tomado de Sistema ISDB-Tb, por Pisciotta., 2010, Universidad de Blas de Pascal.

### **Diagrama de bloques del sistema**

En la figura 3 se observa el diagrama de bloques de un sistema general de transmisión ISDB-Tb, donde se aplicarán conceptos como: generación de símbolos OFDM, sistema de codificación de datos, entrelazados en frecuencia y en tiempo, intervalos de guarda y armado de cuadros OFDM de 204 símbolos.

Se pueden definir cuatro etapas principales: la primera etapa es la de entrada de datos donde se hace uso de un multiplexador, la segunda etapa es la de codificación de canal, donde se realiza la separación de canales, además de la codificación externa e interna, la tercera etapa es la de modulación donde se realiza la modulación de portadoras y el bloque de modulación OFDM, agregado del TMCC con las señales piloto, y la última etapa es la de radiofrecuencia donde se realiza la conversión y amplificación de Radio Frecuencia.

#### *Sistema de transmisión ISDB-Tb*

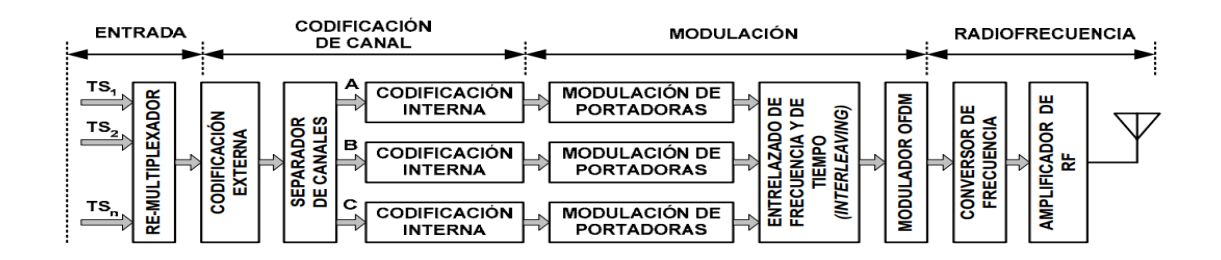

*Nota.* Tomado de Sistema ISDB-Tb, por Pisciotta., 2010, Universidad de Blas de Pascal. **Flujo de transporte TS**

En el proceso de desarrollo del sistema ISDB-T en Japón, se establecieron tres características fundamentales:

- Sistema de tres bandas segmentadas llamadas "A", "B" y "C".
- Posibilidad de recepción parcial(one-seg).
- x Adopción de la trama de transporte MPEG-2 para la compatibilidad con otros estándares.

 En la figura 4 se puede observar las principales características del TS y del esquema de multiplexación usados en MPEG-2, donde se muestra el proceso de compresión de las señales de audio y video, luego se observa la generación de flujos elementales ES (audio y video codificados), que en la etapa posterior se reorganizan para conformar las tramas de datos PES, que no tiene una longitud fija. Posteriormente la multiplexación permite combinar la información de audio, video y datos en paquetes TS de longitud fija de 188 bytes, adicionalmente un segundo multiplexador permite multiplexar varios programas en un flujo único de paquetes TS. La organización de datos en flujos de transporte de 188 bytes, son recomendados en entornos de transmisión con alta probabilidad de error, de no ser el caso el primer nivel genera otro tipo flujo binario denominado PS que contiene múltiples tramas PES.

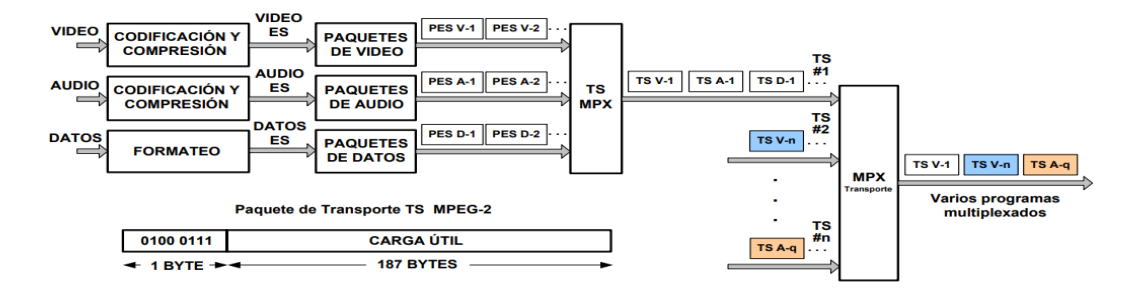

## *Paquetes de transporte TS y multiplexación MPEG-2*

*Nota*. Tomado de Sistema ISDB-Tb, por Pisciotta., 2010, Universidad de Blas de Pascal.

Tomando en cuenta las características del programa, se puede observar una variación de velocidades, donde la señal SDTV puede tener un flujo entre 2 Mbps y 6 Mbps, mientras que la señal HDTV puede tener un flujo entre 12 Mbps y 18 Mbps, los valores finales estarán condicionados por la relación de compresión utilizada u otros parámetros.

## **Re ± multiplexador**

El proceso de re-multiplexación es desarrollado en el sistema ISDB-T para adaptar el TS de MPEG-2 para que este pueda funcionar en transmisión jerárquica y recepción parcial.

La función del re-multiplexador es combinar los TS de entrada para entregar un flujo binario único denominado BTS, el cual tienes las siguientes características:

- Añadir 16 bytes nulos a los paquetes TS
- Formar paquetes TSP de 204 bytes de longitud
- Tiene una tasa de flujo sincrónico constante de 32,507 Mbps
- x Independientemente de los parámetros de transmisión de cada capa, esta inserta la cantidad de paquetes TSP nulos para poder mantener la velocidad binaria constante.

Existe una serie de condiciones impuestas en el desarrollo del estándar para el funcionamiento jerárquico:

- Los segmentos transportan el número de bits correspondientes a un número entero de paquetes TSP.
- Las capas que están conformadas por varios segmentos igualmente transportarán un número total de bits que corresponden a un número entero de paquetes.
- La configuración de transmisión adoptada por cada capa hará variar la cantidad de paquetes a ser transmitidos.
- El flujo binario BTS es sincronizado mediante un reloj  $f_R$  que es único para las tres capas y su valor exacto se deriva de la frecuencia de muestreo de IFFT.

En la figura 5 se puede observar de manera gráfica los principales requerimientos establecidos por el estándar, en la ilustración se aplica una configuración diferente a cada capa.

# **Figura 5**

*Generación del BTS y separación de paquetes TSP*

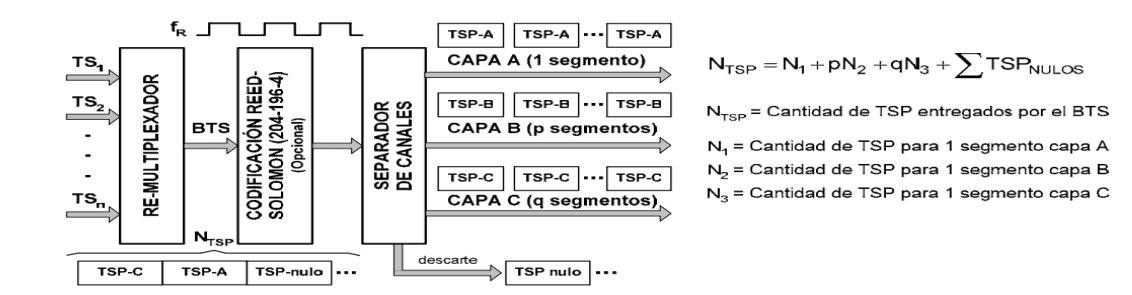

*Nota*. Tomado de Sistema ISDB-Tb, por Pisciotta., 2010, Universidad de Blas de Pascal*.*

Para poder cumplir las condiciones que necesitan para tener una cantidad entera de paquetes TSP. En la sección 2.5 se menciona la fórmula para calcular la tasa de transmisión de datos R(bps), esta expresión permite encontrar la velocidad neta de transferencia de datos, a esta ecuación se multiplica en ambos miembros por  $T_c$  y dividir para el valor de 13, de esta manera obtener el número de bits correspondiente a un solo segmento.

$$
b_s = \frac{1}{13} T_c R(bps) = K_o. K_l. b_p. L_p. \frac{T_c}{T_s}
$$
 (9)

Donde:

 $b_s$  = Cantidad de bits de datos transmitida por un segmento

 $T_c$  = Período de tiempo considerado

Otro valor para tomar en cuenta es N paquetes TSP que se entregan al sistema de transmisión, para cada segmento OFDM y dicha cantidad de bits será calcula de la siguiente forma:

$$
b_T = N \times 188 \times 8 \tag{10}
$$

Donde  $b_T$  es la cantidad de bits de datos entregada por N paquetes TSP.

Al igualar la cantidad de bits  $b_T$  transmitidos en N paquetes TSP, con la cantidad de bits transmitidos por un segmento  $b_S$  durante un periodo  $T_c$ , se obtiene igualando la ecuación 10 con la ecuación 9, obteniendo así:

$$
N \times 188 \times 8 = K_o. K_I. b_P. L_D. \frac{T_c}{T_s}
$$
 (11)

Donde se sustituye el  $K_o$  con el valor de 188/204 y definiendo  $S = \frac{T_c}{T_s}$ , al despejar N paquetes TSP, obtenemos:

$$
N = \frac{S. K_I. b_P. L_D}{204 \times 8} \tag{12}
$$

Es importar que en N paquetes TSP no considerar los paquetes fraccionados, donde  $b<sub>P</sub>$ = 2, 4 ó 6 está condicionado por el esquema de modulación y el valor de  $K_I$  = 1/2, 2/3, 3/4, 5/6 ó 7/8 está condicionado por la codificación interna del sistema, el análisis de estas ecuaciones permite establecer las siguientes condiciones, que luego son reflejadas en la configuración de cada capa:

- El producto de  $S$ .  $K_I$ .  $b_P$ .  $L_D$  es indispensable que sea un factor divisible al valor de 204×8.
- x El valor de 8 que se encuentra en el denominador puede eliminarse si en todos los casos  $L_p$ es múltiplo de 8.
- El valor de 204 que se encuentra en el denominador puede ser justificado y eliminado si  $S = 204$ . Dado que  $T_c = 204T_s$  el período de tiempo es igual a 204 símbolos OFDM, dicho agrupamiento es denominado "Cuadro OFDM".

Dadas las siguientes consideraciones se afirma cada que segmento recibe a lo largo de un cuadro OFDM, una cantidad entera de paquetes N, donde al tomar en cuenta los esquemas de modulación y codificación interna, la ecuación de N se puede reducir a:

$$
N = \frac{K_I, b_P, L_D}{8} \tag{13}
$$

Dando valores a la ecuación según el esquema de modulación y codificación interna, se puede observar en la Tabla 6, los distintos valores de N para los diferentes modos.

# **Tabla 6**

*Valores de n (cantidad de paquetes TSP por segmento y por cuadro OFDM), para las distintas modulaciones coherentes*

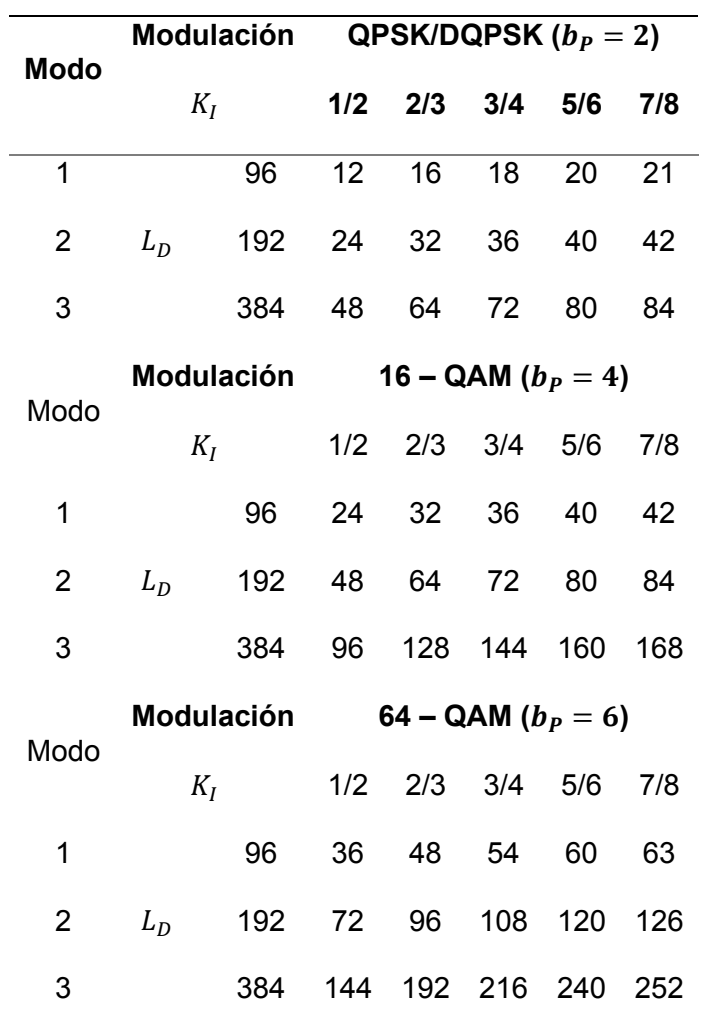

*Nota*. Tomado de Sistema ISDB-Tb, por Pisciotta., 2010, Universidad de Blas de Pascal.

# **Características del BTS**

En cada capa jerárquica existe la asignación de los paquetes TSP, si se da la condición de que flujo binario BTS incluye la información para que el separador de canales identifique de manera adecuada a cada TSP.

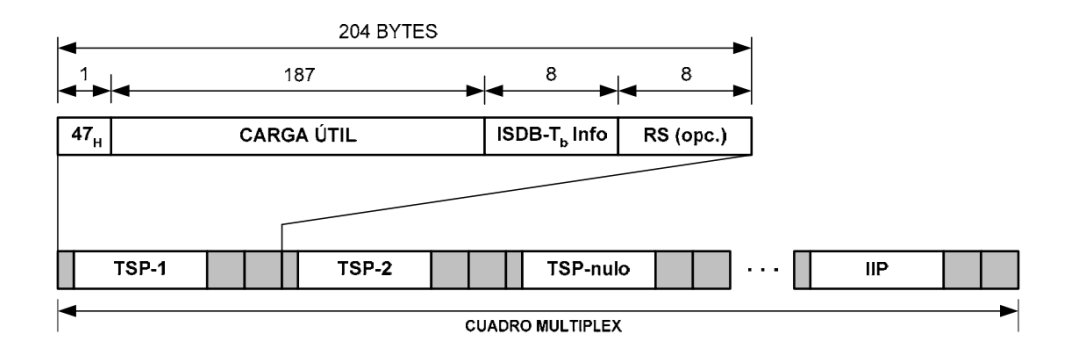

*Estructura de los paquetes TSP a nivel de BTS*

*Nota*. Tomado de Sistema ISDB-Tb, por Pisciotta., 2010, Universidad de Blas de Pascal.

En la figura 6 se muestra a estructura de los paquetes a nivel BTS, adicional a los bytes de carga útil, existen dos tipos adicionales: los bytes opcionales que permiten incorporar un bloque de paridad Reed Solomon o conocido como codificación externa, que permite la corrección de cuatro bytes erróneas por cada flujo TSP, y los 8 bytes de "ISDBT-info" que lleva información de la capa jerárquica, contador de TSP, cabecera de cuadro e información auxiliar.

El estándar ISDB-Tb establece el uso de canal especializado denominado TMCC (en inglés, *Transmission Multiplexing Configuration Control*), que es indispensable para el correcto funcionamiento del receptor, ya que trae información auxiliar que incluye los parámetros de configuración de la red. En el nivel BTS esta información es incluida dentro un TSP específico llamado IPP (en inglés, *ISDB-Tb Information Packet*) y cada cuadro multiplex incluye un paquete IIP, los cuales tiene dos descriptores:

- x TMCC (en inglés, *Transmission Multiplexing Configuration Control*) incluye la siguiente información:
- Cantidad de muestras de la IFFT que definen el modo
- Intervalo de guarda
- Esquema de modulación
- Codificación interna (Ki)
- Cantidad de segmentos
- x NSI (en inglés, *Network Synchromization Information*), incluye la siguiente información para la sincronización de SFN:
- Synchronization Time Stamp (STS)
- Tiempo de retardo máximo
- Información de control de equipamiento
- Identificación de equipamiento

## **Separador de canales**

Basándose en la información que se obtiene del campo ISDB-Tb Info, el separador de canales cumple la función de asignar cada TSP a la capa jerárquica correspondiente. Para poder mantener la eficiencia en la tasa binaria se eliminan los paquetes nulos. Adicionalmente para garantizar que apliquen los esquemas seleccionados para cada capa, el separador debe detectar el paquete IIP que contiene dicha información.

Para un correcto funcionamiento del receptor la demodulación de los TSP debe realizarse en el mismo orden, incluyendo los paquetes nulos en su posición original, para la regeneración de los flujos TS originales.

Los cuadros multiplex se construyen según un orden preestablecido, como se puede observar en la figura 7, donde se sigue un patrón ascendente por segmentos y por frecuencias de las portadoras, dentro de cada segmento.

*Ordenamiento del cuadro Multiplex*

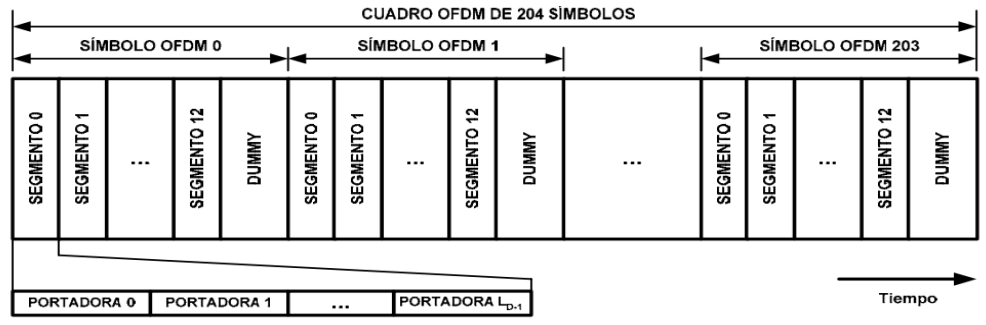

*Nota*. Tomado de Sistema ISDB-Tb, por Pisciotta., 2010, Universidad de Blas de Pascal

El bloque Dummy en la figura 7, representa el tiempo de generación de las muestras de las portadoras piloto, portadoras nulas, e intervalos de guarda.

# **Codificación de canal**

La etapa de codificación de canal, la cual consta de varios procesos de manera secuencial, el cual comienza con la detección de IIP, este es extraído en el descriptor MCCI el cual obtiene la información para la configuración de la modulación y código de canal. (Akamine y otros, 2009)

# **Figura 8**

*Codificación de canal*

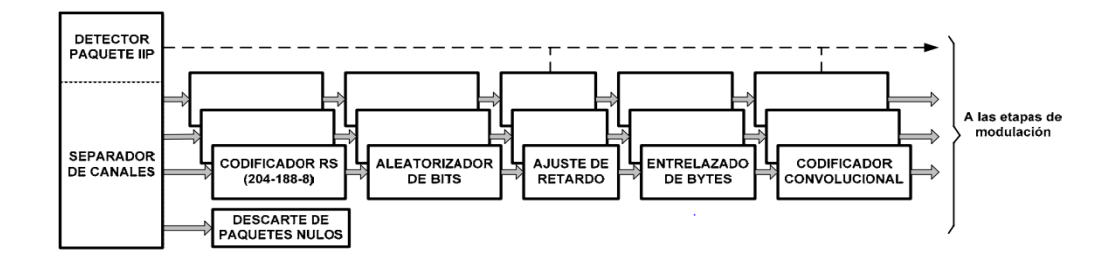

*Nota*. Tomado de Sistema ISDB-Tb, por Pisciotta., 2010, Universidad de Blas de Pascal*.*

### **Codificador Reed-Solomon**

El codificador Reed-Solomon es denominado un esquema de corrección de errores hacia adelante FEC (en inglés, Fordward Error Correction) aplicado a TS de entrada, el término utilizado como corrector de errores hacia delante se usa para la descripción de distintas técnicas utilizadas para la corrección de errores durante la transmisión. En el canal de transmisión las causas más comunes que tienen como efecto la producción de errores tenemos el ruido atmosférico, propagación por múltiples trayectos, desvanecimiento de la señal y no linealidades del transmisor. (Sparano, 2017)

El objetivo del codificador Reed-Solomon es manipular matemáticamente como un bloque a los 188 bytes del TSP, mediante la creación de una etiqueta de identificación digital, la cual tiene un tamaño de 16 bytes que son añadidos por el codificador en la parte final del TSP a los cuales se les atribuye el nombre de bytes de paridad.

En el estándar ISDB-Tb la codificación utilizada para cierta corrección de errores es RS(204-188-8), la cual es una versión simplificada de la codificación RS(255-239-8), donde la diferencia característica es añadir 51 bytes nulos delante de los 188 bytes de información. La versión acortada de RS permite la detección y corrección hasta 8 bytes erróneos en cada TSP, pero si existe demasiada diferencia entre los bytes de paridad y los recibidos disminuye la probabilidad de vincular la etiqueta correcta con el paquete corregido.

#### **Aleatorizador de bits**

Es indispensable que la respuesta en frecuencia de la señal transmitida se muestre como un espectro plano, para que se cumplan dichas condiciones es necesario que la señal de entrada se transforme en una secuencia cuasi-aleatoria, para evitar la reiteración de ceros o unos, y cualquier patrón repetitivo, así asegurando la máxima eficiencia en el uso de del canal radioeléctrico.

Si el flujo de datos tiene reiteradas series repetitivas, provocaría concentraciones con una alta densidad energética en puntos específicos del espectro, lo que implica que la subutilización de los otros.

Para evitar dichas complicaciones se usan los generadores de secuencia binaria pseudo aleatoria PRBS (en inglés, Pseudo Random Binary Sequence), que parten de la operación lógica OR Exclusiva entre el bit de entrada y el polinomio:

$$
G(x) = x^{15} + x^{14} + 1\tag{14}
$$

#### **Figura 9**

#### *Generador de secuencia PRBS*

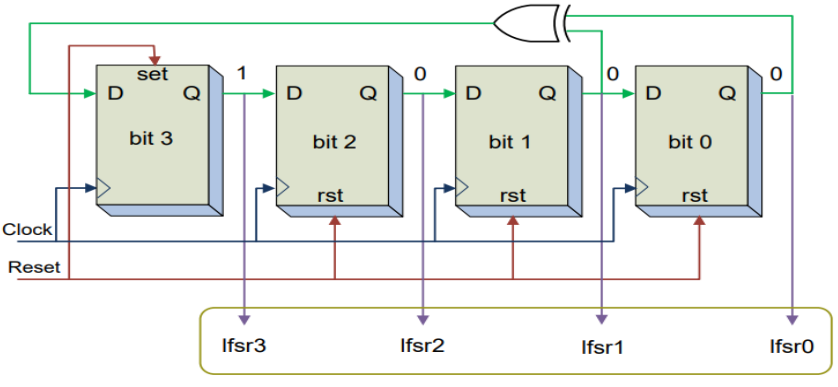

4 Bit Pseudo Random Generator

*Nota*. Tomado de Generador de Secuencia Binaria Pseudo Aleatoria, por C7 Tecnología, 2019,C7 Tecnología(http://dea.unsj.edu.ar/sda/C7T\_NT12\_PRBS\_LFSR.pdf).

Para ejemplificarlo, al comenzar el primer bit disponible en la salida del generador de secuencias se aplica al bit más significativo del segundo byte del primer TSP del cuadro, este proceso se cumple para los (N-1) TSP siguientes, es importante mencionar que la secuencia PRBS es deshabilitada en el momento de paso de los bytes de sincronismo, en la figura 10 se puede ver aplicados los conceptos mencionados.

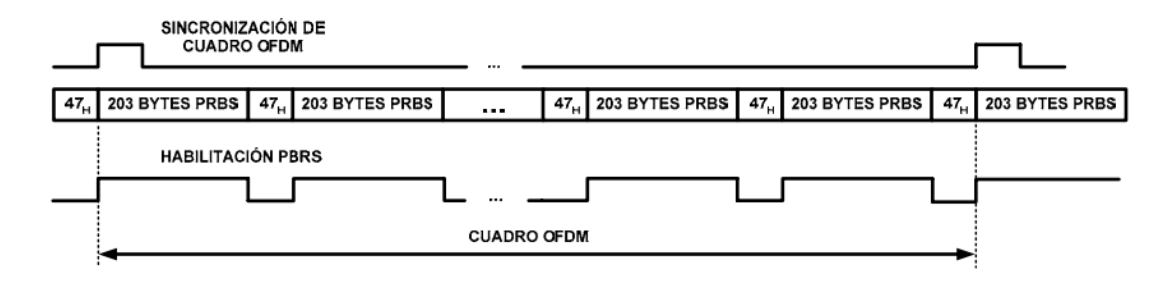

## *Sincronización de cuadro OFDM y señal de habilitación del generador PRBS*

*Nota*. Tomado de Sistema ISDB-Tb, por Pisciotta., 2010, Universidad de Blas de Pascal*.*

#### **Entrelazado de bytes**

El entrelazado de bits se puede llamar como proceso temporal que tiene como objetivo dispersar los errores de ráfaga en el tiempo, la cual es entrelazada antes de ser transmitida en el canal que es susceptible a errores de ráfaga en el tiempo. La corrección de este tipo de errores será más sencilla si se emplea con las técnicas de codificación adecuada y un correcto diseño, dando como resultado que la distribución se conformará como un patrón de aspecto aleatorio.

El entrelazador funciona como un grupo de líneas paralelas, las cuales son conmutadas mediante dos llaves selectoras que operan sincrónicamente. Cada línea de conexión contiene celdas de almacenamiento, a excepción de la primera que es una conexión directa entre la entrada y la salida. Cada celda tiene la capacidad de almacenamiento de un byte, y la cantidad de celdas aumenta progresivamente en pasos de 1 multiplicado por un número A de celdas, hasta la cantidad de (k-1)A celdas de almacenamiento, siendo k el número de líneas paralelas que tiene el entrelazador de bytes.

En el estándar ISDB-Tb el entrelazado de bytes es aplicado en cada capa jerárquica, para evitar los errores de ráfaga, así incrementando la eficiencia de la codificación Reed- Solomon.

Esto se consigue usando un entrelazador con la configuración que tiene los siguientes parámetros: A=17 y k=12. Su esquema se puede ver en la Figura 11.

# **Figura 11**

*Entrelazador de bytes para ISDB-Tb (A=17 y k = 12)* 

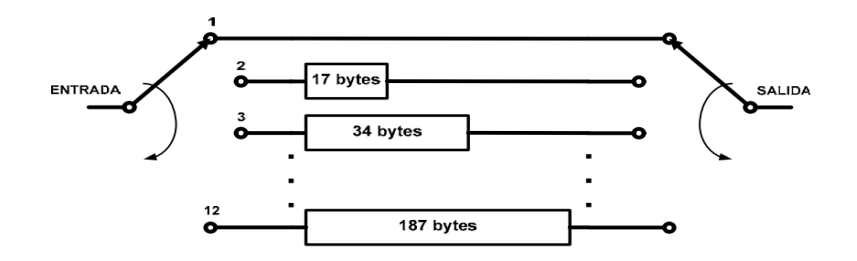

Podemos hacerle el producto entre A y k, obteniendo 17×12=204, la cual es la cantidad correspondiente a un TSP, dado esto podemos calcular la cantidad total de celdas de memoria necesarias viene dada por la siguiente formula y la cantidad necesaria para ISDB-Tb es:

$$
M = \frac{A \cdot k(k-1)}{2} = \frac{17x12(12-1)}{2} = 1122 \text{ bytes}
$$
 (15)

Entonces el retardo puede ser calculado de la siguiente forma, y este sería el valor para ISDB-Tb:

$$
D = 2M = 2244 \text{ bytes} \tag{16}
$$

Esto se resume en que el entrelazador realiza 2244 ciclos de conmutación para el estándar ISDB-Tb.

#### **Codificador convolucional**

Posterior al proceso de entrelazado de bytes, los datos son sometidos a un proceso de codificación convolucional y este se constituye en uno de los parámetros configurables del sistema, dicha configuración estable el coeficiente K que puede tomar los valores de: 1/2, 2/3, 3/4, 5/6 y 7/8.

La figura 12 muestra el esquema de codificador convolucional que es empleado en el sistema ISDB-Tb, está conformado por 8 bloques sumadores de módulo 2 y una memoria de un bit, con los parámetros de relación ½ con 64 estados y 7 derivaciones.

### **Figura 12**

*Codificador convolucional de relación ½*

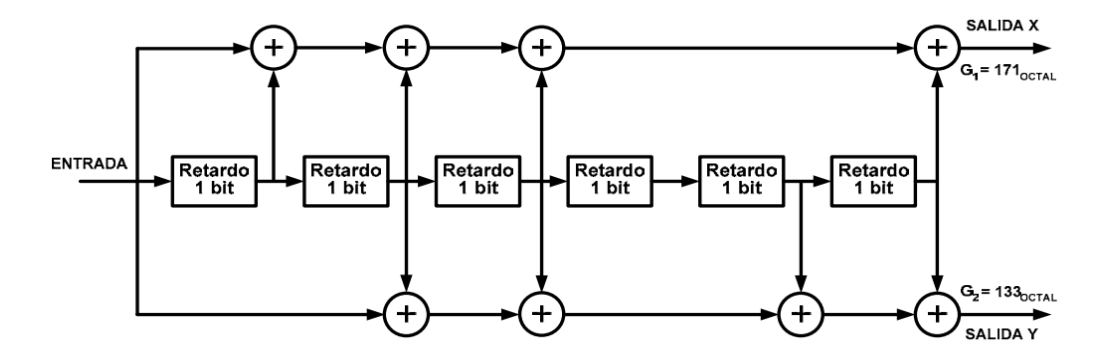

El codificador convolucional en ocasiones es llamado codificador de Viterbi, debido a que es el nombre del algoritmo que se utiliza en la recepción de la señal, se puede observar que está orientado al bit, y las salidas están denominadas como X e Y, además estas salidas están expresadas en base octal. El codificador de relación ½ presenta una redundancia de datos del 100%, lo cual permite una gran capacidad de corrección de errores aleatorios, pero como consecuencia la tasa de transmisión es reducida a la mitad.

Una manera de contrarrestar esta reducción en la tasa de transmisión es conectar las salidas de codificador convolucional a un bloque denominado "punzonado", el cual convierte X e Y, en un flujo binario en serie, además el coeficiente K indica el grado de redundancia de los datos en el codificador convolucional, por ejemplo K=3/4 significa que por cada 3 datos de entrada hay 4 de datos de salida, por lo cual la redundancia de datos es menor, por lo cual el valor de K conforme aumenta la tasa de transmisión pero disminuye su capacidad de errores, el proceso de punzonado y los conceptos se pueden observar en la figura 13.

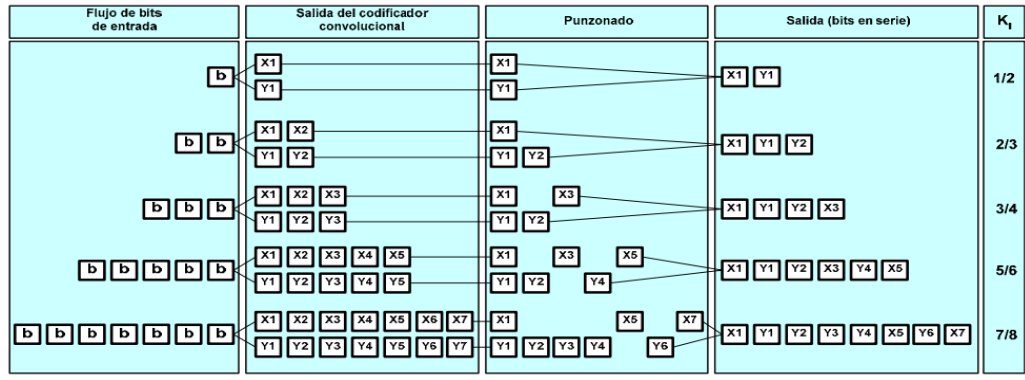

### *Codificador convolucional, esquema de punzonado y secuencia de salida*

### **Modulación de la portadora**

La siguiente etapa del sistema de transmisión es la modulación de portadora, en la que existen dos subetapas las cuales son el entrelazado de bit y mapeo, el mapeo es aplicado luego del entrelazado a la señal de entrada dependiendo a la configuración asignada a cada capa, dicha configuración define qué modulación será utilizada.

En la etapa de modulación es importante añadir un bloque de ajuste de retraso previo a las subetapas de entrelazado de bit y mapeo de la señal, los procesos antes mencionados pueden ser interpretados en la figura 14.

### **Figura 14**

*Modulador del portador*

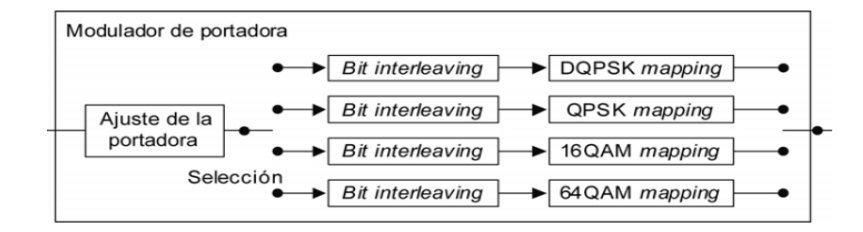

*Nota.* Recuperado de Televisión digital terrestre — Sistema de Transmisión ISDB-Tb, por ABNT NBR 15601, 2007, Asociación Brasileña de Normas Técnicas

### **Ajuste de portadora**

El tiempo de atraso va a tener su variación de acuerdo con la configuración de modulación escogida de la portadora, porque esto define el número de bits en el símbolo de la portadora, lo cual establece que los atrasos de transmisión y recepción son de 120 símbolos de portadoras.

Es indispensable que previo a la entrada de entrelazamiento de bits es necesario corregir el tiempo de atraso mediante la adición de un valor de ajuste que varía de acuerdo con el modo y modulación. Los valores de ajuste de atraso en bits pueden verse en la tabla 8.

## **Tabla 7**

*Ajuste del valor de atraso requerido como resultado del entrelazado de bits*

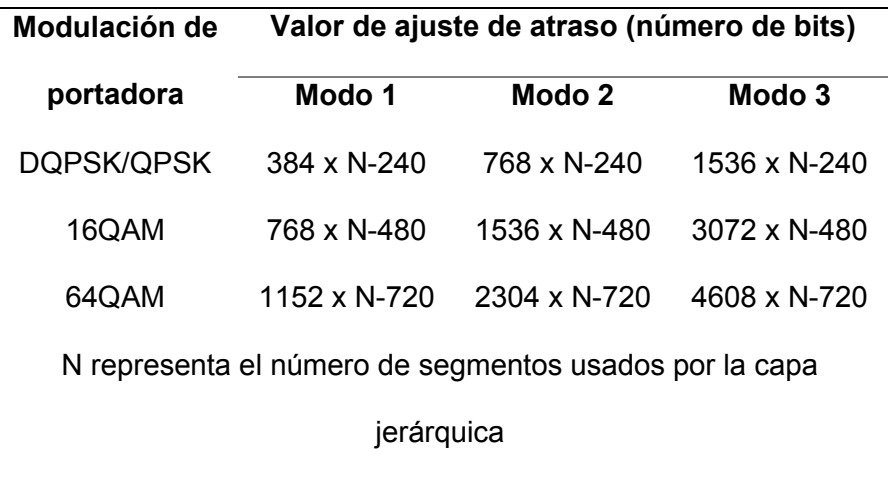

*Nota.* Recuperado de Televisión digital terrestre — Sistema de Transmisión ISDB-Tb, por ABNT NBR 15601, 2007, Asociación Brasileña de Normas Técnicas

## **Entrelazado de bit y mapeo**

#### *DQPSK*

La técnica de modulación DQPSK (*en inglés, Diferential Quadrature Phase Shift Keyting*), es una técnica donde la información es codificada con el cambio de fase de un período de símbolo al posterior, así el receptor identifica los cambios de fase y no el valor absoluto.

### **Tabla 8**

*Cálculo de fase*

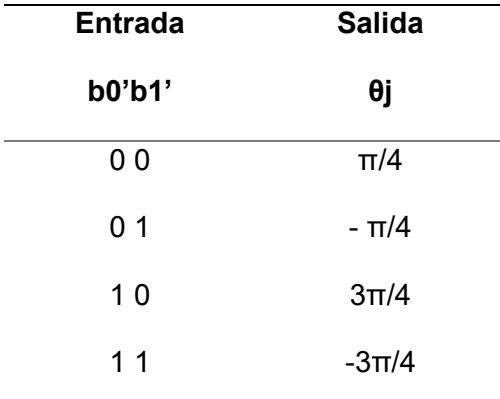

*Nota.* Recuperado de Televisión digital terrestre - Sistema de Transmisión ISDB-Tb, por ABNT NBR 15601, 2007, Asociación Brasileña de Normas Técnicas.

La señal de entrada debe cumplir dos condiciones, ser dos bits por símbolo y ser mapeada en DQPSK con desplazamiento de fase en  $^{\pi}\!/\!_{4}$ , posteriormente se insertan los 120 bits de atraso conjunto con los dos bits de entrada al calculador de fase, y el cálculo de fase se cumple conforme a lo establecido en la tabla 8, y el diagrama para obtener las señales I y Q se observa en la figura 15.

# *Modulador del portador*

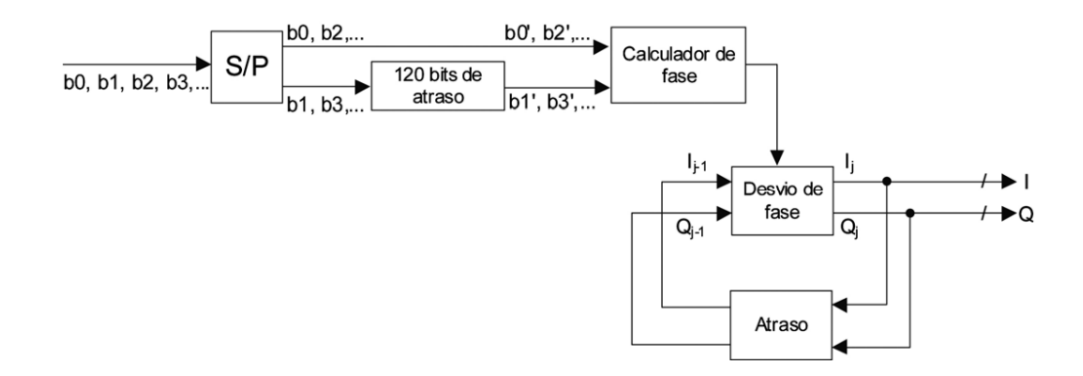

*Nota.* Recuperado de Televisión digital terrestre - Sistema de Transmisión ISDB-Tb, por ABNT NBR 15601, 2007, Asociación Brasileña de Normas Técnicas.

Adicionalmente en la Figura 16, podemos observar la constelación para la modulación  $DQPSK$  con un desplazamiento en  $\pi/4$ , donde el eje horizontal representa la fase y el eje vertical representa la cuadratura.

# **Figura 16**

Constelación DQPSK con desplazamiento en  $π/4$ 

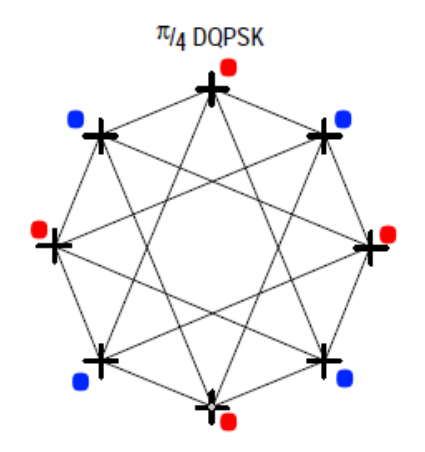

La técnica de modulación DQPSK (*en inglés, Diferential Quadrature Phase Shift Keyting*), donde un par de bits de datos es modulado simultáneamente, donde se selecciona uno de los 4 posibles desplazamientos de fase de la portadora.

De manera similar la entrada es de manera indispensable 2 bits por símbolo, obteniendo como resultado la salida mapeada de datos en los ejes de fase y cuadratura, se agrega los 120 elementos de atraso como en DQPSK, pero con la diferencia que no hay calculadora de fase. Se puede observar los conceptos mencionados en la figura 17.

# **Figura 17**

#### *Diagrama del sistema de modulación QPSK*

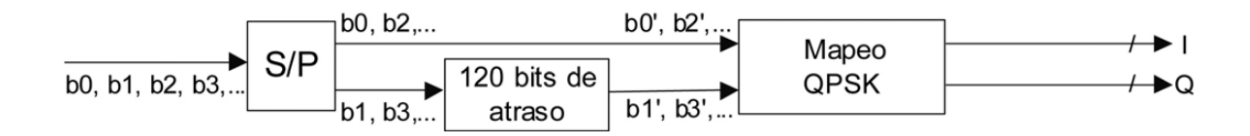

*Nota.* Recuperado de Televisión digital terrestre - Sistema de Transmisión ISDB-Tb, por ABNT NBR 15601, 2007, Asociación Brasileña de Normas Técnicas.

En la figura 18 podemos observar la constelación para la modulación QPSK con sus cuatro estados.

### **Figura 18**

*Constelación QPSK* 

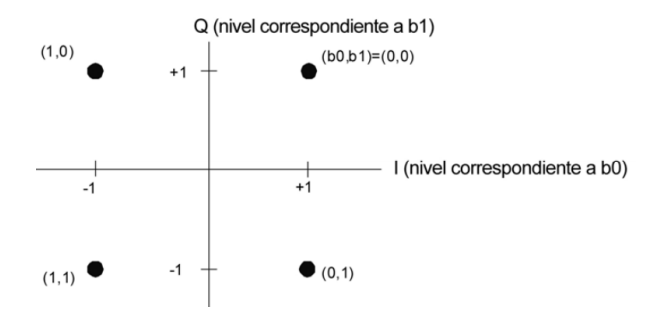

En la modulación QAM la herramienta utilizada para la identificación de bits son los cambios de fase y un cambio de amplitud o potencia, en este caso la modulación 16QAM permite la modulación de 4 bits a la vez, dando en total de 16 puntos en la constelación, donde cada punto representa una combinación de 4 bits diferente.

En la entrada del diagrama del sistema de modulación 16QAM se necesita 4 bits por símbolo y los atrasos son insertados en las b1 y b3 respectivamente para el entrelazado de bits como se muestra en la figura 19.

### **Figura 19**

*Diagrama del sistema de modulación 16QAM*

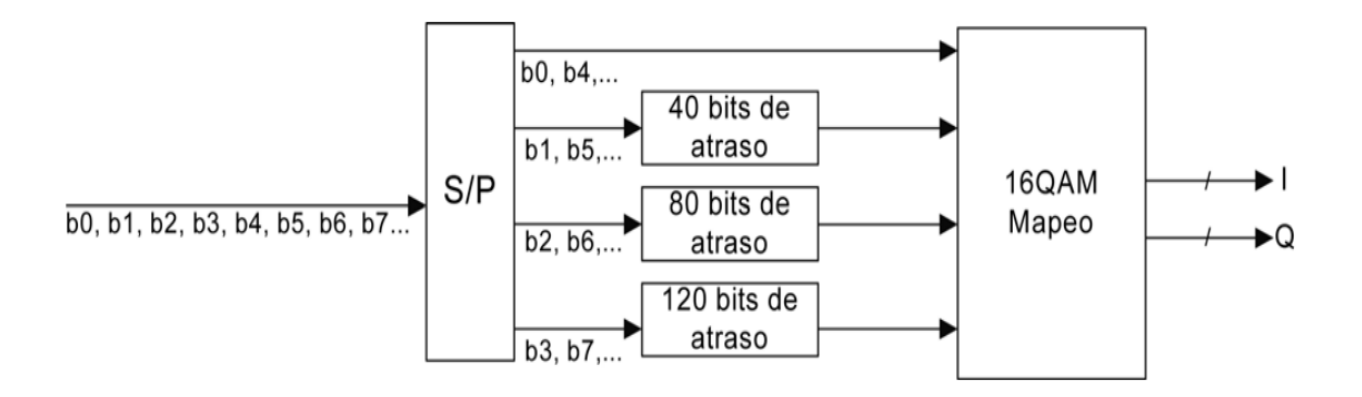

En la figura 20 se observa la constelación para la modulación 16QAM, donde se pueden observar los 16 puntos que representa un símbolo, donde cada símbolo es representa 4 bits modulados.

#### *Constelación para modulación 16QAM*

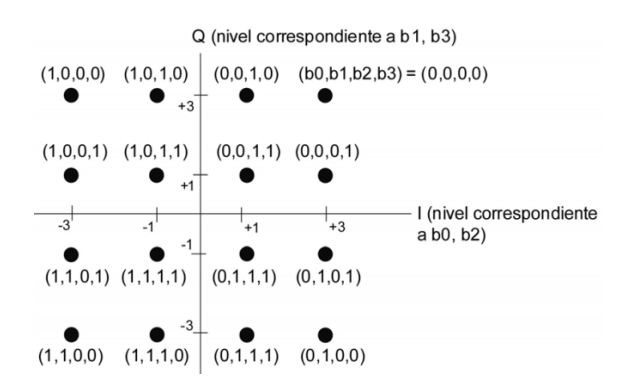

### *64QAM*

En este caso la modulación 64QAM permite la modulación de 6 bits a la vez, dando en total de 64 puntos en la constelación, donde cada punto representa un símbolo, por lo cual esta modulación permite él envió de más información que 16QAM, pero dado que el espacio entre cada símbolo es más corto, la modulación se vuelve más susceptible a errores.

En la entrada del diagrama del sistema de modulación 64QAM se necesita 6 bits por símbolo y los atrasos son insertados desde los 24 bits hasta los 120 bits en múltiplos de 24 bits son insertados en las b1 y b5 respectivamente para el entrelazado de bits como se muestra en la figura 21.

## **Figura 21**

*Diagrama del sistema de modulación 64QAM*

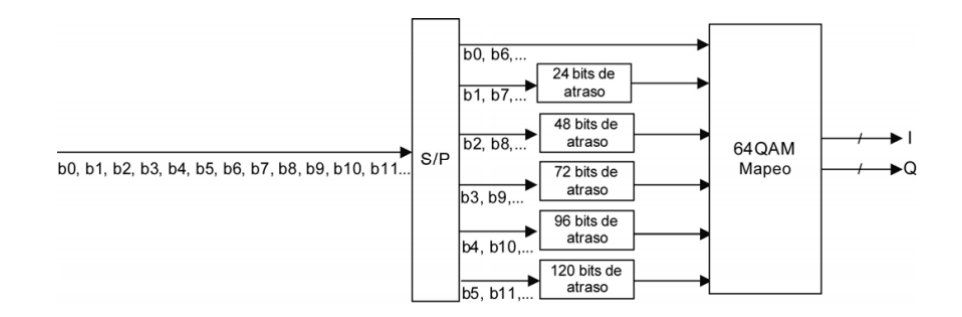

En la figura 22 se observa la constelación para la modulación 64QAM, donde se pueden observar los 16 puntos que representa un símbolo, donde cada símbolo es representa 6 bits modulados.

# **Figura 22**

*Constelación para modulación 64QAM*

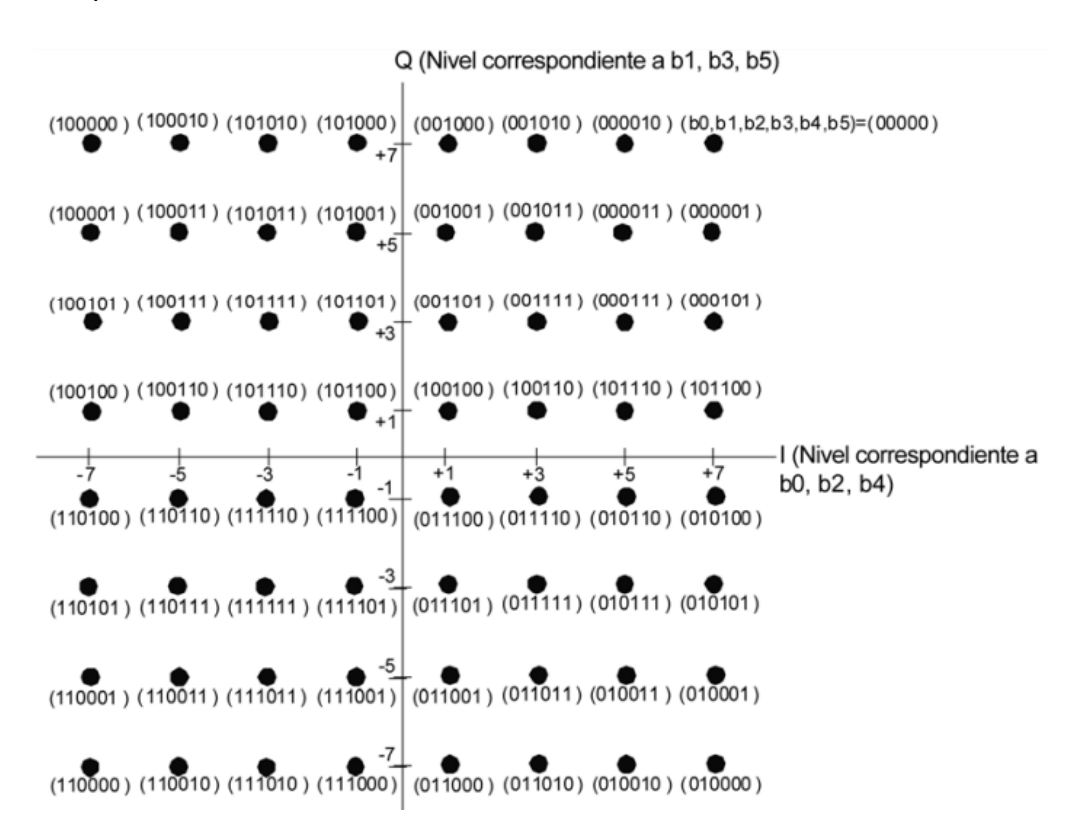

#### **Configuración del segmento de datos**

En el modo 1 o modo 2k de transmisión el segmento de datos consiste en 96 símbolos de portadoras, como se puede observar en la figura 23.

*Estructura del segmento de datos en el modo 1.*

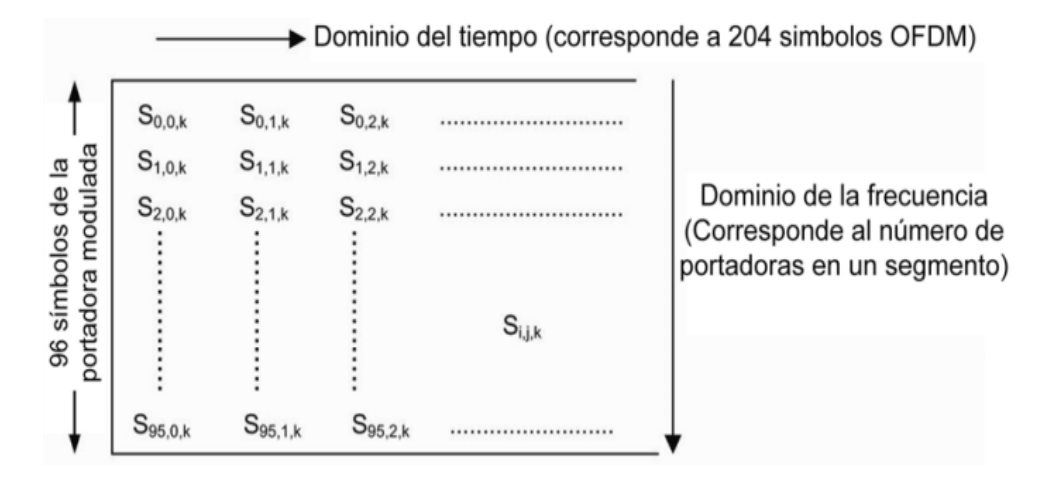

En el modo 2 o modo 4k de transmisión el segmento de datos consiste en 192 símbolos

de portadoras, como se puede observar en la figura 24.

# **Figura 24**

*Estructura del segmento de datos en el modo 2.*

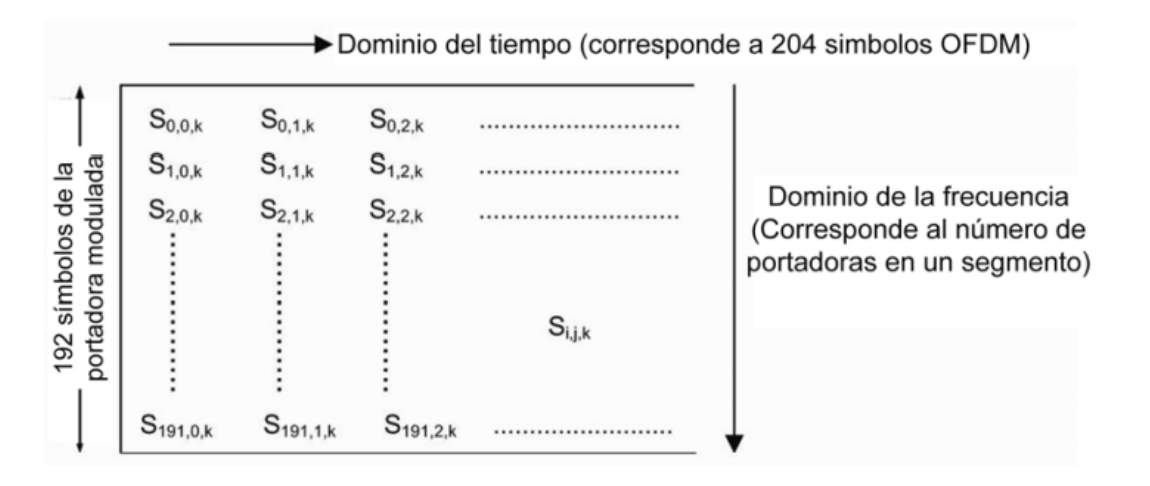

En el modo 3 o modo 8k de transmisión el segmento de datos consiste en 384 símbolos de portadoras, como se puede observar en la figura 25.

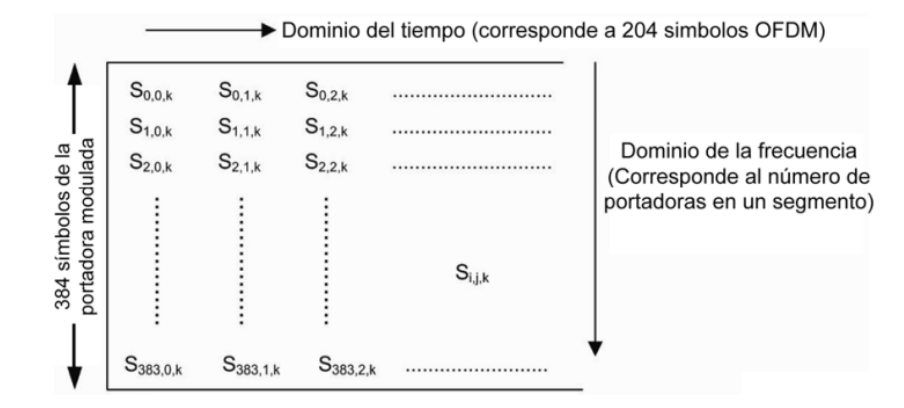

*Estructura del segmento de datos en el modo 3.*

## **Entrelazado de tiempo y frecuencia**

Las capas jerárquicas deben ser entrelazadas en el tiempo posterior a haber sido combinadas, en unidades de símbolos de modulación. El objetivo del entrelazado de tiempo tiene como objetivo contrarrestar los efectos del desvanecimiento mediante la aleatorización de símbolos posterior a la modulación, la longitud del entrelazado de tiempo es definido como "1" en cada capa jerárquica, la configuración de la sección de entrelazamiento se puede observar en la figura 26.

# **Figura 26**

*Estructura del segmento de datos en el modo 3.*

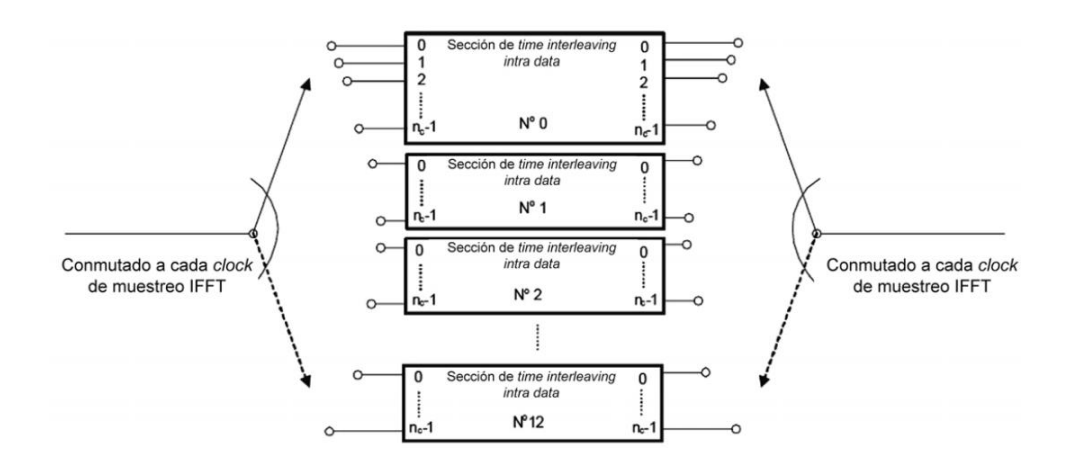

En el sistema de entrelazado en frecuencia el primer bloque es el divisor de segmentos, donde los segmentos son designados de manera secuencia en la modulación diferencial donde se encuentran los segmentos para la modulación de portadoras con DQPSK, y la modulación coherente donde se encuentra los segmentos para la modulación de portadoras con QPSK, 16QAM y 64QAM.

La rotación de portadoras aleatorizadas en los modos 2k, 4k y 8k, deben ser rotadas de acuerdo con la normativa, dichas tablas donde se puede observar la rotación para los tres modos se encuentran en ABNT NBR 15601.

La configuración de entrelazamiento de frecuencia, con sus diferentes etapas se puede encontrar en la figura 27.

#### **Figura 27**

*Configuración de entrelazamiento en frecuencia*

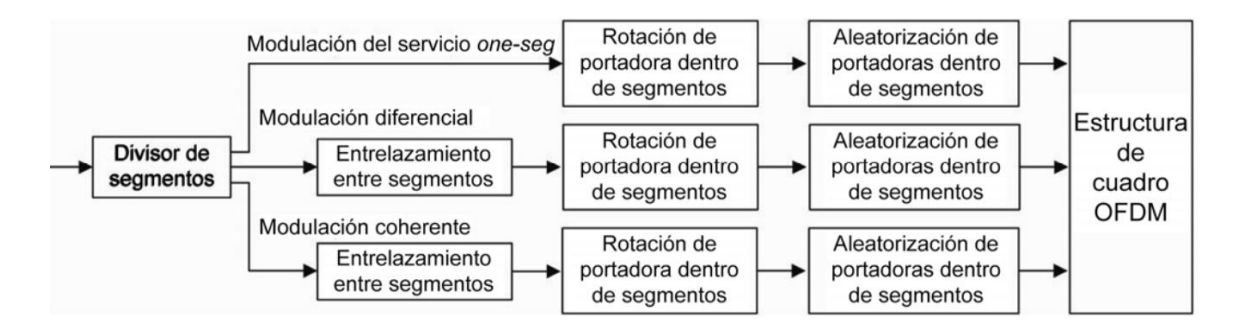

El objetivo del entrelazado de tiempo y frecuencia que cada paquete posterior a ser codificado es modificar el orden temporal de transmisión, esto permite distribuir los errores de manera homogénea en el tiempo, la desventaja del entrelazado de tiempo y frecuencia es que este proceso representa un tiempo significativo, lo cual aumenta la latencia en el momento de recepción, usando el mismo concepto el entrelazado de frecuencia presenta robustez frente a los errores de trayectorias múltiples y desvanecimiento de la señal, si se presenta dichos errores en el canal de transmisión se presentan errores como en la figura 28.

*Interleaving en el dominio del tiempo*

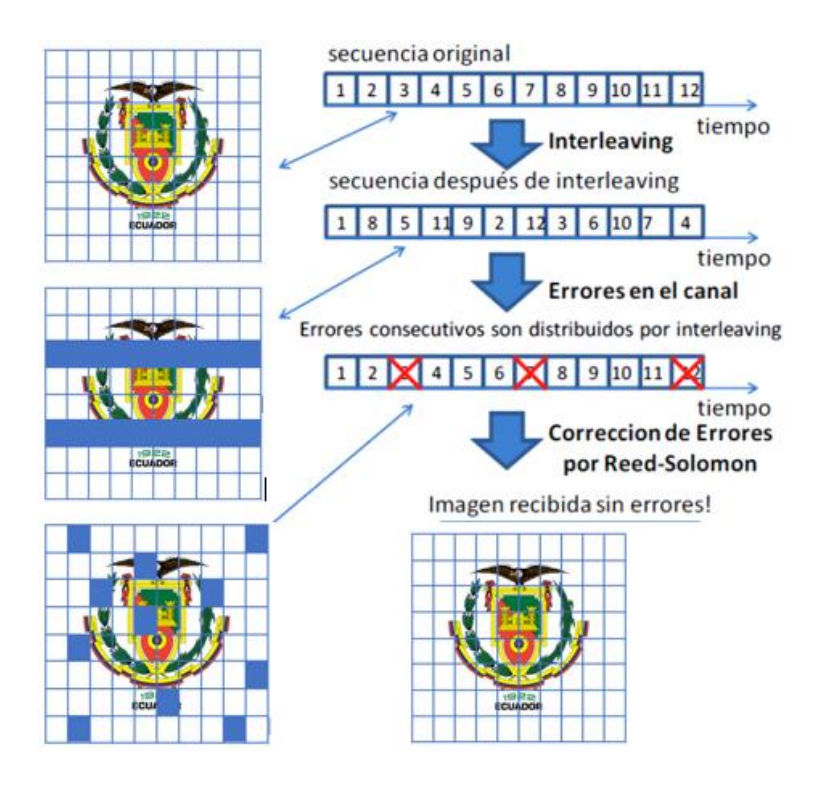

# **Configuración del segmento OFDM para DQPSK**

Para la modulación DQPSK el CP son los pilotos continuos, el TMCC es la señal de información de control de transporte que es indispensable para su posterior decodificación de los datos, y el AC corresponde a la señal de extensión para información añadida de transporte.

Las portadoras disponibles para el modo 2k deben ser del 0 a 107, a diferencia que las portadoras disponibles para los modos 4k y 8k deben ser respectivamente, del 0 a 215 y 0 a 431.

Para una mayor ilustración del segmento OFDM para la modulación DQPSK debe estar acorde con la figura 29.

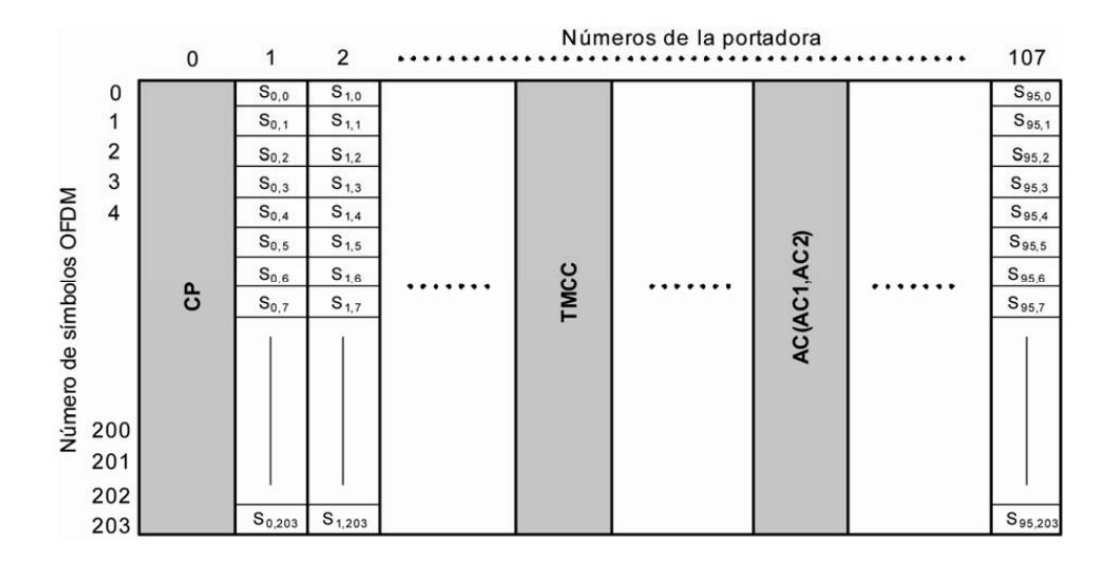

*Configuración del segmento OFDM para modulación diferencial*

*Nota*. S<sub>i,j</sub> representa el símbolo de la portadora dentro del segmento de datos. Recuperado de Televisión digital terrestre - Sistema de Transmisión ISDB-Tb, por ABNT NBR 15601, 2007, Asociación Brasileña de Normas Técnicas.

### **Configuración del segmento OFDM para modulación síncrona**

Las señales piloto son ingresadas en una ocasión cada periodo de 12 portadoras y cada 4 símbolos, en la misma dirección, adicionalmente las portadoras AC1 deben ser el mismo para la modulación diferencial y modulación síncrona, a diferencia que las portadoras AC2 solo estará disponible para la modulación diferencial.

Para evitar el impacto de atenuaciones por múltiples trayectos es indispensable que las portadoras TMCC y AC se arreglen de forma aleatoria en dirección de la frecuencia, dichos conceptos se pueden ver reflejados en la figura 30 como ejemplo de configuración del segmento OFDM para modulación síncrona, es decir QPSK, 16QAM y 64QAM, para el modo 2k.

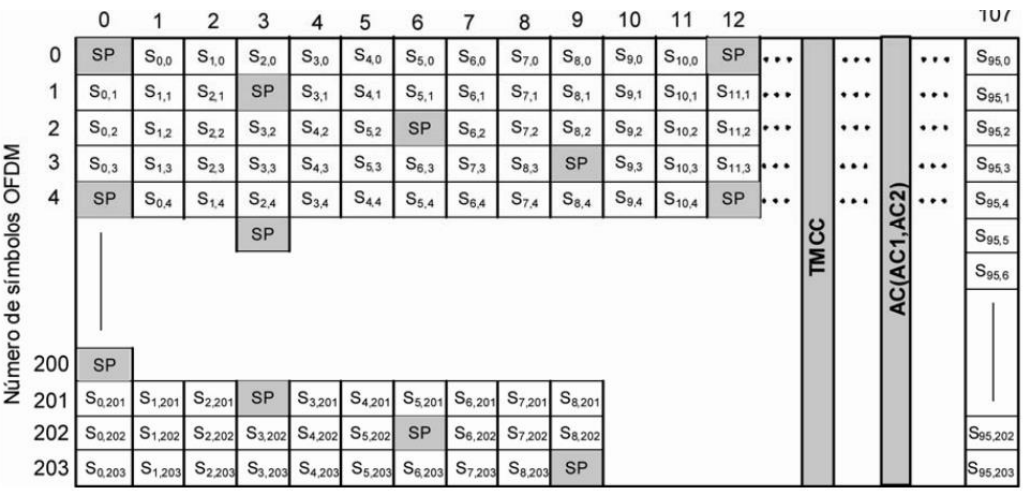

*Configuración del segmento OFDM para modulación síncrona en modo 2k*

*Nota*. S<sub>i,j</sub> representa el símbolo de la portadora dentro del segmento de datos. Recuperado de Televisión digital terrestre - Sistema de Transmisión ISDB-Tb, por ABNT NBR 15601, 2007, Asociación Brasileña de Normas Técnicas

# **Canal Auxiliar (AC)**

El canal auxiliar esta designado para la transmisión de información adicional de control, es indispensable que la información del canal auxiliar sea transmitida por un esquema de modulación DBPSK.

Existen dos canales auxiliares de manera indispensable, AC1 usa la misma posición de portadora para los segmentos y no afecta el esquema de modulación usado, a diferencia que AC2 es usado solamente con el esquema de modulación DBPSK, en la tabla 9 se observa un ejemplo de la capacidad de transmisión de CA.

# **Tabla 9**

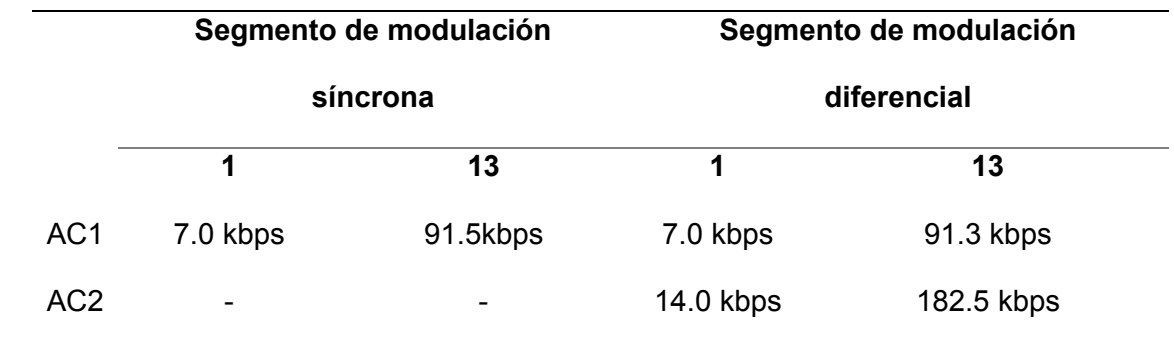

*Capacidad de transmisión en AC para modo 2k*

# **TMCC**

La señal TMCC *(*en inglés, Transmission and Multiplexing Configuration and Control) cumple la función de transportar toda información que necesita el receptor para poder configurar la demodulación, información sobre la configurar de cada capa, parámetros de transmisión del segmento OFDM, el indicador de conmutación de parámetros de transmisión, bandera de alarma de emergencia, información actual y próxima información.

Para poder observar de manera resumida la información de bits, parámetros de transmisión y banderas, que son transmitidas en el TMCC pueden ser observados en la tabla 10.

# **Tabla 10**

## *Información TMCC*

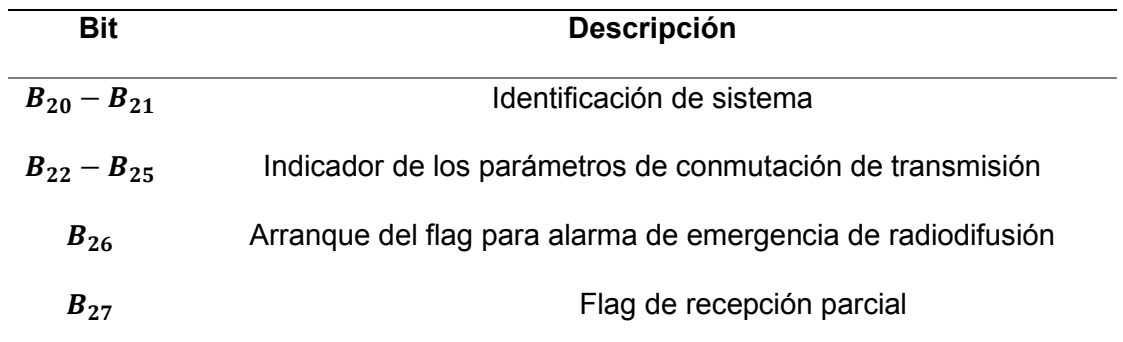

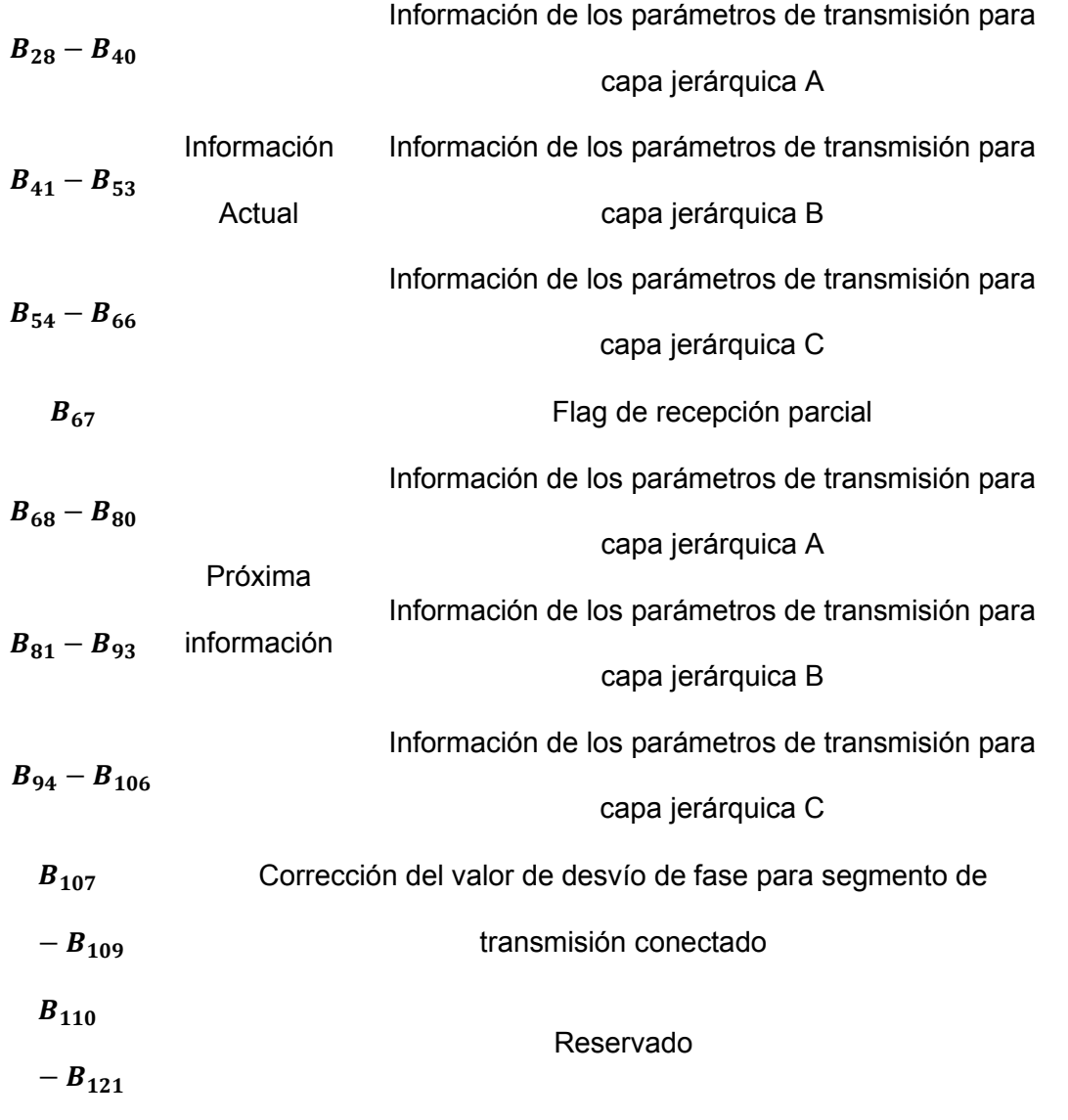

*Nota.* Recuperado de Televisión digital terrestre - Sistema de Transmisión ISDB-Tb, por ABNT NBR 15601, 2007, Asociación Brasileña de Normas Técnicas.

#### **Capítulo III**

### **Implementación del Transmisor en GNU Radio**

#### **Radio definido por Software**

Los SDR (en inglés, Software Defined Radio) son dispositivos que han tenido una gran acogida en las telecomunicaciones, debido a que minimiza la necesidad de realizar modificaciones de hardware, dado que la capacidad de crear bloques de procesamiento de señales de manera digital evita la implementación de grandes cantidades de hardware.

Para garantizar una capacidad amplia de configuración de los SDR, su sistema estará construido de manera preferente en una arquitectura definida, estandarizada y de código abierto, con esto se garantiza una flexibilidad frente a los diferentes proyectos que puedan hacer uso de la implementación de un SDR, que actualmente se son vistos en muchos proyectos de comunicaciones de 3G y 4G. (Vega, 2020)

Los SDR generalmente en su diagrama esquemático están conformado por un juego de antes transmisora y receptora, un conversor análogo - digital y un conversor digital análogo, procesadores especializados como FPGAs y DSPs, un procesador de propósito general que dependerá del fabricante, además de circuitos oscilantes, puertos de entrada y salida, entre otros.

Los SDR en el mercado actualmente han permitido la implementación de radios económicos a nivel de costos y energía, entre las aplicaciones más comunes de SDR tenemos: proyectos académicos, analizadores de espectro económicos, receptores y transmisores de todo tipo para las distintas bandas de frecuencia en espectro radioeléctrico, radio cognitiva, entre otros.

Se ha recopilado la información de varios SDR disponibles en el mercado, donde se pueden observar las características y precio, para así poder ver cual SDR es más conveniente según la aplicación o proyecto o que se requiera implementa, en la tabla 11 se puede observar las características principales de tres SDR de bajo costo.

# **Tabla 11**

*Características comparativas de SDR disponibles en el mercado*

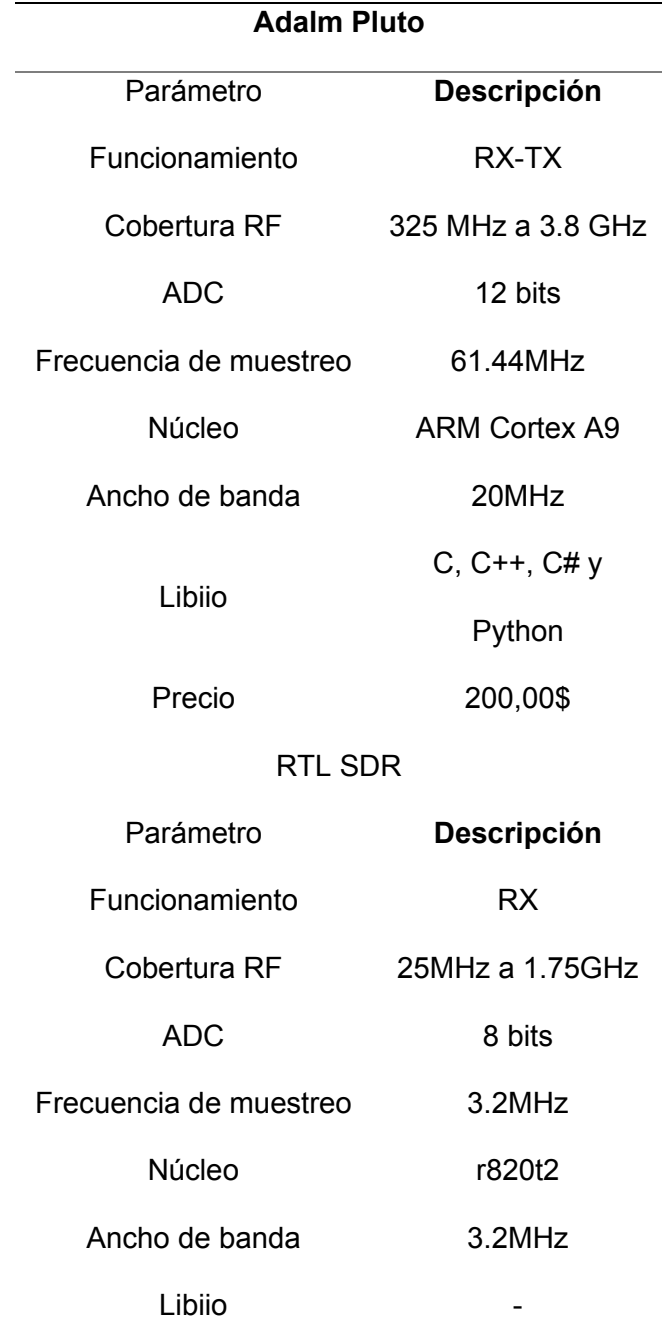

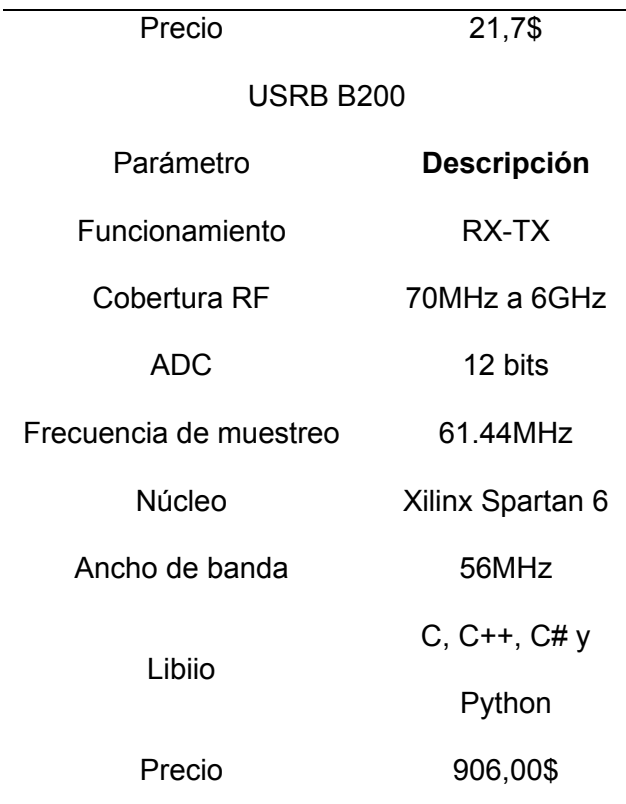

# **Adalm Pluto**

El módulo activo SDR denominado ADALM-PLUTO es una herramienta desarrollada por Analog Devices Inc, es una herramienta que ayuda a implementar los fundamentos de radio definida por software, la radio frecuencia y comunicaciones de última generación.

El Módulo de aprendizaje activo PlutoSDR es una herramienta que cierra la relación entre la teoría y las actividades prácticas de radiofrecuencia del usuario. Proporciona un laboratorio portátil personal que, cuando se usa con un host, puede aumentar el aprendizaje que se lleva a cabo en el salón de clases. Una variedad de paquetes de software como MATLAB o Simulink brindan una innovadora interfaz gráfica de usuario (GUI), que permite un uso intuitivo y minimiza la curva de aprendizaje, lo que permite a los estudiantes aprender más rápido, trabajar de manera más inteligente y explorar más. (Analog Devices, 2022)

*ADALM-PLUTO SDR*

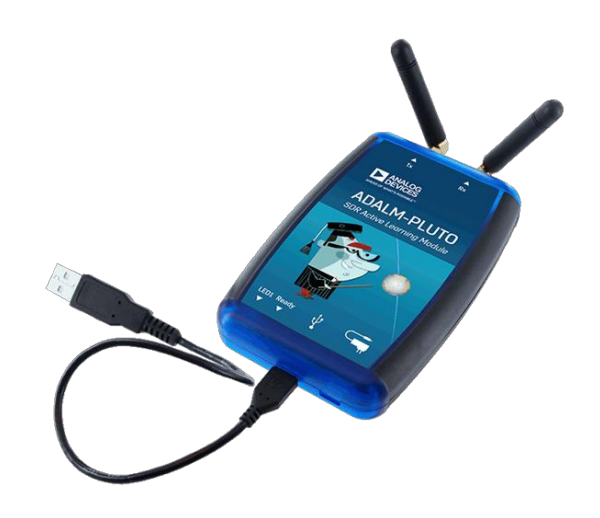

En la tabla 12 se puede observar las principales características de Adalm-Pluto, indicando todos sus beneficios y rangos de trabajo.

# **Tabla 12**

*Características Adalm-Pluto*

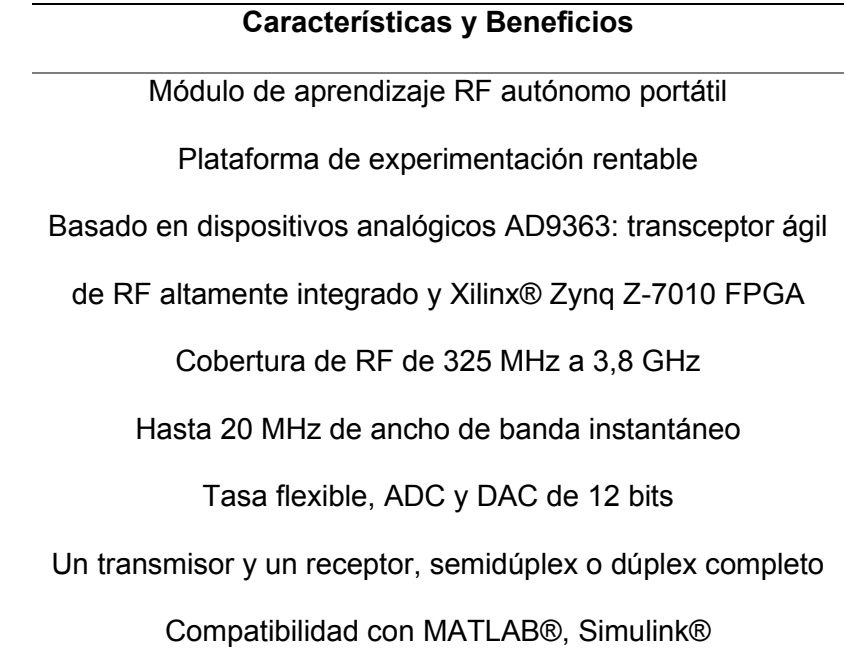

Bloques fuente y sumidero de radio GNU libiio, una API de C, C++, C# y Python Interfaz alimentada USB 2.0 con conector Micro-USB 2.0 Caja de plástico de alta calidad

*Nota.* Recuperado de AD9363, por Analog Devices, 2022, Analog Devices (https://www.analog.com/en/products/AD9363.html#product-overview).

El dispositivo Adalm-Pluto está basado en el AD9363, es un transceptor ágil de RF altamente integrado y de alto rendimiento diseñado para su uso en aplicaciones de femtoceldas 3G y 4G, ofrece un canal de recepción y un canal de transmisión que se puede operar en dúplex completo, el dispositivo Adalm-Pluto tiene alimentación USB y cuenta con soporte para OS X<sup>™</sup>, Windows<sup>™</sup> y Linux<sup>™</sup>.

En la figura 32 se puede observar el diagrama esquemático de Adalm-Pluto y su estructura interna.

# **Figura 32**

# *Estructura de ADALM-PLUTO SDR*

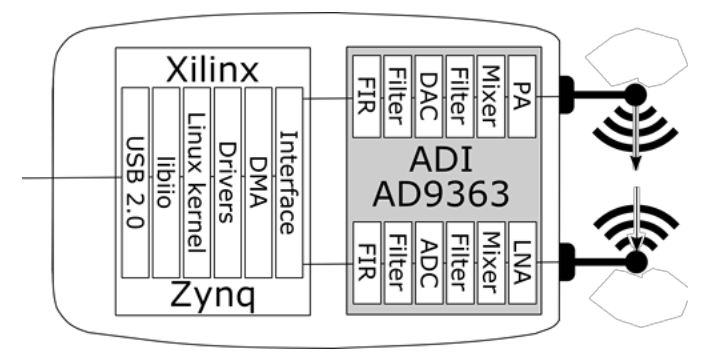

*Nota.* Recuperado de AD9363, por Analog Devices, 2022, Analog Devices

(https://www.analog.com/en/products/AD9363.html#product-overview)

El AD9363 debido a su programabilidad y capacidad de banda ancha lo hacen ideal para una amplia gama de aplicaciones de transceptor. El dispositivo combina un extremo
frontal de RF con una sección de banda base de señal mixta flexible y sintetizadores de frecuencia integrados, dado como resultado proporcionar una interfaz digital configurable para un procesador, los transmisores utilizan una arquitectura de conversión directa que logra una alta precisión de modulación con un ruido de valores muy bajos, el núcleo del AD9363 puede funcionar con una alimentación de voltaje de 1.3V, adicionalmente el AD9363 está empaquetado en una matriz de cuadrícula de bolas de paquete de escala de chip de 144 bolas de 10 mm × 10 mm, y entre las distintas aplicaciones se pueden ver usar el AD9363 en estaciones base de femtoceldas empresariales 3G, estaciones base de femtoceldas 4G y transmisiones inalámbricas de video. (Analog Devices, 2022)

En la figura 33 se puede ver la estructura interna del AD9363 y los puertos de entrada y salida.

#### **Figura 33**

*Estructura de AD9363*

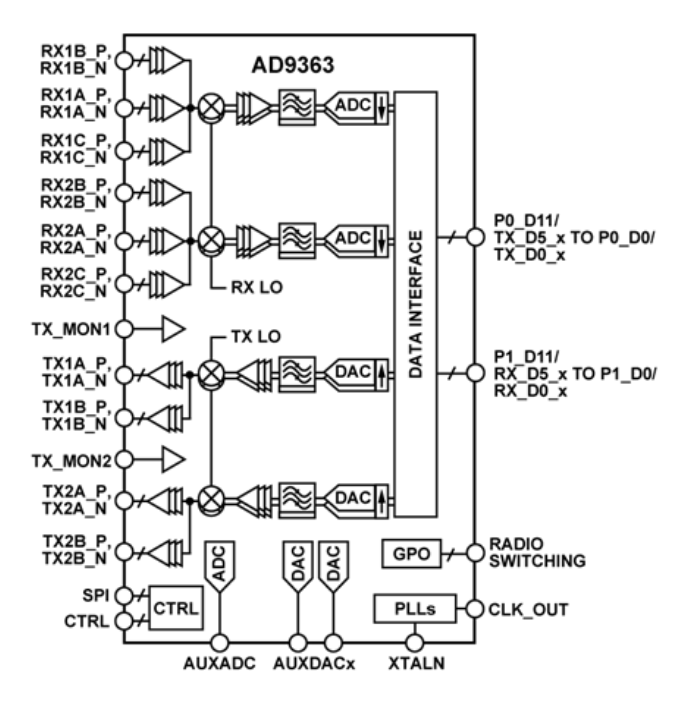

*Nota.* Recuperado de AD9363, por Analog Devices, 2022, Analog Devices

(https://www.analog.com/en/products/AD9363.html#product-overview)

#### **Sistema operativo Linux**

En este proyecto se usa el sistema operativo Linux, específicamente la distribución Ubuntu en su versión 18.04.5 LTS, basada en Debian donde en su mayoría se encuentra software libre y de código abierto. Adicionalmente se hizo uso de software libre que son de ayuda para el desarrollo del proyecto.

Para la realización de este proyecto se hizo una partición de disco duro, y se destinaron 40Gb para la instalación y uso de Ubuntu 18.04.5 LTS, se usó esta versión en específico, debido a la compatibilidad con GNU Radio y las librerías especificas necesarias para la realización del transmisor ISDB-Tb.

En la figura 34 se observa la interfaz del sistema operativo Ubuntu 18.04.5 LTS y la capacidad destinada para el desarrollo del proyecto.

#### **Figura 34**

*Interfaz de Ubuntu 18.04.5 LTS y capacidad destinada para transmisor* 

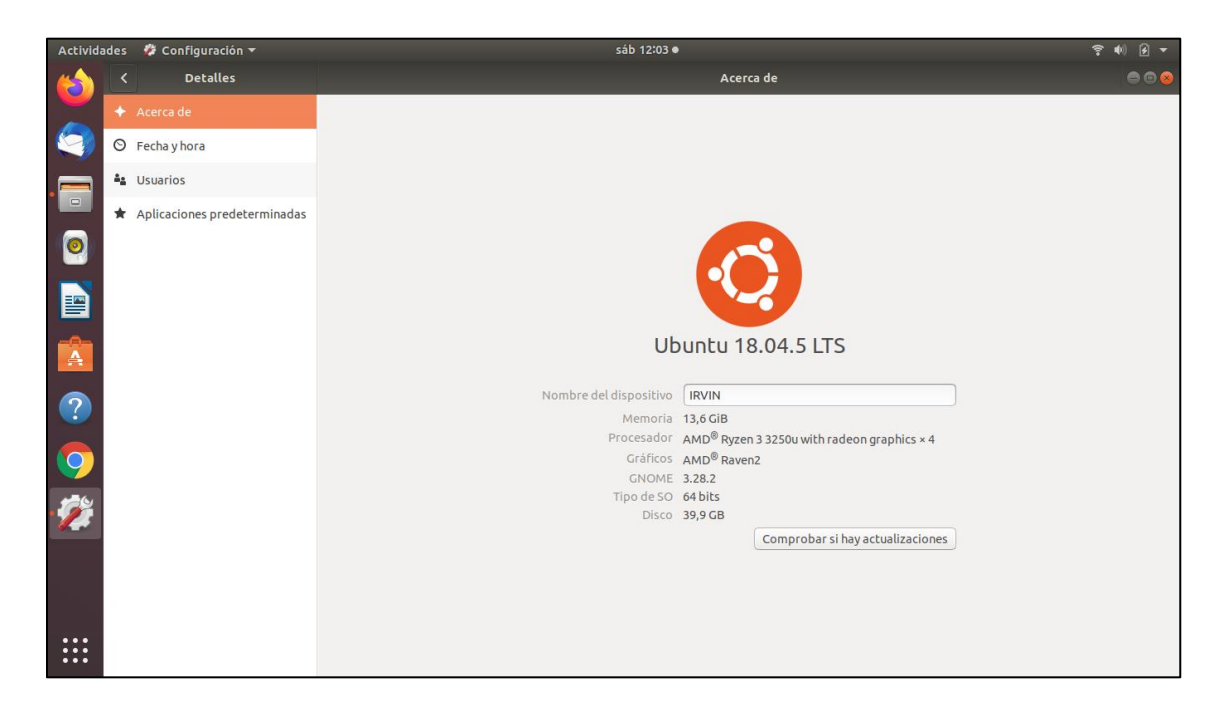

## **GNU Radio**

El software gratuito GNU Radio Companion 3.7.14 es un conjunto de herramientas de desarrollo que principalmente se basa en el uso de bloques de procesamiento de señales, que sirve para la implementación de radios de software, es una herramienta muy utilizada con hardware de radio frecuencia de bajo costo, lo cual permite la implementación de radios definidas por software. Es usado en todo tipo de aplicaciones desde académicas y aficionados, hasta aplicaciones de nivel comercial.

Adicionalmente GNR Radio es una gran herramienta debido a que, con un conocimiento más avanzado de programación, proporciona una capacidad muy grande en crear de bloques de procesamiento de señales, dado que permite añadir librerías externas, lo cual creo una comunidad que permite compartir conocimientos y herramientas, y la posibilidad crear librerías con bloques de procesamiento propios.

En la figura 35 se observa la interfaz del software GNU Radio Companion en la versión 3.7.14.

#### **Figura 35**

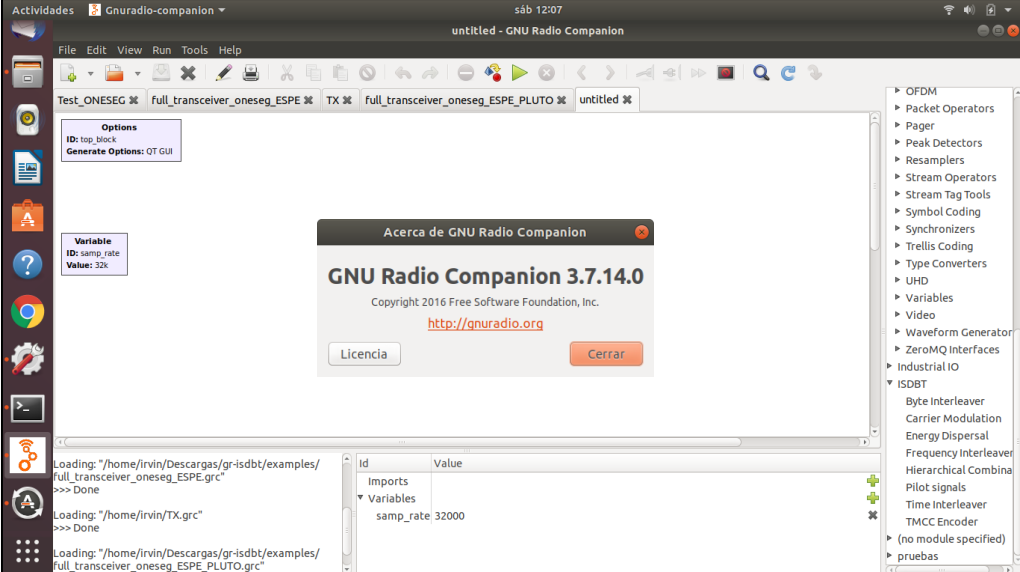

*Interfaz de GNU Radio* 

#### **Bloques personalizados en GNU Radio**

Para el desarrollo de este proyecto se hizo uso de bloques de procesamiento de señales personalizados, a continuación, se da una guía rápida de la creación de bloques.

La herramienta utilizada para la creación de bloques es ModTool, la cual puede ser instalada desde el código fuente, posteriormente accedemos a la carpeta gr-modtool usando el super usuario, una vez dentro de la carpeta usamos el comando "gr modtool newmod" para crear un nuevo módulo, aquí nos pedirá ingresar el nombre a cuál asignaremos como "pruebas".

El siguiente paso es crear un nuevo bloque de procesamiento de señales usando el comando "gr modtool add", en este paso ingresamos la información que nos indica como: nombre del bloque, el identificador, el tipo de lenguaje, el copyrigth, y añadir el código de Python o C++. Estos pasos anteriores se pueden visualizar en la figura 36 en la interfaz de cmd.

## **Figura 36**

*Proceso de creación de bloques personalizados para GNU Radio*

root@IRVIN: ~/workarea/gr-modtool/gr-pruebas Anchive Editar Ver Buscar Terminal Ayuda<br>
(rutagiRVIN:-/workarea/gr-modtool/gr-pruebas<br>
[sudo] contrasene para irvin:<br>
foresene para irvin:<br>
from the content of the work and a<br>
rootgiRVIN:-/workarea/gr-modtool<br>
rootgiRVIN: vo Editar Ver Buscar Terminal Avuda

Luego de haber seguido los pasos y no haber obtenido ningún tipo de error, podemos observar que se han generado los archivos en la carpeta "gr-pruebas", aquí encontraremos los archivos de Python o C++ de acuerdo con el lenguaje de nuestra preferencia, aquí se tiene que editarlos con el código de acuerdo con la necesidad de que tenga nuestro bloque personalizado, en la figura 37 se observa la ubicación y los archivos generados con la herramienta Modtool.

## **Figura 37**

*Proceso de creación de bloques personalizados para GNU Radio*

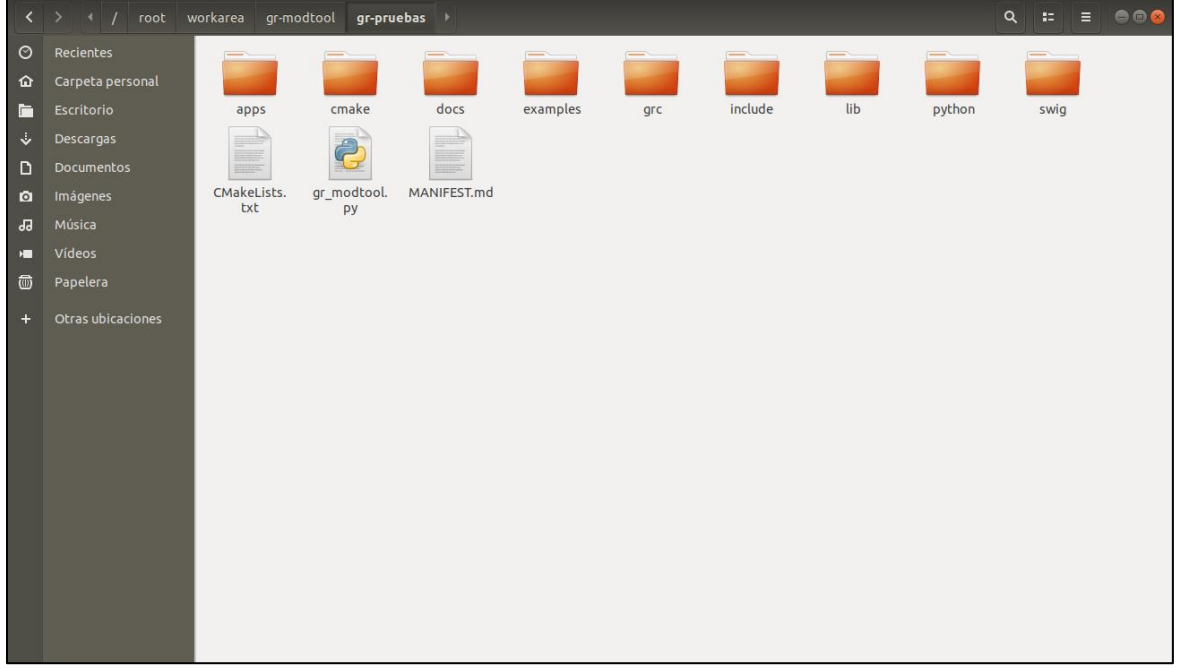

Luego de haber configurado el código Python o C++ de nuestro bloque personalizado, modificando los archivos "pruebas demo.xml" y "demo\_impl.cc", se procede a realizar la compilación, creando la carpeta "build", y compilando en búsqueda de errores con el comando "cmake../", para la instalación hacemos uso de los comando "sudo make" y "sudo make install", una vez instalado usamos el comando "sudo Idconfig" para actualizar las librerías, y ya podemos observar el ejemplo de bloque personalizado añadido en GNU Radio, como se observa en la figura 38.

*Ejemplo de bloques personalizados en GNU Radio*

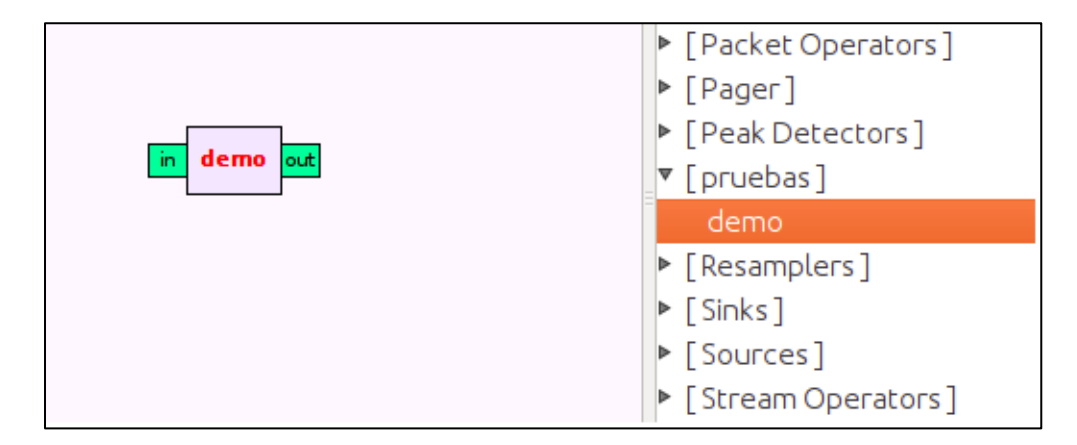

Para el desarrollo del transmisor ISDB-Tb se han usado de bloques personalizados desarrollados por Federico La Rocca en la Universidad de la Republica de Uruguay y el grupo de investigación Git-Artes, esta librería está disponible en la página web de Github.com en el perfil de git-artes, una vez importemos la librería gr-isdbt en GNU Radio, tenemos disponibles los bloques personalizados como se muestra en la figura 39.

# **Figura 39**

*Bloques personalizados de gr-isdbt en GNU Radio*

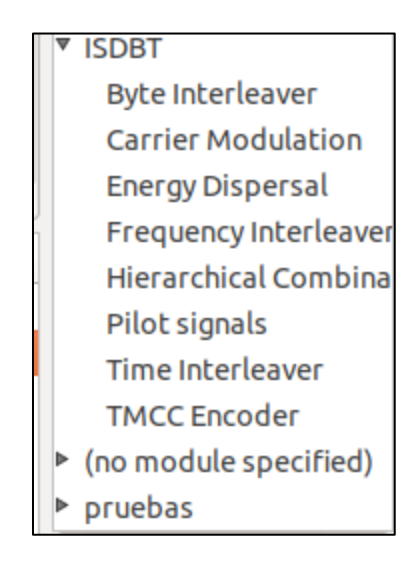

#### **Transmisor bajo el estándar ISDB-Tb en GNU Radio**

Para el desarrollo del transmisor bajo el estándar ISDB-Tb se usó el software GNU Radio que es una herramienta para desarrollo basada en programación por bloques de procesamiento de señal, el software se maneja median gráficos de flujo, donde en el inicio del graficó se ingresa la señal o flujo de datos, y a la salida poder graficar el resultado en un archivo interno o de ser el caso ser transmitido a un equipo de RF, en la figura 40 podemos observar el transmisor ISDB-Tb ya implementado en GNU Radio.

#### **Figura 40**

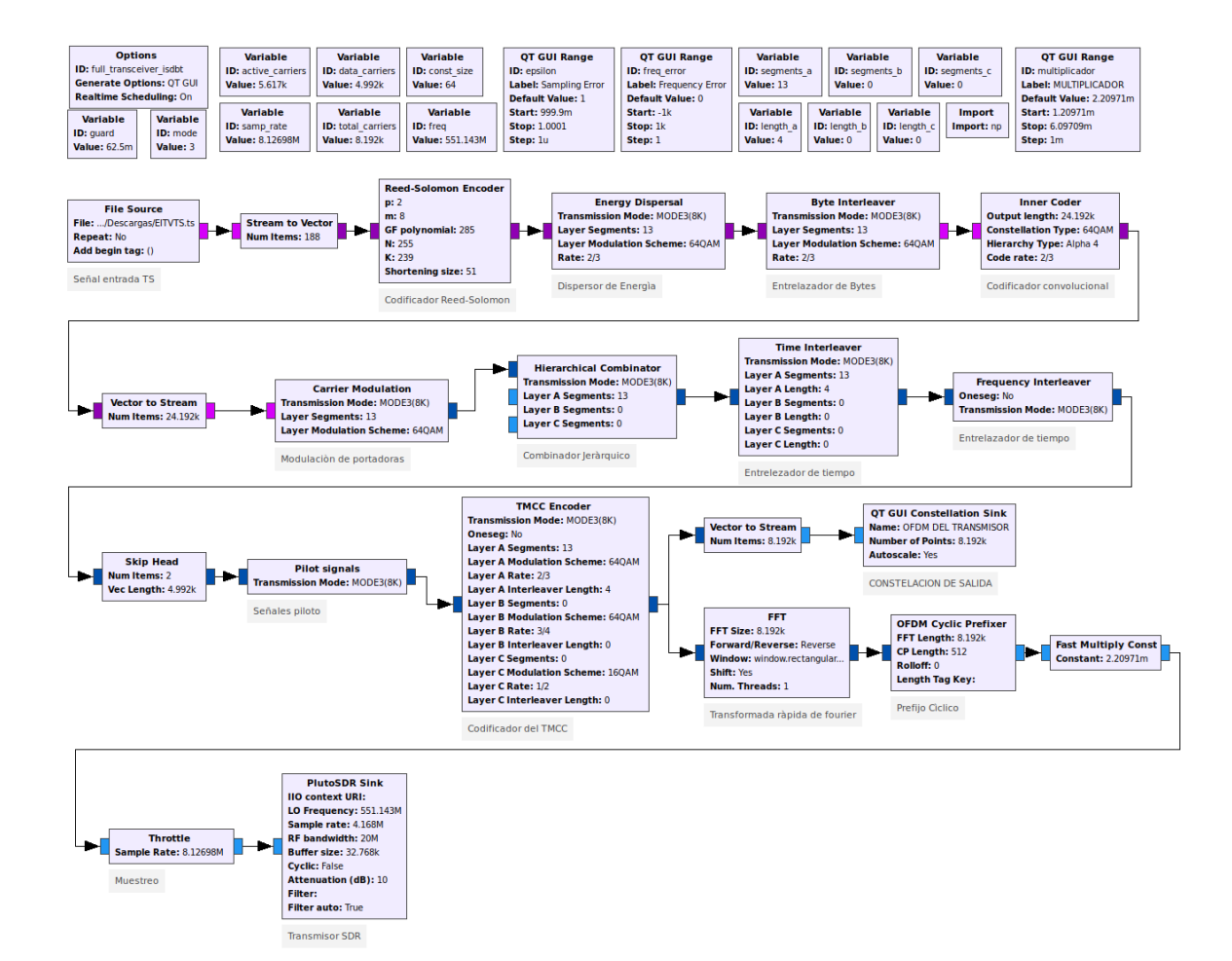

#### *Gráfico de flujo del transmisor ISDB-Tb*

*Nota:* En este transmisor se ingresa la información de los 13 segmentos en una capa*.*

#### *Definición de variables y constantes*

La parte inicial del transmisor es la configuración de constantes, variables y entradas de rango dinámico, dentro de estas se consideran: total de portadoras, portadoras de datos, portadoras activas, modo de funcionamiento del transmisor, segmentos de capa A, segmentos de capa B, segmentos de capa C, distancia de capa A, distancia de capa B, distancia de capa C, tasa de muestreo, frecuencia del transmisor, error de muestreo, error de frecuencia.

En la figura 41 se puede observar los bloques de configuración de constantes y variables, tanto como estáticos y de rango dinámico en tiempo real.

#### **Figura 41**

*Bloques de variables y constantes del transmisor ISDB-Tb*

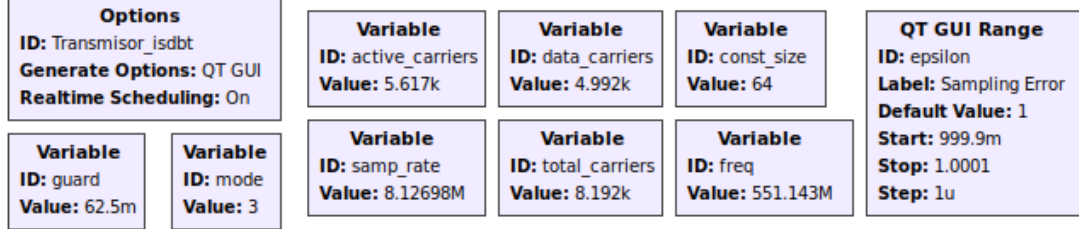

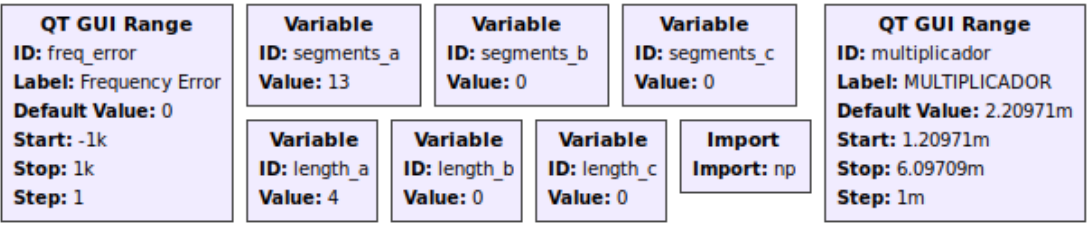

#### *Señal de entrada*

El bloque de procesamiento de señal denominado "file source", nos permite ingresar como señal de entrada un archivo, que en este caso será de extensión .ts, el cual representa un archivo pregrabado de televisión digital llamado "Transport Stream", para configurar este bloque se accede a propiedades donde en el casillero "File" se ingresa el directorio del archivo, en el casillero "Output Type" se debe seleccionar el tipo byte, en el casillero "Repeat"

seleccionamos la opción para que no se repita y en el casillero "Vec Length" se le da el valor de

1, como se puede observar en la figura 42.

## **Figura 42**

## *Bloque File Source*

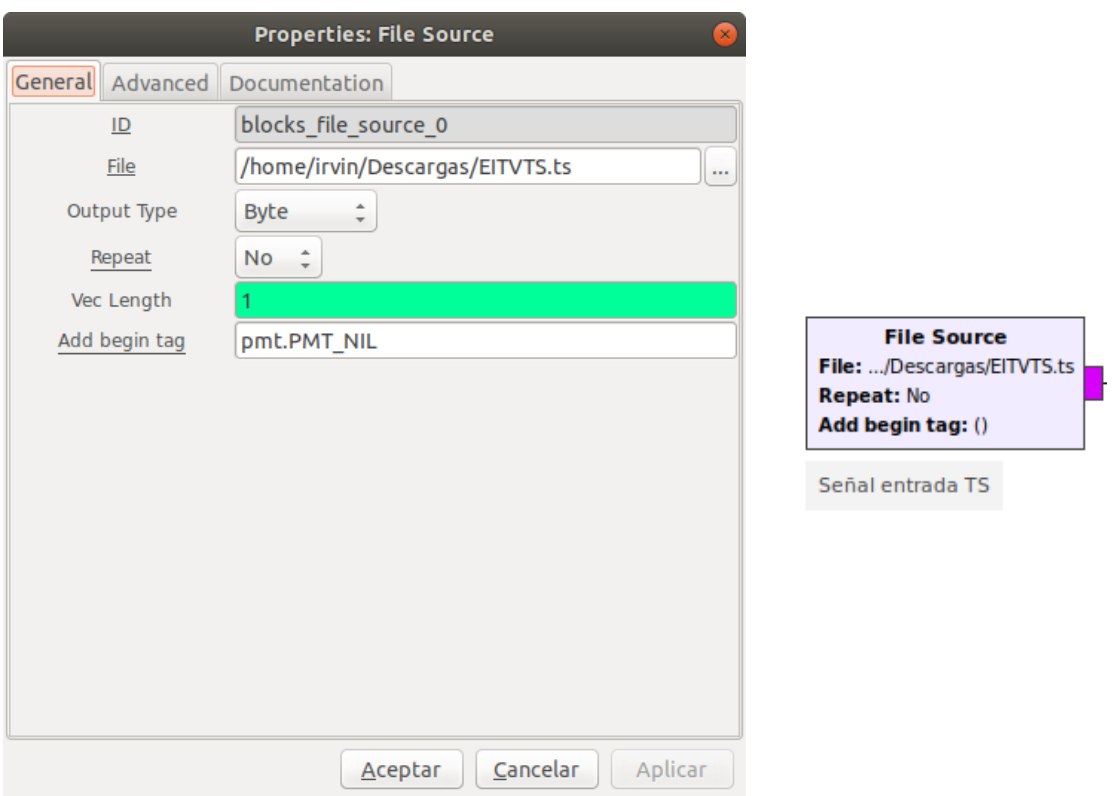

## *Codificador Reed-Solomon*

El bloque de codificación de Reed-Solomon permite la corrección de múltiples errores y para el estándar ISDB-tb se utiliza RS(204-188-8), la cual puede ser expresada de manera resumida respecto a la codificación RS(255-239-8), donde los argumentos de entrada que se observan en la figura 43, se configuran en la sección de propiedades y su significado se encuentra resumido en la tabla 13.

## **Tabla 13**

#### *Argumentos del bloque codificador Reed-Solomon*

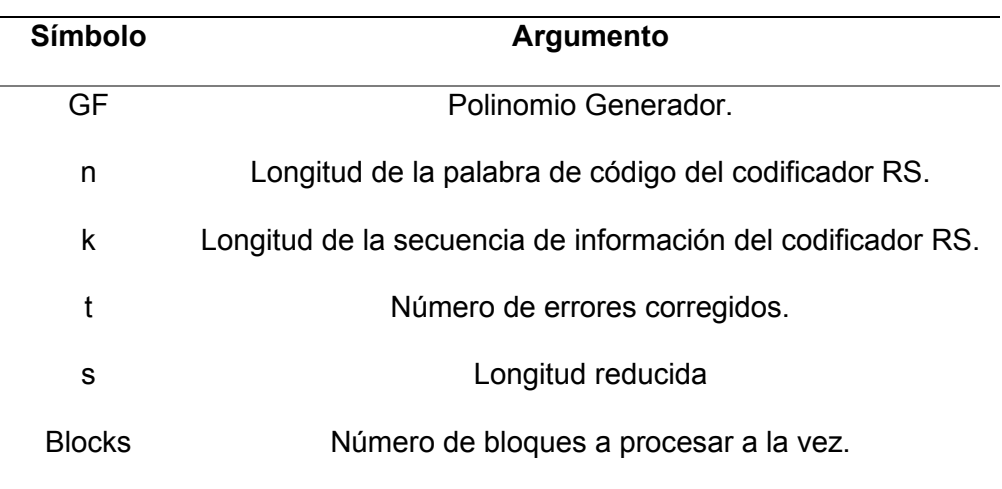

#### **Figura 43**

#### *Bloque Codificador Reed-Solomon*

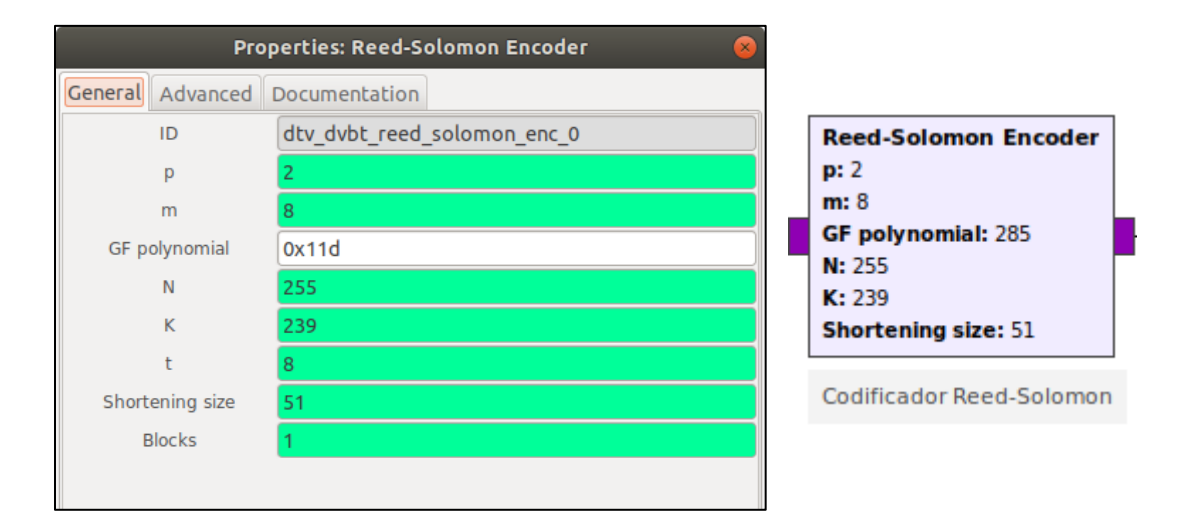

# *Dispersor de energía*

El bloque Energy Dispersal es indispensable para que en la señal transmitida se eviten cadenas reiteradas de ceros o unos, o cualquier patrón repetitivo, dicho bloque es programado internamente como un generador de secuencia PRBS.

Los argumentos de configuración para el bloque y sus distintas entradas disponibles se pueden observar en la tabla 14, y la interfaz gráfica junto con su representación de bloque se puede observar en la figura 44.

# **Tabla 14**

# *Argumentos del bloque Energy Dispersal*

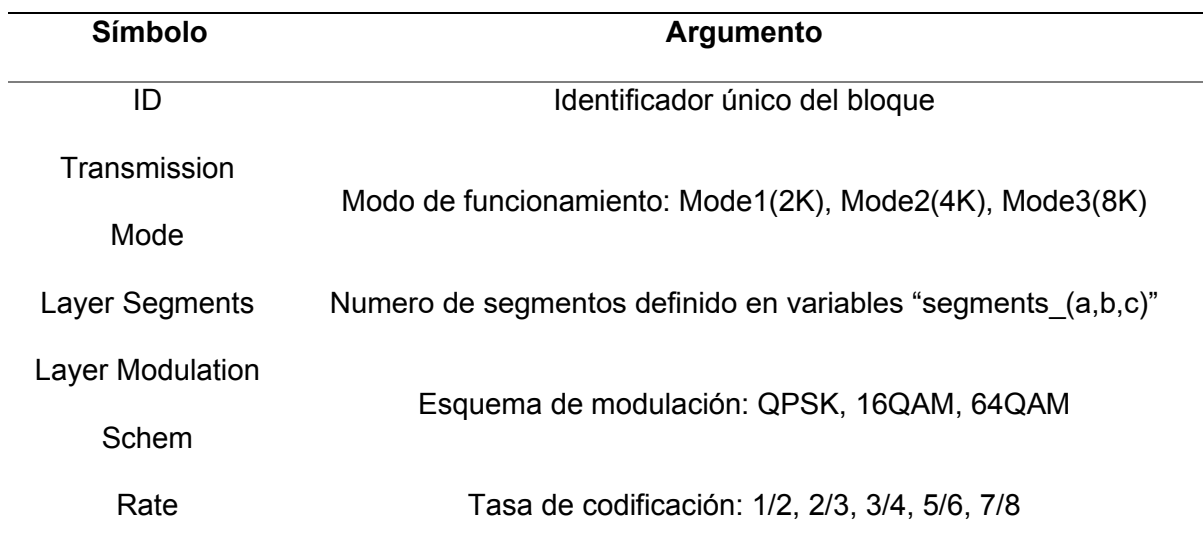

# **Figura 44**

# *Bloque Energy Dispersal*

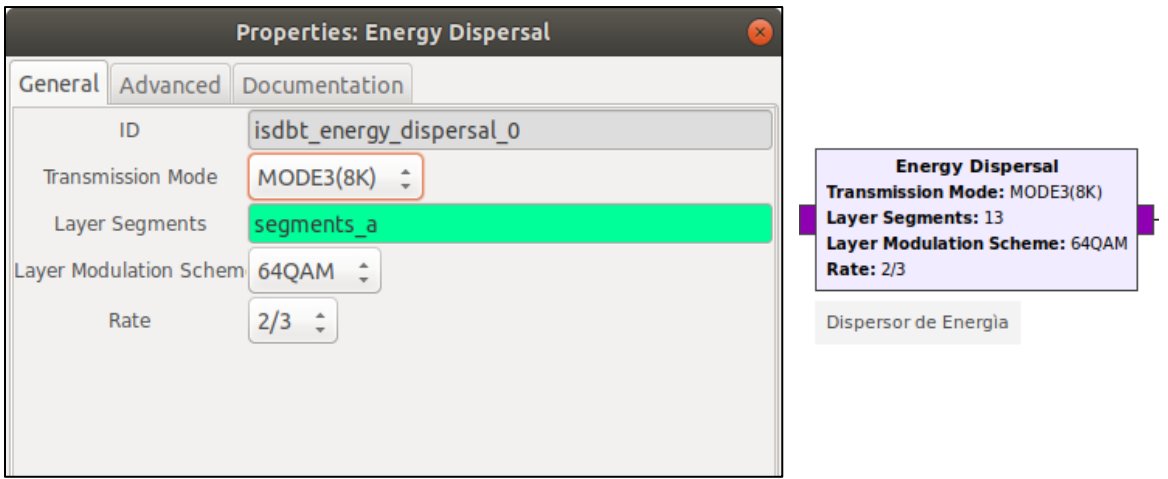

## *Entrelazador de Bytes*

El bloque Byte Interleaver tiene como objetivo minimizar los errores de ráfaga en el tiempo, el entrelazador tiene una codificación interna como un modelo de K líneas paralelas y A celdas, los argumentos de configuración para el bloque y sus distintas entradas disponibles se pueden observar en la tabla 15, y la interfaz gráfica junto con su representación de bloque se puede observar en la figura 45.

## **Tabla 15**

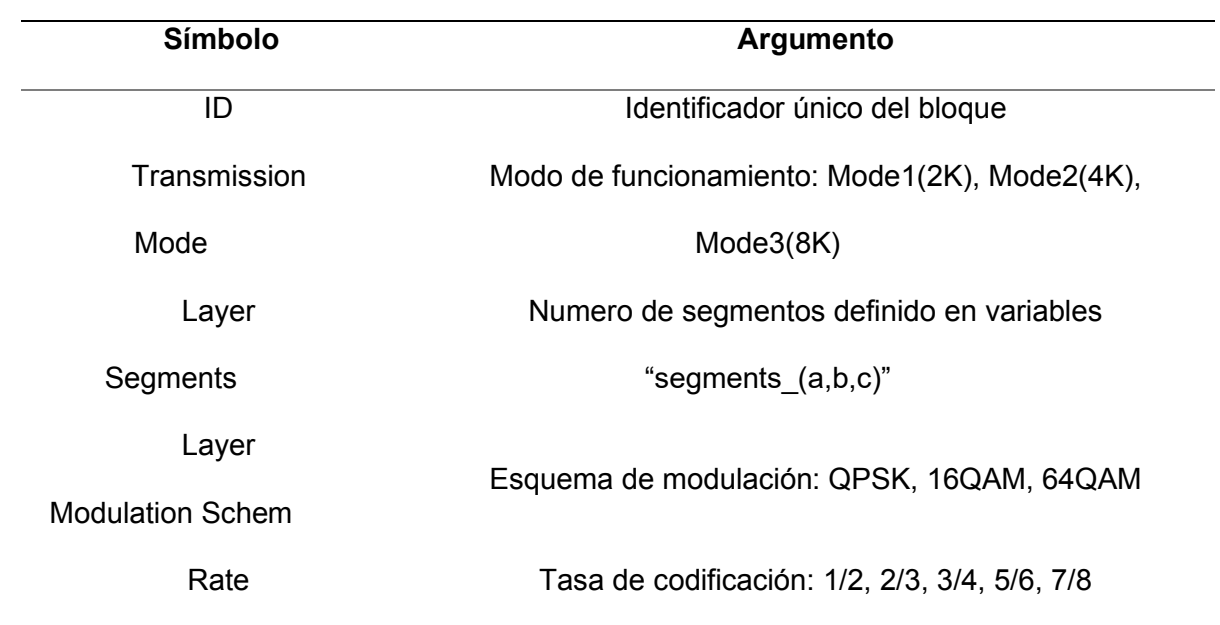

*Argumentos del bloque Byte Interleaver*

## **Figura 45**

# *Bloque Byte Interleaver*

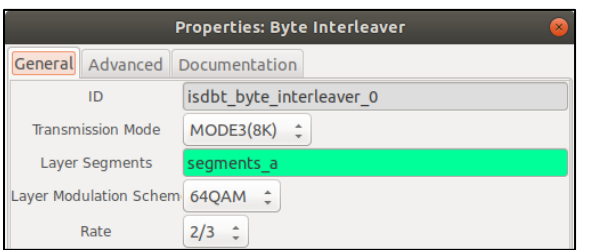

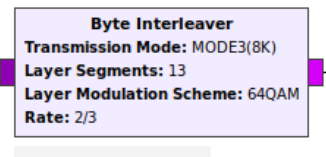

Entrelazador de Bytes

## *Codificador convolucional*

El bloque Inner coder tiene como objetivo la distribución de los datos de entrada en dos salidas X e Y, esto genera una relación entre los datos de entrada y salida, dicha tasa conforme tiene un valor más bajo, se obtendrá una mayor capacidad de errores y viceversa. Los argumentos de configuración para el bloque y sus distintas entradas disponibles se pueden observar en la tabla 1, y la interfaz gráfica junto con su representación de bloque se puede observar en la figura 46.

### **Tabla 16**

## *Argumentos del bloque Inner Coder*

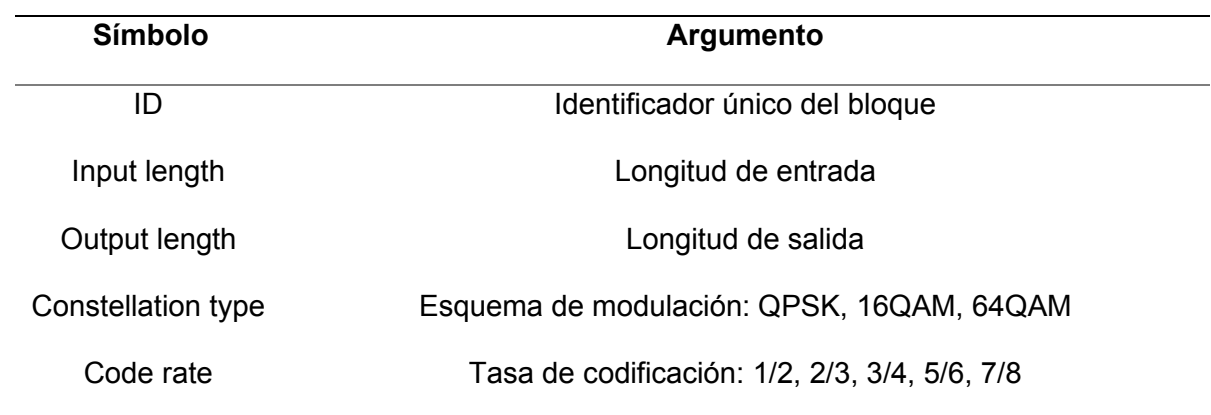

## **Figura 46**

#### *Bloque Inner Coder*

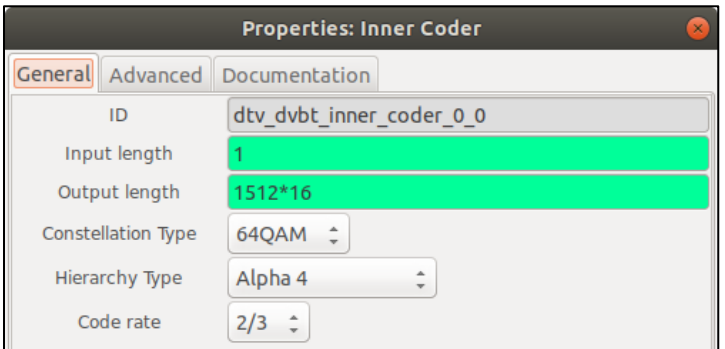

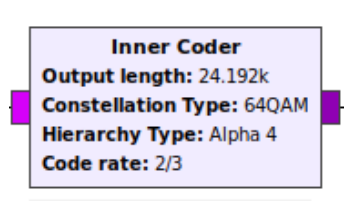

Codificador convolucional

## *Modulación de portadoras*

El bloque Carrier Modulation es importante porque define el tipo de modulación que se le asigna a cada capa, es indispensable escoger la modulación correcta de acuerdo a la resolución del TS, dado que si la modulación no soporta una tasa de transferencia tan alta habrá perdidas de datos, los argumentos de configuración para el bloque y sus distintas entradas disponibles se pueden observar en la tabla 17, y la interfaz gráfica junto con su representación de bloque se puede observar en la figura 47.

## **Tabla 17**

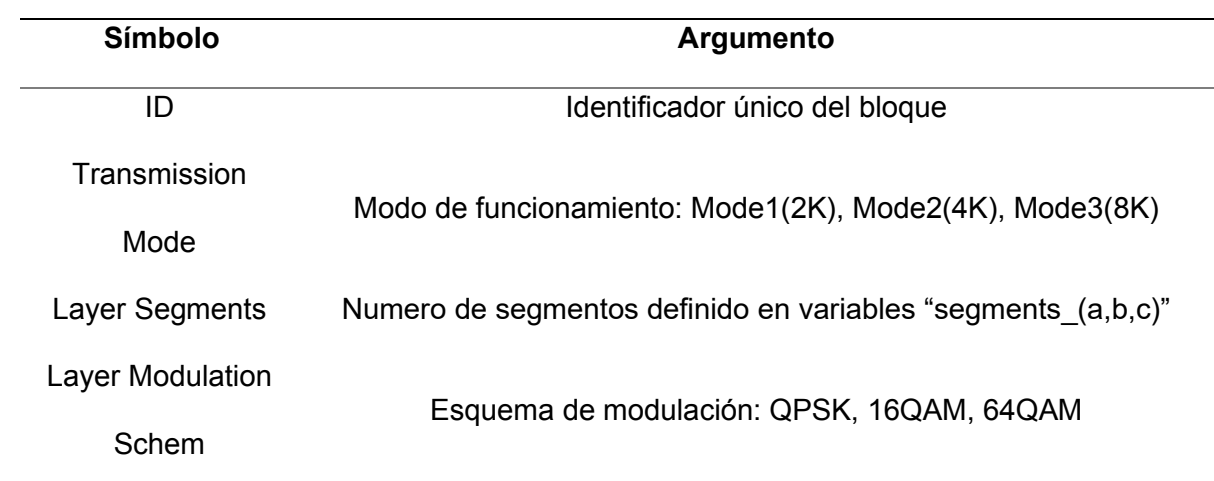

## *Argumentos del bloque Carrier Modulation*

## **Figura 47**

## *Bloque Carrier Modulation*

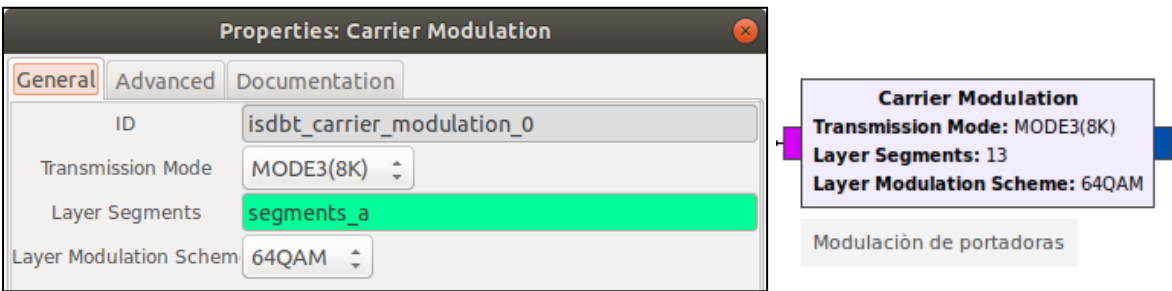

## *Combinador Jerárquico*

El bloque Hierarchical Combinator cumple con la función de combinar la información de las distintas capas del transmisor, para lo cual se tiene que dar configurar la información de segmentos por cada capa, los argumentos de configuración para el bloque y sus distintas entradas disponibles se pueden observar en la tabla 18, y la interfaz gráfica junto con su representación de bloque se puede observar en la figura 48.

## **Tabla 18**

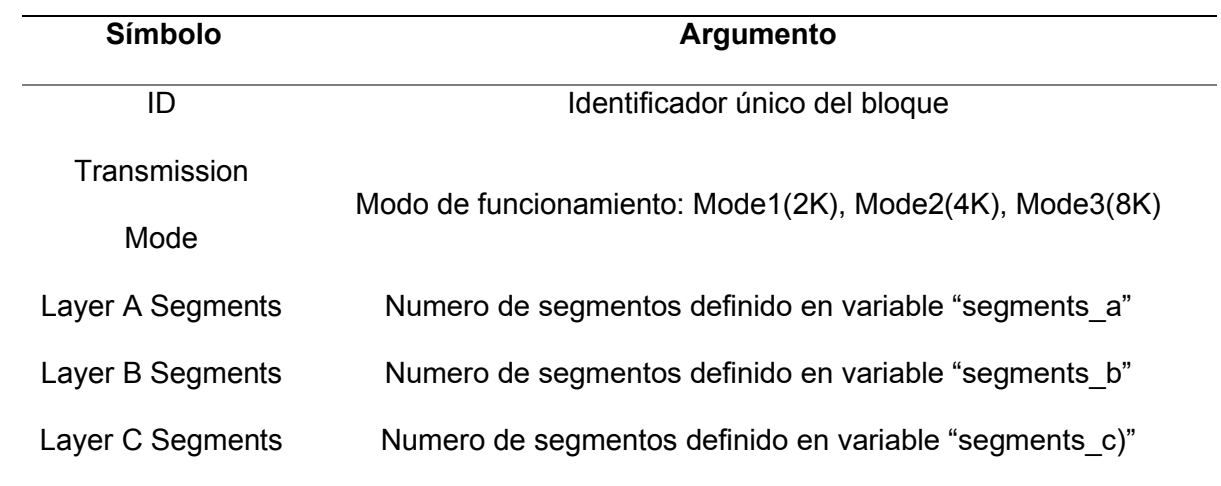

#### *Argumentos del bloque Hierarchical Combinator*

## **Figura 48**

#### *Bloque Hierarchical Combinator*

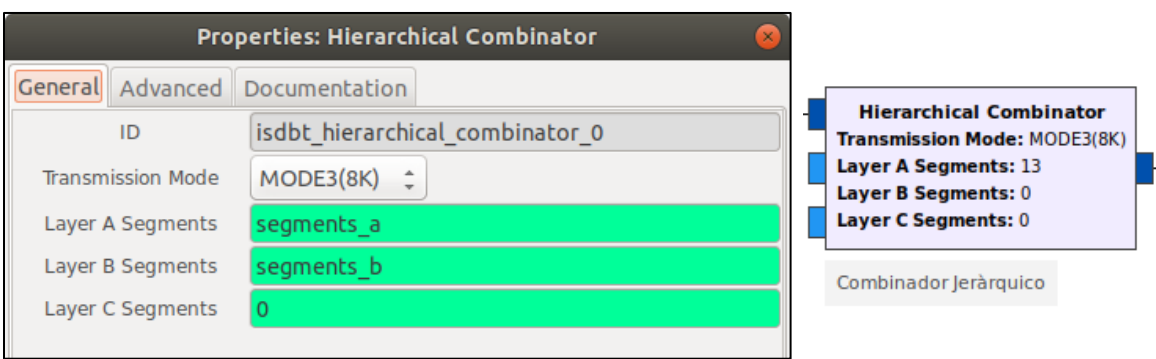

#### *Entrelazador de tiempo*

El bloque Time Interleaver tiene como objetivo el fortalecimiento de la señal de transmisión contra el desvanecimiento de la señal (fading), esto se consigue mediante la aleatorización de símbolos posterior a la etapa de modulación coherente, los argumentos de configuración para el bloque y sus distintas entradas disponibles se pueden observar en la tabla 19, y la interfaz gráfica junto con su representación de bloque se puede observar en la figura 49.

## **Tabla 19**

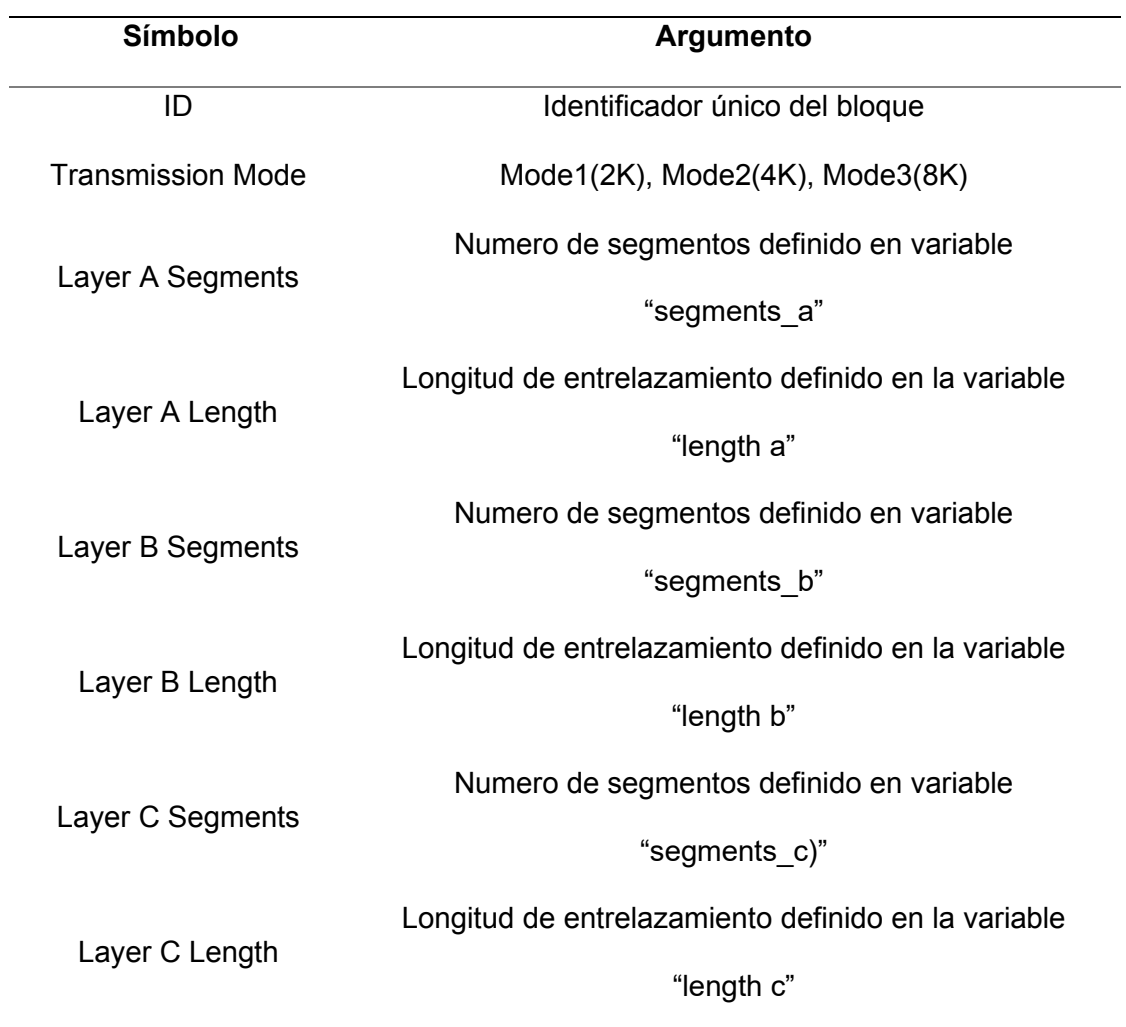

#### *Argumentos del bloque Time Interleaver*

## *Bloque Time Interleaver*

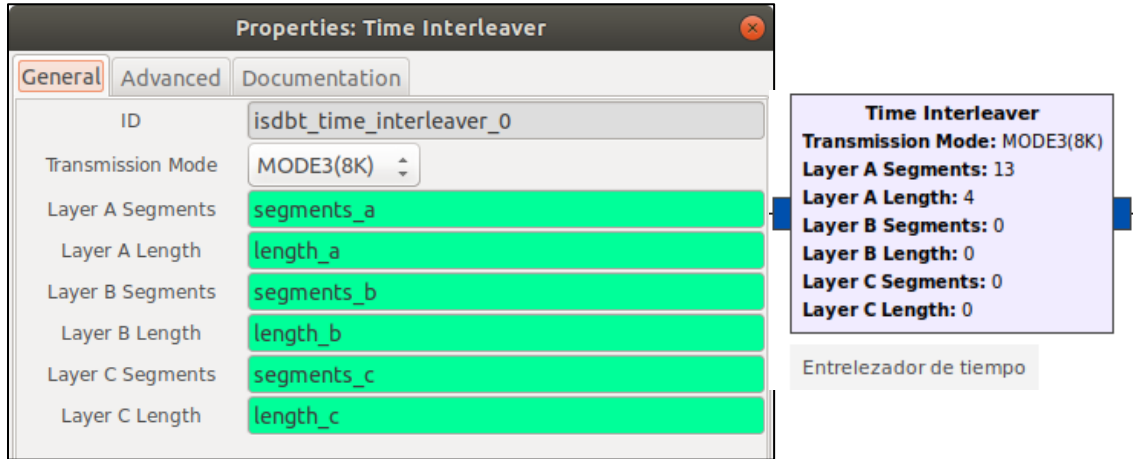

## *Entrelazador de frecuencia*

El bloque Frequency Interleaver tiene como objetivo robustecer la señal frente a la dispersión por múltiples trayectos, para la maximizar el efecto del entrelazado en frecuencia se opta por bloques de entrelazamiento de segmentos, dependiendo de si es modulación diferencial o modulación coherente, los argumentos de configuración para el bloque y sus distintas entradas disponibles se pueden observar en la tabla 20, y la interfaz gráfica junto con su representación de bloque se puede observar en la figura 50.

## **Tabla 20**

*Argumentos del bloque Frequency Interleaver*

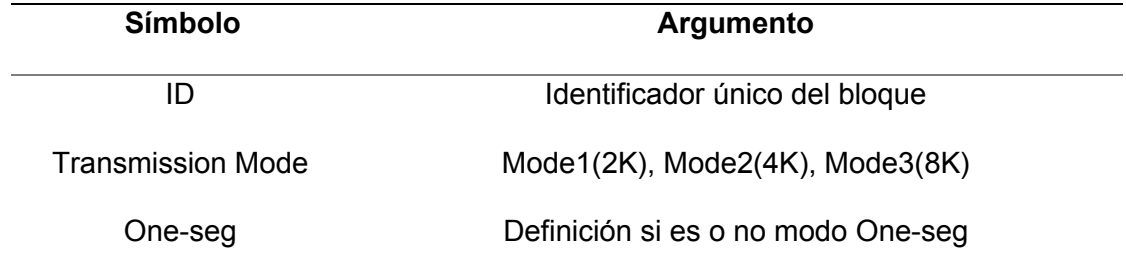

#### *Bloque Frequency Interleaver*

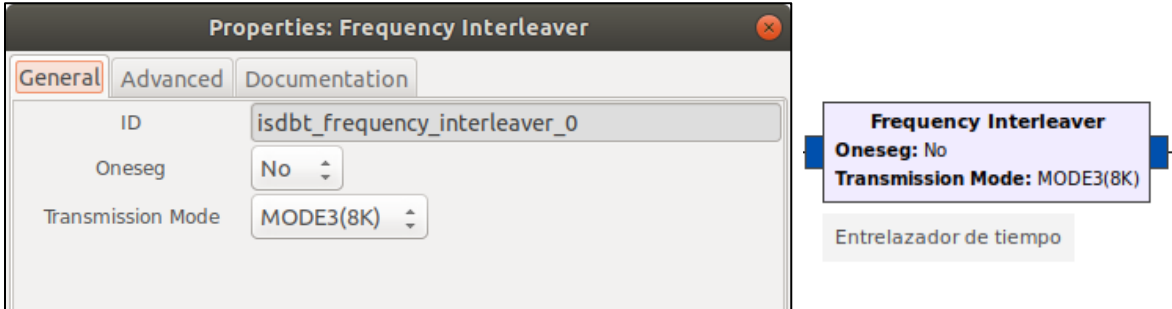

## *Señales piloto*

En el bloque Pilot Signals se estable que las señales piloto deben ser una señal BPSK o modulación diferencial, está relacionada con el circuito de generación PRBS, y dado valor inicial varía según el modo de transmisión, dado esto este bloque de procesamiento necesita de información el número de segmento y el modo de transmisión para obtener el valor inicial de los 11 bits, donde cada bit corresponde al número de portadora del segmento OFDM.

Los argumentos de configuración para el bloque y sus distintas entradas disponibles se pueden observar en la tabla 21, y la interfaz gráfica junto con su representación de bloque se puede observar en la figura 51.

## **Tabla 21**

*Argumentos del bloque Pilots Signals*

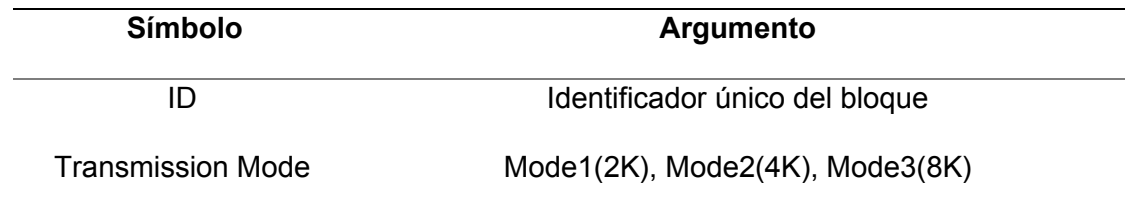

## *Bloque Pilot Signals*

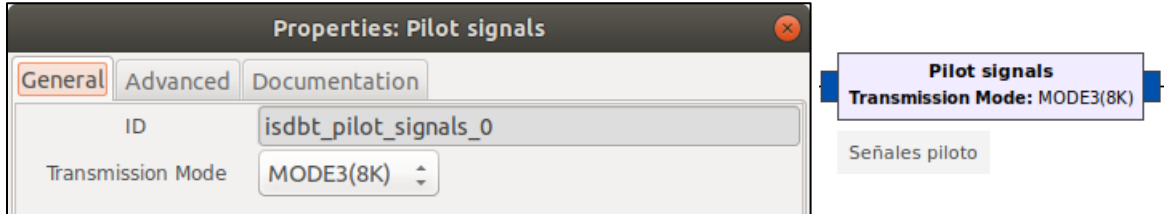

## *Codificador del TMCC*

El bloque TMCC Encoder cumple con la configuración de información de las capas como la configuración jerárquica actual y parámetros de transmisión, esto es indispensable para que el receptor tenga la información necesaria para realizar una correcta, los argumentos de configuración para el bloque y sus distintas entradas disponibles se pueden observar en la tabla 22, y la interfaz gráfica junto con su representación de bloque se puede observar en la figura 52.

#### **Tabla 22**

### *Argumentos del bloque TMCC Encoder*

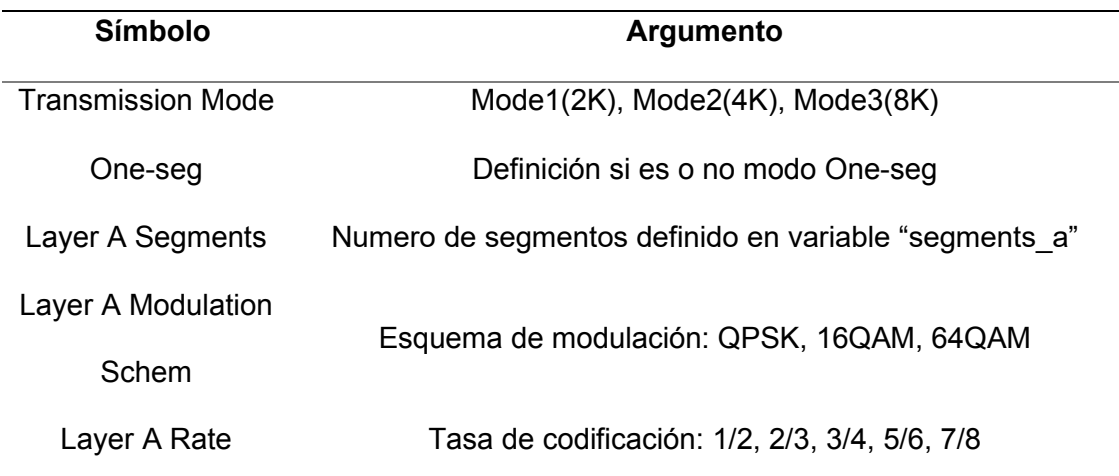

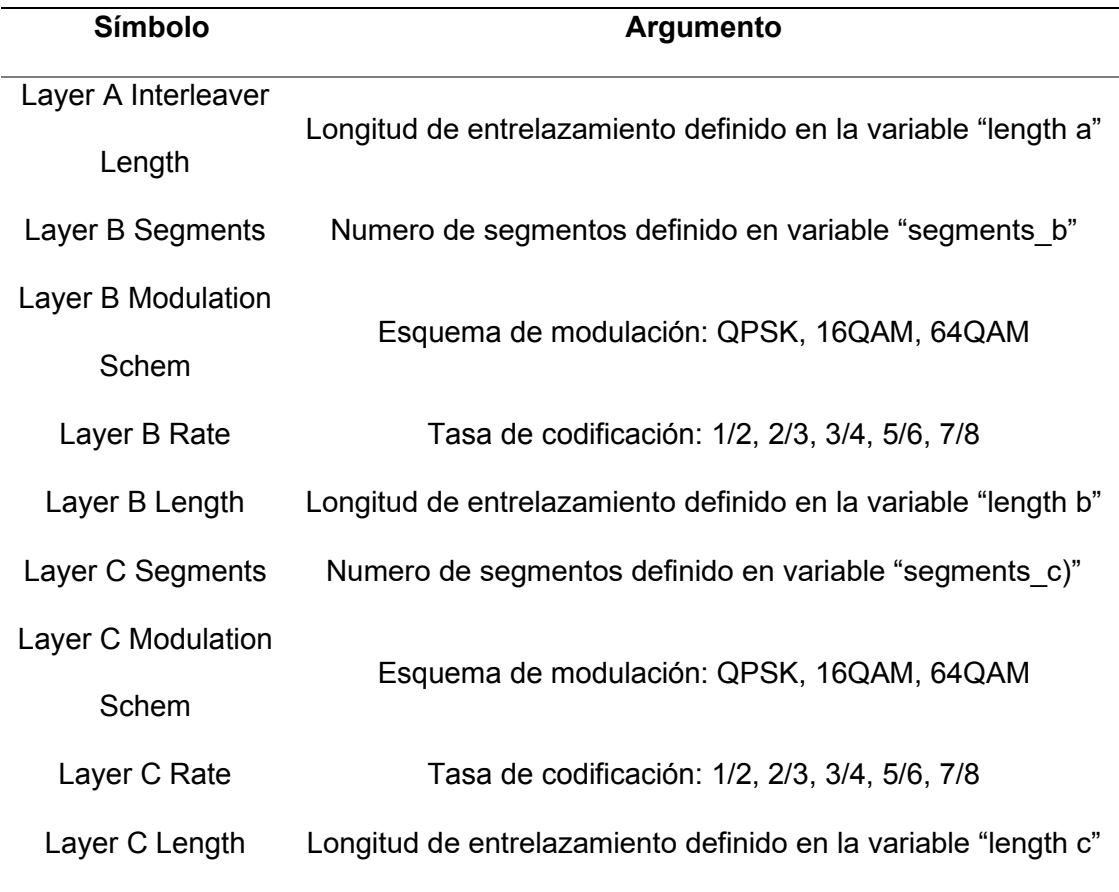

# *Bloque TMCC Encoder*

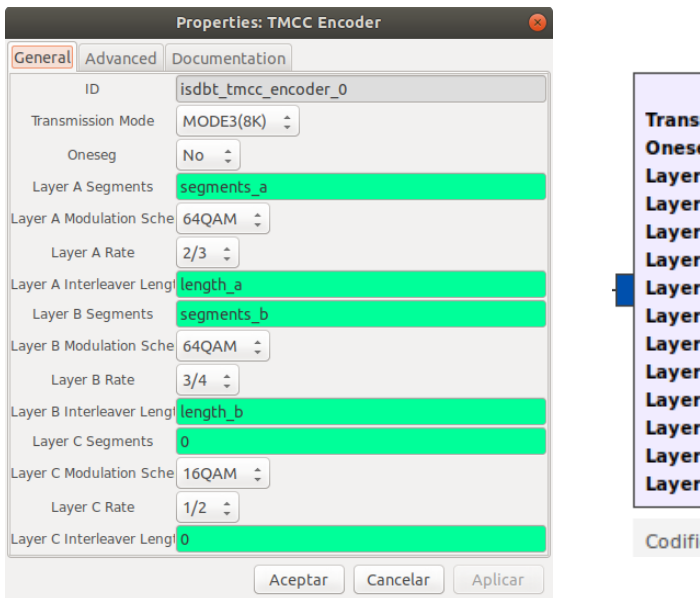

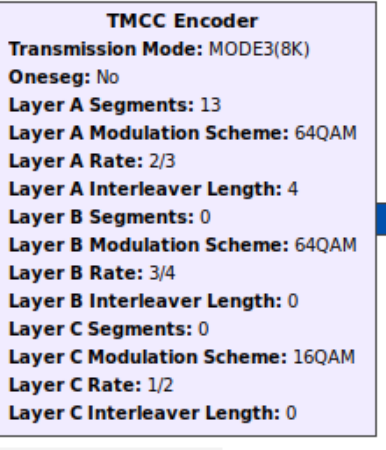

Codificador del TMCC

## *Prefijo cíclico*

El bloque OFDM Cyclic Prefixer permite el correcto funcionamiento de un sistema OFDM, esto sucede porque el prefijo cíclico es necesario para mantener la ortogonalidad entre subportadoras, para que no aparezcan interferencias, añadiendo una banda guardia sin datos. (Prieto del Amo, 2015)

Los argumentos de configuración para el bloque y sus distintas entradas disponibles se pueden observar en la tabla 23, y la interfaz gráfica junto con su representación de bloque se puede observar en la figura 53.

## **Tabla 23**

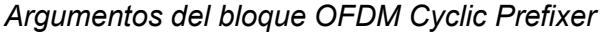

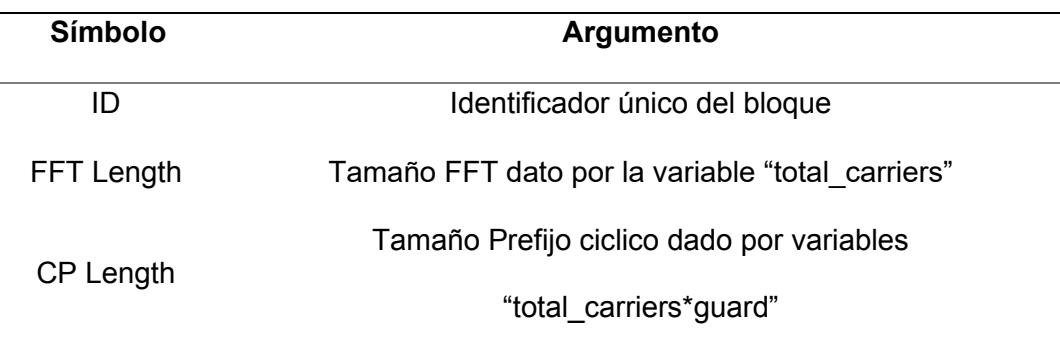

## **Figura 53**

*Bloque OFDM Cyclic Prefixer*

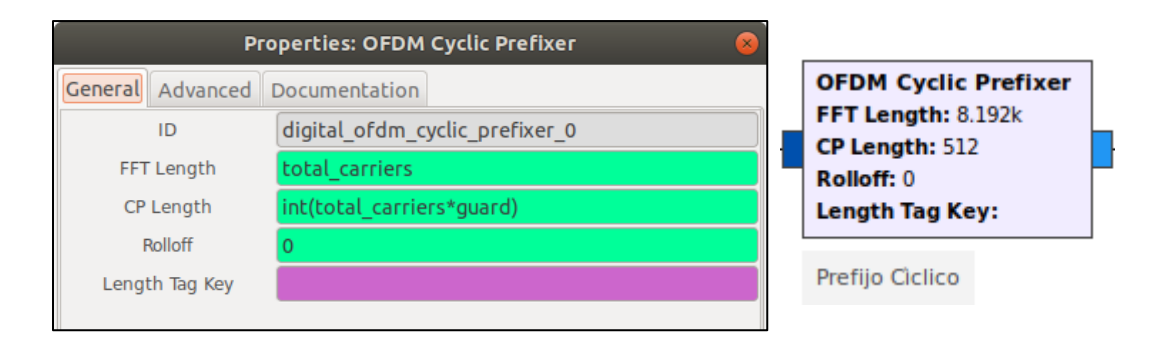

## *Transmisor SDR*

El bloque definido como PlutoSDR Sink cumple la función de bloque de conexión con los bloques del transmisor y el SDR Adalm Pluto, es muy importante una correcta configuración del bloque dado, que un ingreso de manera errónea de datos o un valor de configuración mal ingresado no permitirá un correcto funcionamiento del transmisor o de ser el caso una sobre carga en los distintos circuitos del transmisor haciendo mala o nula la capacidad de envió de datos.

Los argumentos de configuración para el bloque y sus distintas entradas disponibles se pueden observar en la tabla 24, y la interfaz gráfica junto con su representación de bloque se puede observar en la figura 54.

#### **Tabla 24**

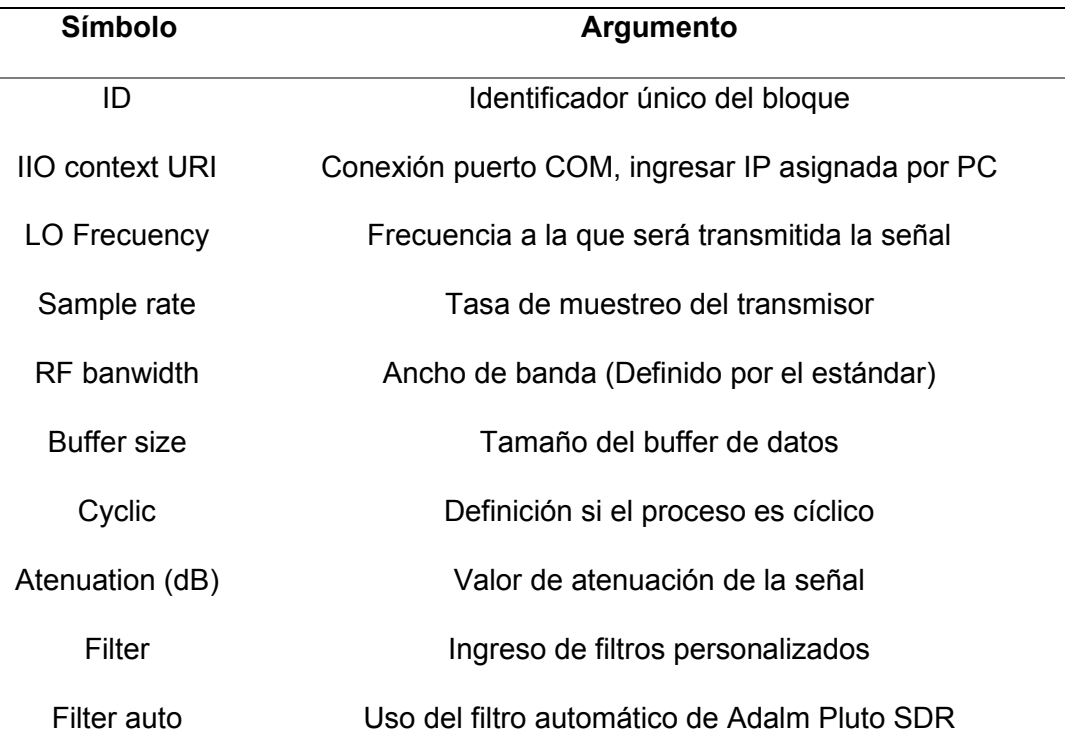

#### *Argumentos del bloque PlutoSDR Sink*

# *Bloque PlutoSDR Sink*

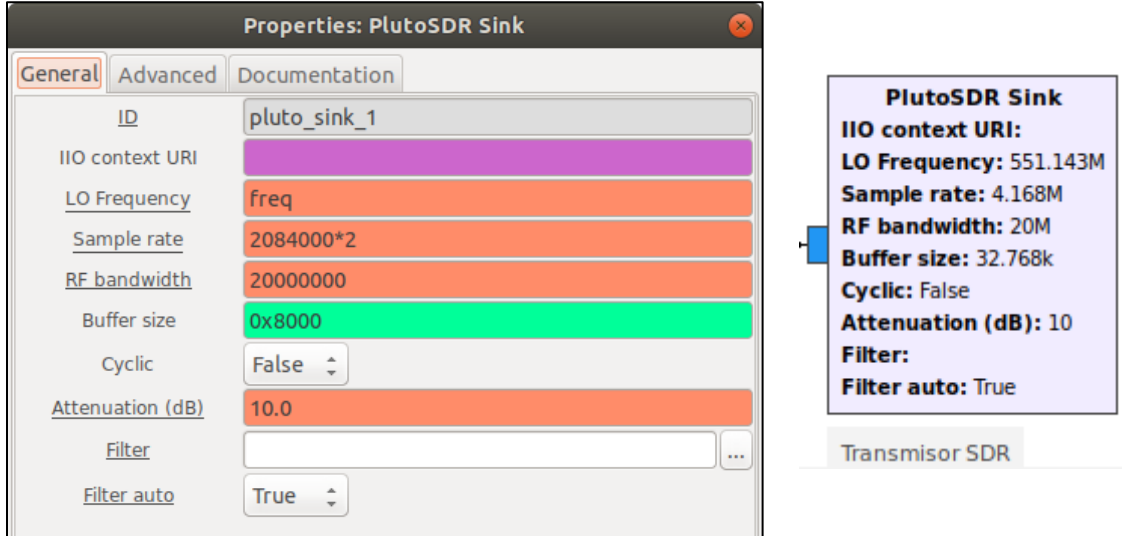

## **Capítulo IV**

## **Pruebas del transmisor ISDB-T**

#### **Definición de pruebas a realizarse**

Para medir el desempeño y verificar el correcto funcionamiento del transmisor ISDB-Tb, se estableció la conexión del ordenador en donde está instalado GNU Radio, donde está desarrollado el transmisor ISDB-Tb, esta conexión se realizó mediante el cable USB tipo V8, con el dispositivo Adalm Pluto, como se puede observar en la figura 55.

## **Figura 55**

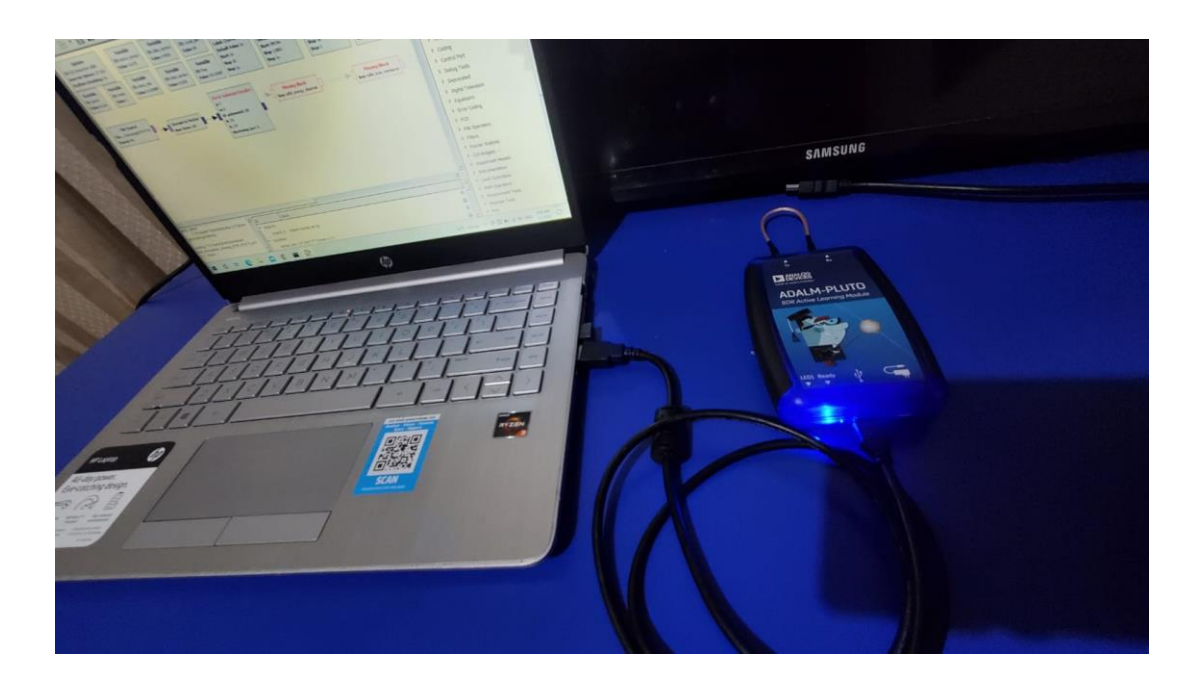

*Esquema de conexión para pruebas del transmisor ISDB-Tb*

En las pruebas se realiza la transmisión y recepción a través del mismo dispositivo Adalm Pluto, las pruebas son realizadas en un ambiente controlado o sin interferencias, dado que el primero método de canal para pruebas será realizado a través de un cable coaxial entre el terminal de transmisión y recepción, el segundo método de pruebas será mediante dos antes incluidas en el kit de Adalm Pluto, las cuales se conectan una a cada terminal del dispositivo.

Estos métodos se pueden observar en la figura 56.

# **Figura 56**

*Métodos del canal para pruebas del transmisor ISDB-Tb*

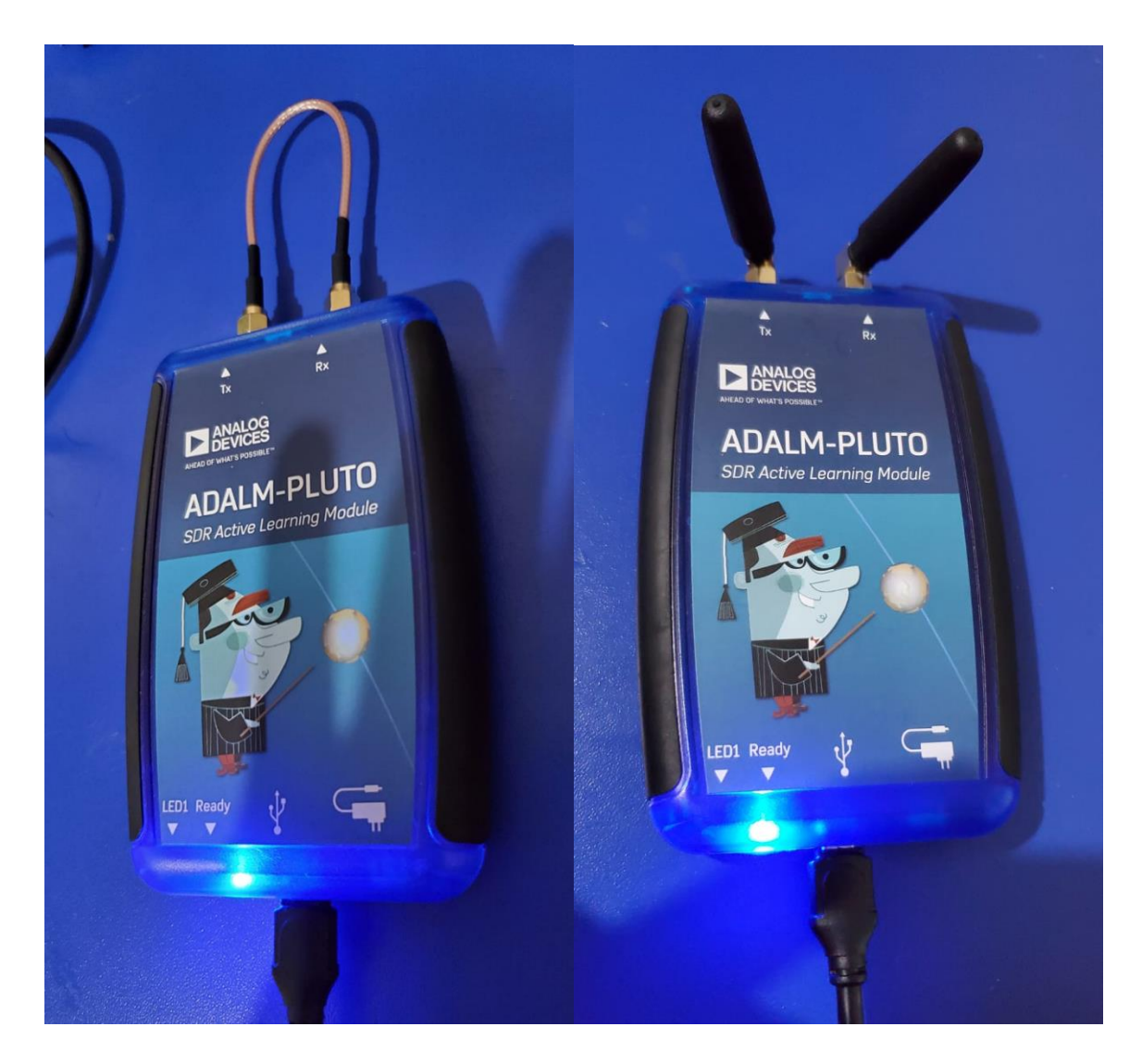

*Nota.* El método de canal a) es mediante cable coaxial, el método b) de canal inalámbrico mediante dos antenas.

Para la recepción se ha configurado un receptor ISDB-Tb basado en el proyecto gr-isdbt realizado por el grupo de investigación git-artes desarrollado por el Dr. Federico La Rocca disponible en GitHub. (Hernández & Castro, 2018)

El receptor desarrollado en GNU Radio ha sido conectado con el transmisor mediante el mismo dispositivo SDR Adalm Pluto, mediante el bloque "PlutoSDR Source", el cual recibirá los datos de la frecuencia establecida, en este caso será 551.143 MHz, con un ancho de banda de 6MHz. El diagrama del receptor para Adalm Pluto se puede observar en la figura 57.

#### **Figura 57**

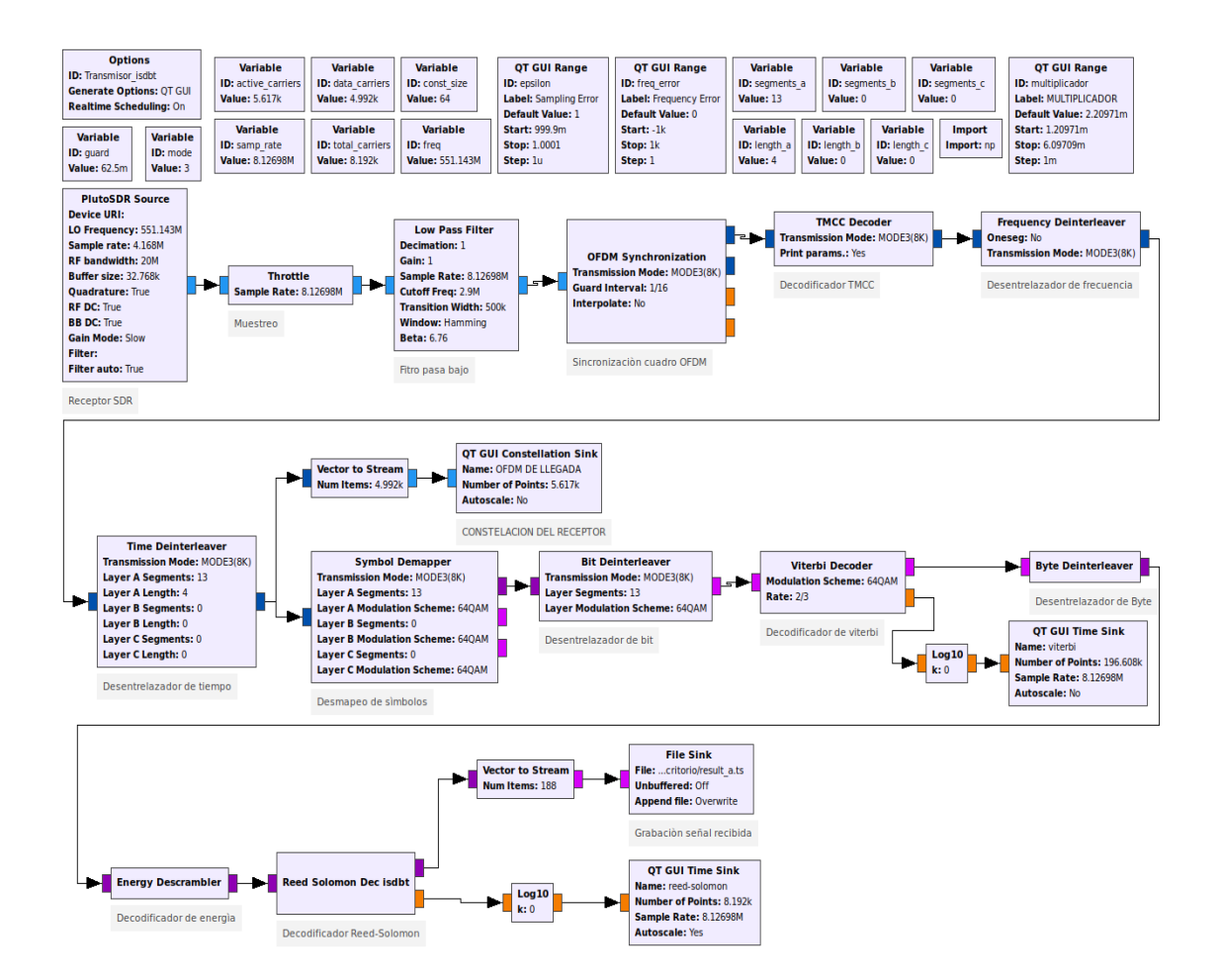

#### *Receptor ISDB-T para pruebas conectado mediante Adalm Pluto*

#### **Transmisión Full-seg en capa A**

Para verificar el correcto funcionamiento se obtendrá la constelación generada por el transmisor ISDB-T y la constelación obtenida en el receptor, de manera adicional la señal recibida es demodulada y decodificada por el receptor, para posteriormente ser almacenada en un directorio establecido en formato MPEG-2, para mediante el software libre "ffplay" poder visualizar el archivo de video obtenido, y poder compararlo con el original.

#### *Resultados obtenidos para modulaciones síncronas*

Para poder evaluar el funcionamiento de las diferentes modulaciones síncronas, se determina que el resto variables se establezcan de manera fija, para su posterior evaluación los parámetros de configuración están descritos en la tabla 25, adicionalmente los parámetros que no varían son los establecidos por el estándar ISBT-Tb.

#### **Tabla 25**

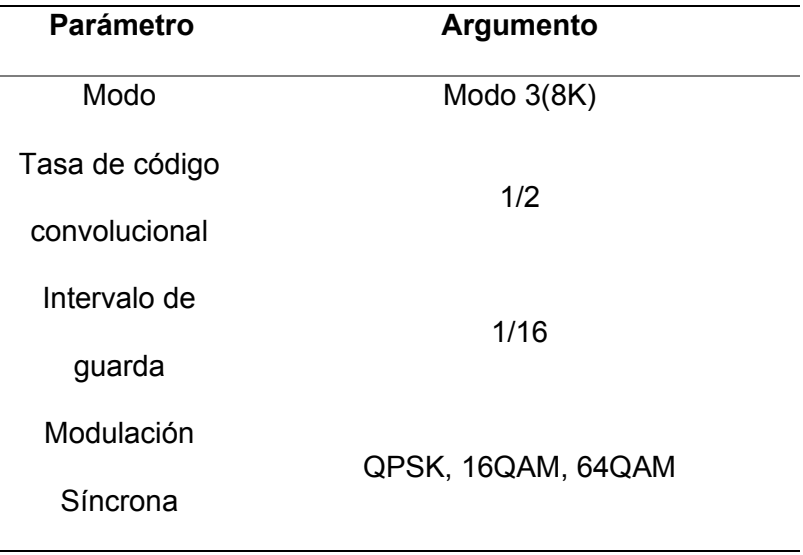

*Parámetros de configuración para evaluación de modulaciones síncronas*

*Nota.* El único parámetro que tendrá variación es modulación síncrona.

#### *Resultados modulación QPSK*

En la figura 58 se puede observar los resultados obtenidos para la modulación QPSK, se observa la modulación generada por el transmisor y la constelación obtenida por el receptor luego del canal de transmisión definido por un cable coaxial.

#### **Figura 58**

**Full Transceiver Isdbt** Señales Piloto (DBPSK) **BER - Reed Solomon** Data 0  $-18.000000$  $-20$  $-15$  $-10$ telacion generada por el transmisol **BER - Viterbi Constelacion obtenida** Data 0  $-4.553136$ por el receptor  $-10$ **OFDM DEL TRANSMISOR OFDM DE LLEGADA**  $\blacksquare$  Data 0  $1,5$  $\blacksquare$  Data 0  $1,5$  $0,5$  $0.5$ Quadrature Quadrature ÷  $\mathbf{c}$ ċ  $\overline{0}$  $-0,5$  $-0.5$ -1  $-1, 5$  $-1,5$  $-1,5$  $1,5$ ÷,  $-0,5$  $0,5$  $-1,5$  $1,5$  $-0,5$  $0,5$ In-phase In-phase

*Resultados obtenidos para modulación QPSK mediante cable coaxial*

*Nota.* La figura 58 muestra a la izquierda la constelación QPSK obtenida por el receptor y la derecha la constelación generada por el transmisor, adicionalmente los valores de BER obtenidos en un instante dado para la codificación Reed-Solomon y Viterbi.

Se puede observar que el transmisor genera de manera correcta la constelación QPSK añadiendo las señales piloto y en la recepción a través del cable coaxial se observa la constelación sin las señales piloto, para verificar que los datos y la información del TMCC sean correctos se puede observar en la figura 60 una captura del video obtenido.

En la figura 59 se puede observar los resultados obtenidos para la modulación QPSK, se observa la modulación generada por el transmisor y la constelación obtenida por el receptor luego del canal de transmisión definido inalámbricamente por dos antenas.

#### **Figura 59**

*Resultados obtenidos para modulación QPSK mediante antenas*

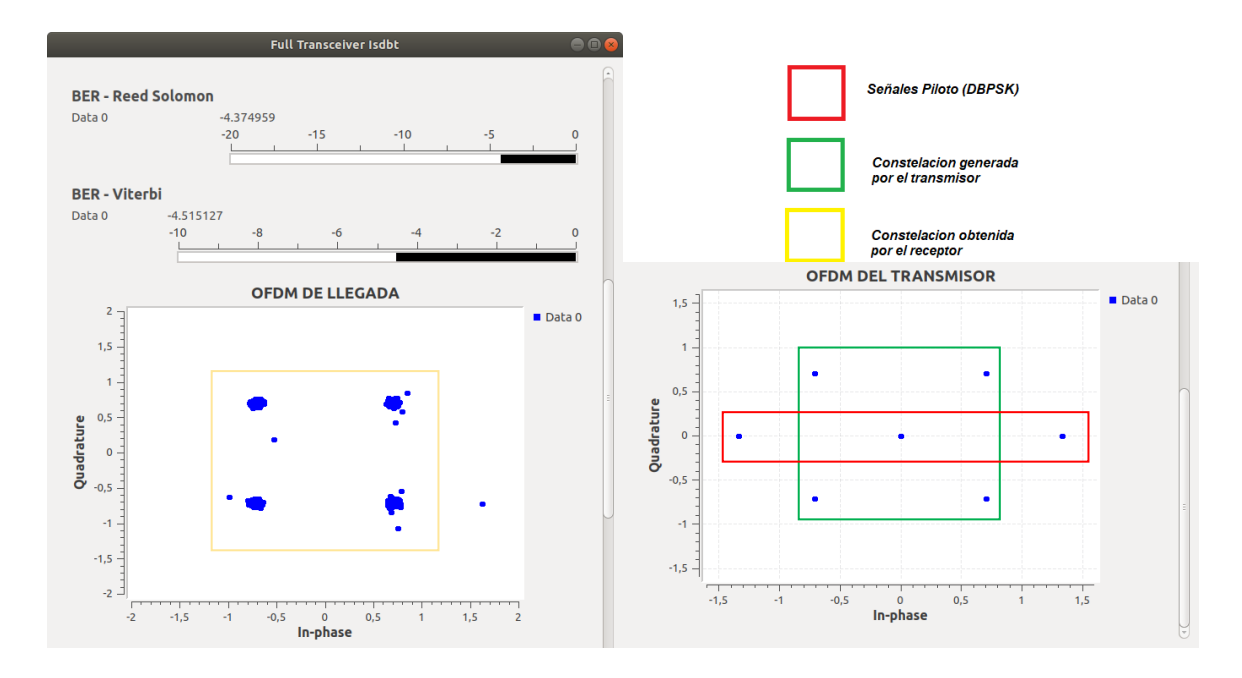

*Nota.* La figura 59 muestra a la izquierda la constelación QPSK obtenida por el receptor y la derecha la constelación generada por el transmisor, adicionalmente los valores de BER obtenidos en un instante dado para la codificación Reed-Solomon y Viterbi.

Se puede observar que el transmisor genera de manera correcta la constelación QPSK añadiendo las señales piloto y en la recepción a través de las antenas se observa la constelación sin las señales piloto, se puede observar una mayor dispersión en los puntos de la constelación, para verificar que los datos y la información del TMCC sean correctos se puede observar en la figura 60 una captura del video obtenido.

En la figura 60 se observa dos capturas de pantalla obtenidos de los videos decodificados y almacenados en formato MPEG-2, para cada medio de transmisión respectivamente, donde debido a la idealidad del canal de transmisión y a los códigos correctores de error, no se observan errores en las imágenes causados por múltiples trayectos o dispersión de la señal.

#### **Figura 60**

*Capturas de los videos obtenidos con modulación QPSK* 

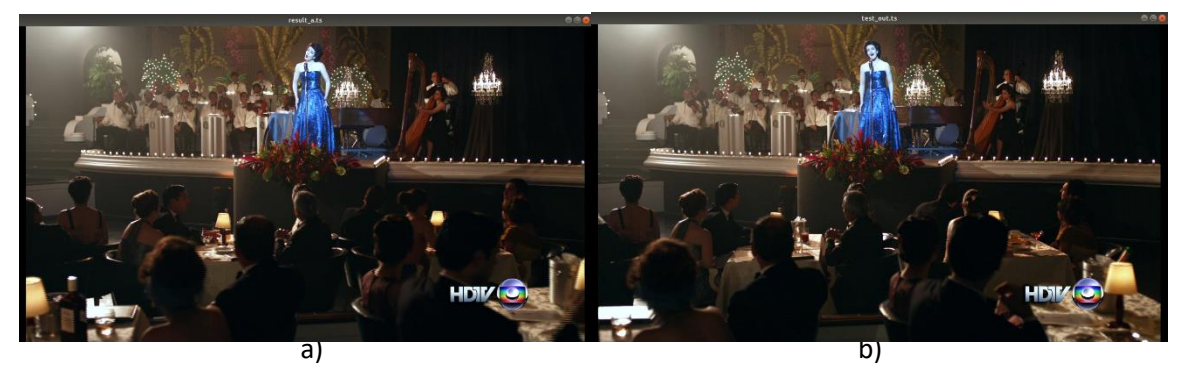

*Nota.* La figura a) corresponde a la captura obtenida con el canal de transmisión de cable coaxial y la figura b) corresponde a la captura obtenida con el canal de transmisión de antenas.

Es importante mencionar que el decodificador puede adaptarse a la tasa de transmisión obtenida según la configuración del transmisor, la tasa de transmisión es afectada por la tasa de codificación convolucional, el intervalo de guarda, el modo de trabajo del transmisor y la modulación síncrona escogida, la tasa de transmisión en esta configuración es 4.295 Mbps, el valor varia poco en cualquier modo de funcionamiento del transmisor con esta configuración de modulación y variando valores de tasa de código convolucional, por lo que no puede ser visualizada en televisores comerciales o analizadores de espectro en tiempo real, dado que la tasa de transmisión necesaria en este caso 16.241 Mbps.

## *Resultados modulación 16QAM*

En la figura 61 se puede observar los resultados obtenidos para la modulación 16QAM, se observa la modulación generada por el transmisor y la constelación obtenida por el receptor luego del canal de transmisión definido por un cable coaxial.

## **Figura 61**

**Full Transceiver Isdb** Señales Piloto (DBPSK) **BER - Reed Solomon** Data 0  $-1800000$  $-15$  $-20$  $-10$ telacion generada por el transmisol **BER - Viterbi** Data 0  $-4.039204$ **Constelacion obtenida**  $10$ por el receptor **OFDM DEL TRANSMISOR OFDM DE LLEGADA**  $\blacksquare$  Data 0  $1.5 \blacksquare$  Data 0  $1.5$  $0.5$ Quadrature  $0, 5$ Quadrature  $\Omega$ ÷  $\overline{\mathbf{0}}$  $\sim$  $-0.5$ -1  $-1.5$  $-1,5$  $1,5$  $-0,5$  $0,5$  $-1,5$ In-phase  $1,5$  $-0,5$  $0,5$ In-phase

*Resultados obtenidos para modulación 16QAM mediante cable coaxial*

*Nota.* La figura 61 muestra a la izquierda la constelación 16QAM obtenida por el receptor y la derecha la constelación generada por el transmisor, adicionalmente los valores de BER obtenidos en un instante dado para la codificación Reed-Solomon y Viterbi.

Se puede observar que el transmisor genera de manera correcta la constelación 16QAM añadiendo las señales piloto y en la recepción a través del cable coaxial se observa la constelación sin las señales piloto, para verificar que los datos y la información del TMCC sean correctos se puede observar en la figura 63 una captura del video obtenido.

En la figura 62 se puede observar los resultados obtenidos para la modulación 16QAM, se observa la modulación generada por el transmisor y la constelación obtenida por el receptor luego del canal de transmisión definido inalámbricamente por dos antenas.

#### **Figura 62**

*Resultados obtenidos para modulación 16QAM mediante antenas*

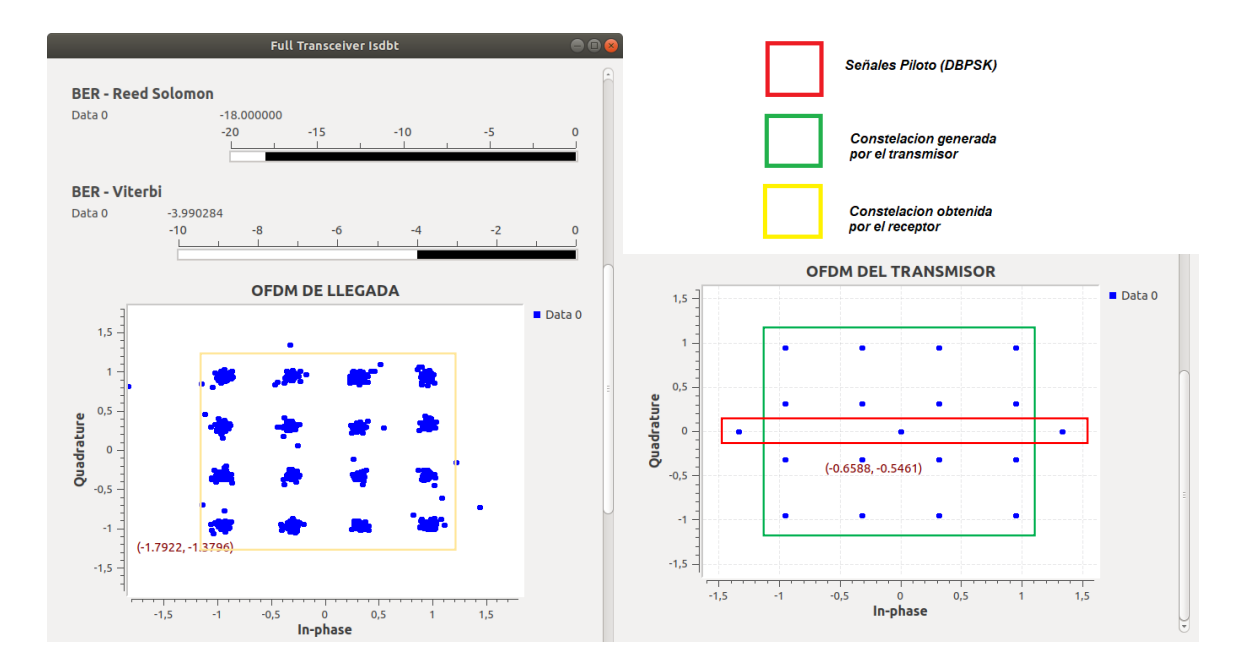

*Nota.* La figura 62 muestra a la izquierda la constelación 16QAM obtenida por el receptor y la derecha la constelación generada por el transmisor, adicionalmente los valores de BER obtenidos en un instante dado para la codificación Reed-Solomon y Viterbi.

Se puede observar que el transmisor genera de manera correcta la constelación 16QAM añadiendo las señales piloto y en la recepción a través de las antenas se observa la constelación sin las señales piloto, se puede observar una mayor dispersión en los puntos de la constelación, para verificar que los datos y la información del TMCC sean correctos se puede observar en la figura 63 una captura del video obtenido.

En la figura 63 se observa dos capturas de pantalla obtenidos de los videos decodificados y almacenados en formato MPEG-2, para cada medio de transmisión respectivamente, donde debido a la idealidad del canal de transmisión y a los códigos correctores de error, no se observan errores en las imágenes.

#### **Figura 63**

*Capturas de los videos obtenidos con modulación 16QAM*

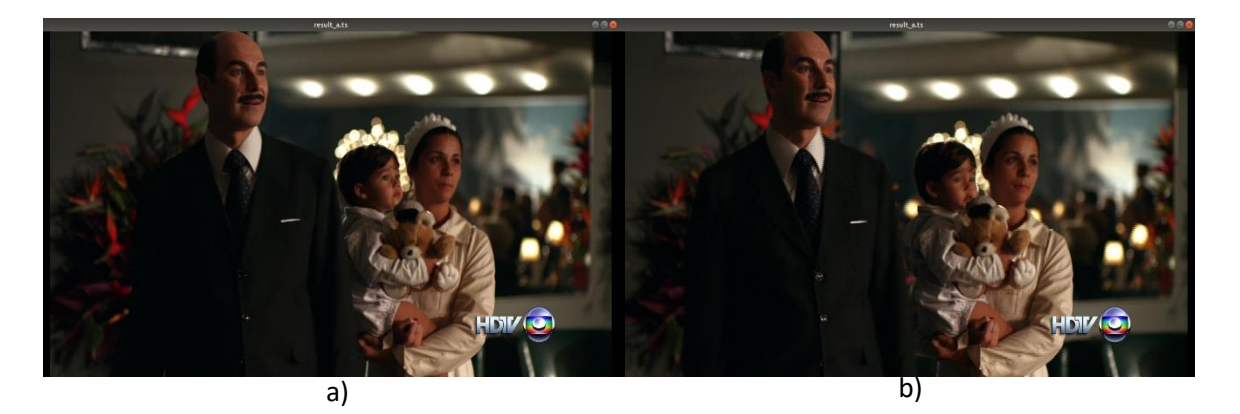

*Nota.* La figura a) corresponde a la captura obtenida con el canal de transmisión de cable coaxial y la figura b) corresponde a la captura obtenida con el canal de transmisión de antenas.

Es importante mencionar que el decodificador puede adaptarse a la tasa de transmisión obtenida según la configuración del transmisor, la tasa de transmisión es afectada por la tasa de codificación convolucional, el intervalo de guarda, el modo de trabajo del transmisor y la modulación síncrona escogida, la tasa de transmisión en esta configuración es 8.591 Mbps, el valor varia poco en cualquier modo de funcionamiento del transmisor con esta configuración de modulación y variando valores de tasa de código convolucional, por lo que no puede ser visualizada en televisores comerciales o analizadores de espectro en tiempo real, dado que la tasa de transmisión necesaria en este caso 16.241 Mbps.

## *Resultados modulación 64QAM*

En la figura 64 se puede observar los resultados obtenidos para la modulación 64QAM, se observa la modulación generada por el transmisor y la constelación obtenida por el receptor luego del canal de transmisión definido por un cable coaxial.

## **Figura 64**

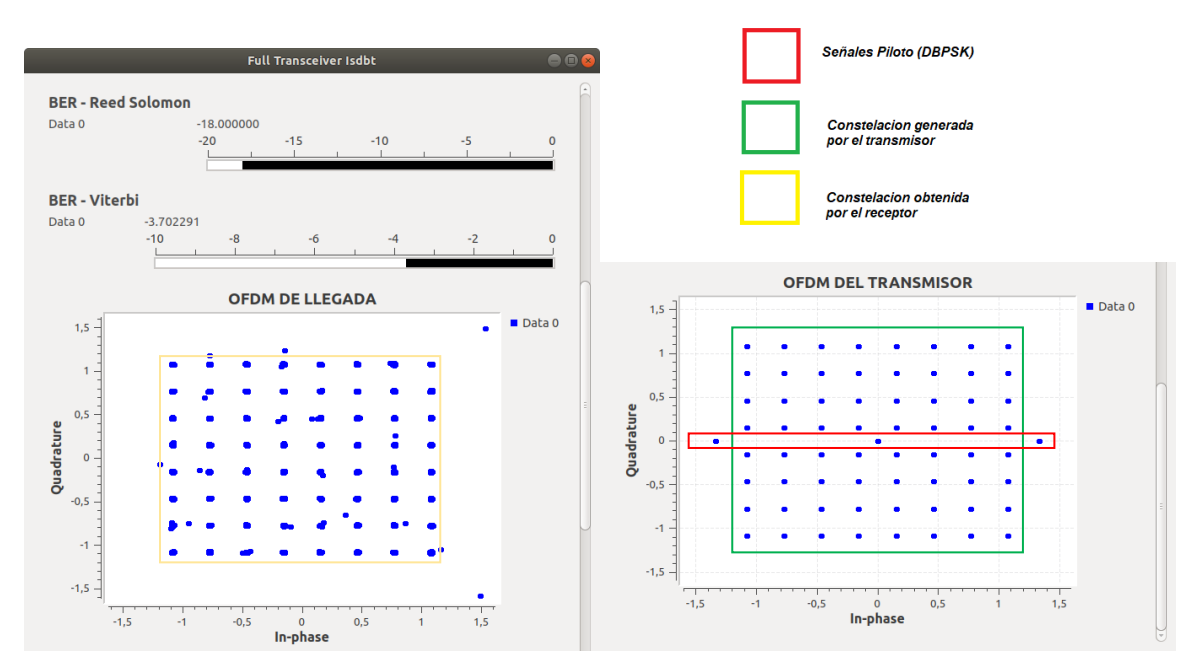

*Resultados obtenidos para modulación 64QAM mediante cable coaxial*

*Nota*. La figura 64 muestra a la izquierda la constelación 64QAM obtenida por el receptor y la derecha la constelación generada por el transmisor, adicionalmente los valores de BER obtenidos en un instante dado para la codificación Reed-Solomon y Viterbi.

Se puede observar que el transmisor genera de manera correcta la constelación 64QAM añadiendo las señales piloto y en la recepción a través del cable coaxial se observa la constelación sin las señales piloto, para verificar que los datos y la información del TMCC sean correctos se puede observar en la figura 66 una captura del video obtenido.

En la figura 65 se puede observar los resultados obtenidos para la modulación 64QAM, se observa la modulación generada por el transmisor y la constelación obtenida por el receptor luego del canal de transmisión definido inalámbricamente por dos antenas.

#### **Figura 65**

*Resultados obtenidos para modulación 64QAM mediante antenas*

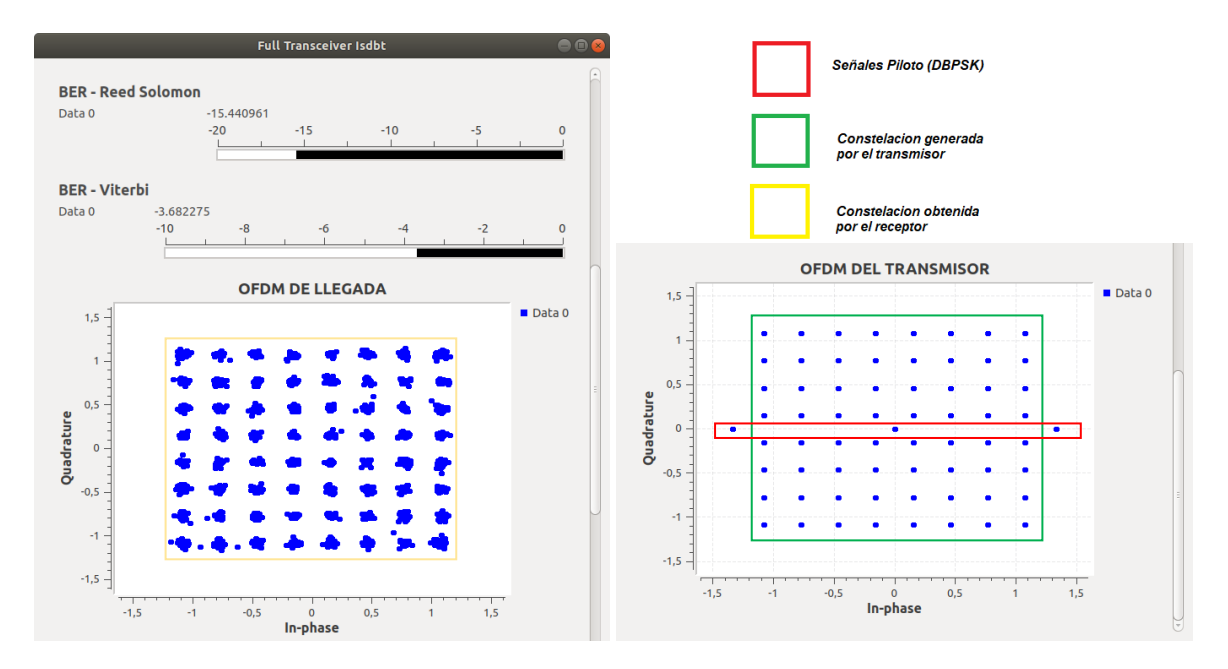

*Nota.* La figura 65 muestra a la izquierda la constelación 64QAM obtenida por el receptor y la derecha la constelación generada por el transmisor, adicionalmente los valores de BER obtenidos en un instante dado para la codificación Reed-Solomon y Viterbi.

Se puede observar que el transmisor genera de manera correcta la constelación 64QAM añadiendo las señales piloto y en la recepción a través de las antenas, se observa la constelación sin las señales piloto, para verificar que los datos y la información del TMCC sean correctos se puede observar en la figura 66 una captura del video obtenido.

En la figura 66 se observa dos capturas de pantalla obtenidos de los videos decodificados y almacenados en formato MPEG-2, para cada medio de transmisión respectivamente, donde debido a la idealidad del canal de transmisión y a los códigos correctores de error, no se observan errores en las imágenes.

#### **Figura 66**

*Capturas de los videos obtenidos con modulación 64QAM*

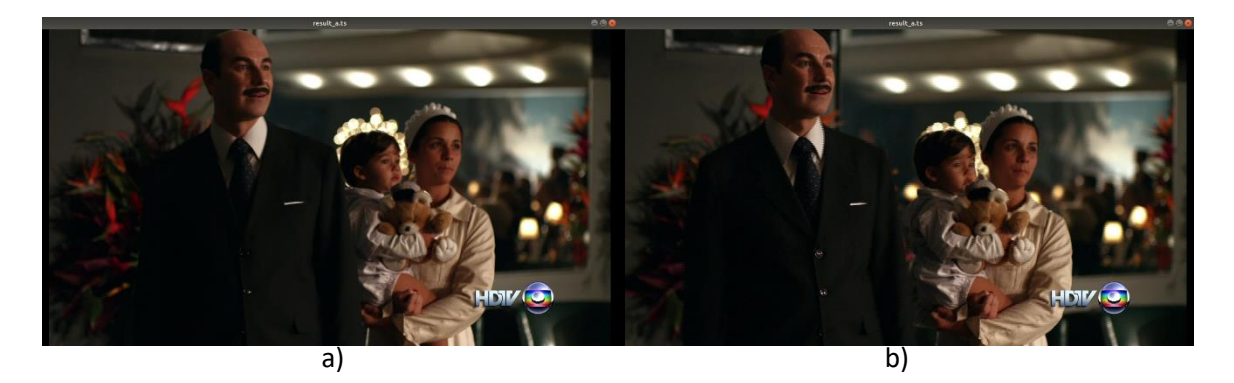

*Nota*. La figura a) corresponde a la captura obtenida con el canal de transmisión de cable coaxial y la figura b) corresponde a la captura obtenida con el canal de transmisión de antenas*.*

Es importante mencionar que el decodificador puede adaptarse a la tasa de transmisión obtenida según la configuración del transmisor, la tasa de transmisión es afectada por la tasa de codificación convolucional, el intervalo de guarda, el modo de trabajo del transmisor y la modulación síncrona escogida, la tasa de transmisión en esta configuración es 12.886 Mbps, el valor varia poco en cualquier modo de funcionamiento del transmisor con esta configuración de modulación y variando valores de tasa de código convolucional, por lo que no puede ser visualizada en televisores comerciales o analizadores de espectro en tiempo real, dado que la tasa de transmisión necesaria en este caso 16.241 Mbps.

En el caso de la transmisión con la modulación síncrona 64QAM existen configuraciones que pueden cumplir con la tasa binaria para realizar esta transmisión en tiempo real superando la tasa binaria total de 16.241 Mbps, dichas configuraciones están resumidas en la tabla 26, es importa recalcar que la tasa de transmisión es una de las condiciones para una
visualización en tiempo real, las siguientes condiciones serán analizadas en secciones posteriores o análisis de resultados.

## **Tabla 26**

*Parámetros de configuración para modulación 64QAM*

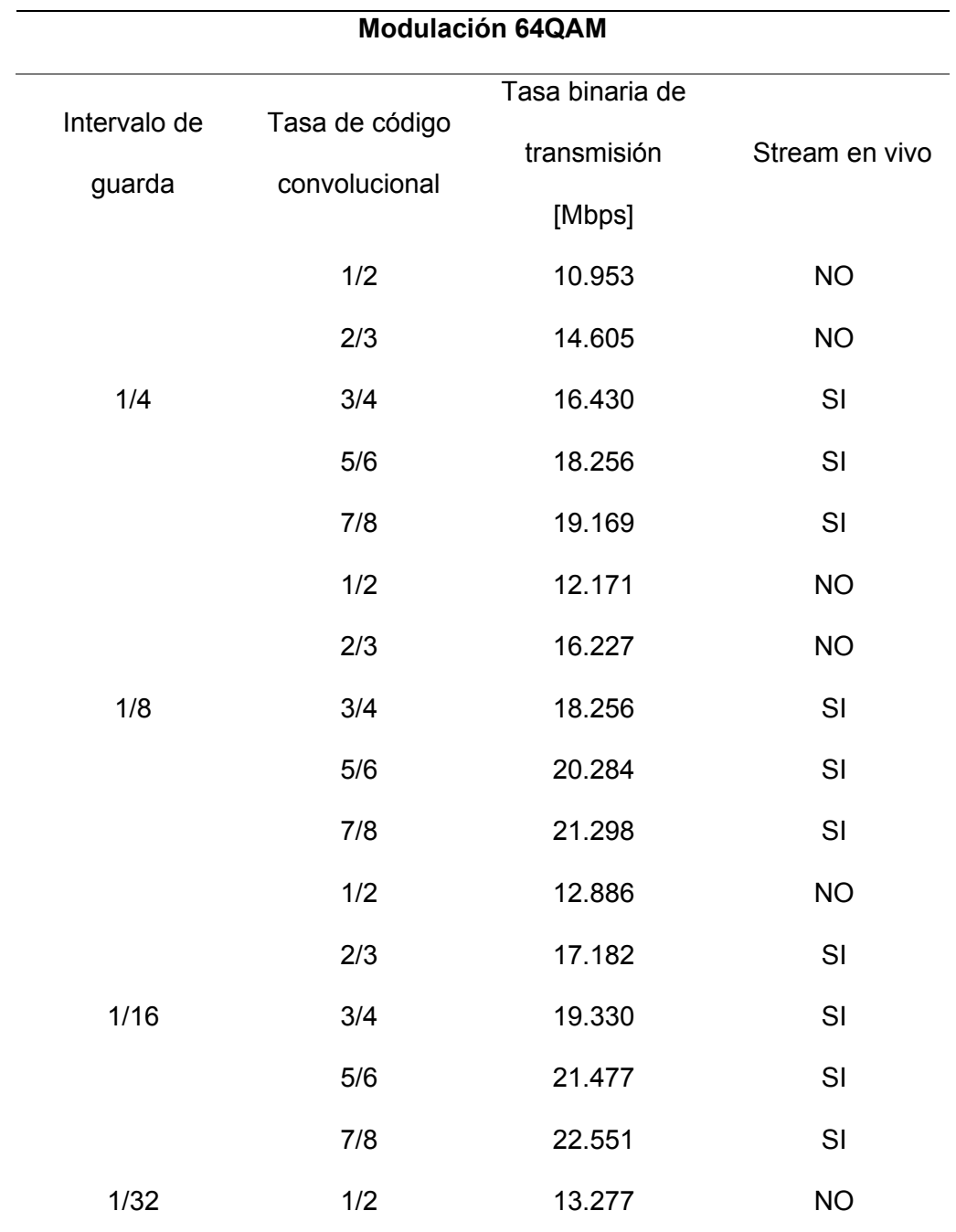

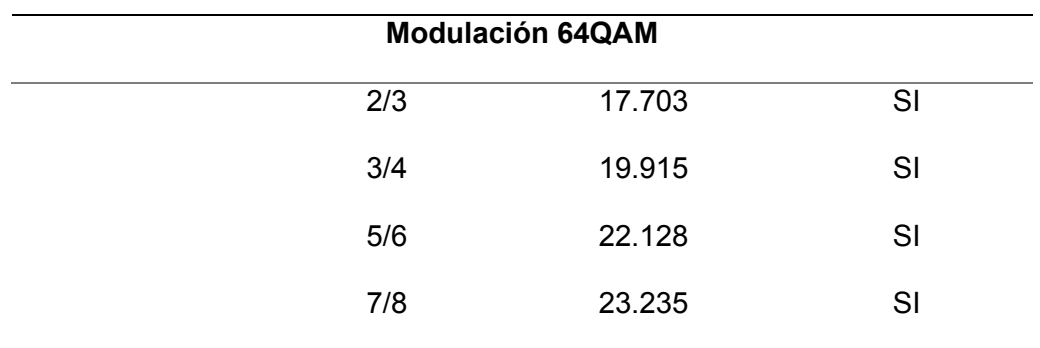

*Nota.* El modo de transmisión (2K, 4K, 8K) no es tomando en cuenta en esta tabla debido a que la variación de dicho modo no afecta la tasa de transmisión en Mbps.

#### *Resultados obtenidos para intervalos de guarda*

Para poder evaluar el funcionamiento de los diferentes intervalos de guarda, se determina que el resto variables se establezcan de manera fija, para su posterior 7evaluación los parámetros de configuración están descritos en la tabla 26, adicionalmente los parámetros que no varían son los establecidos por el estándar.

### **Tabla 27**

*Parámetros de configuración para evaluación de intervalos de guarda*

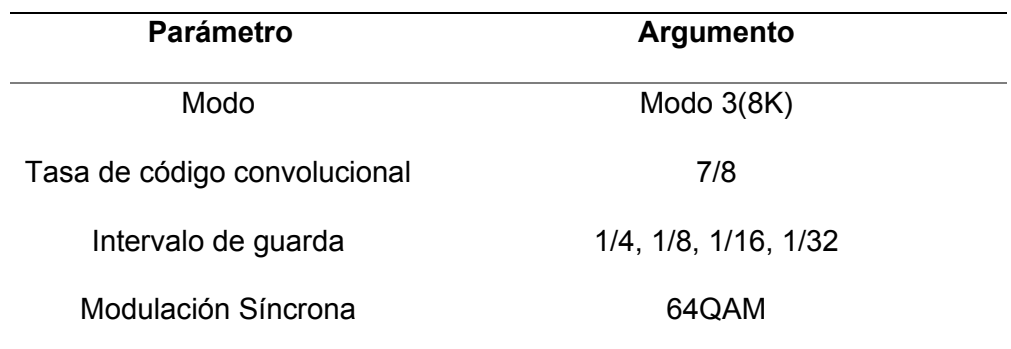

*Nota.* El único parámetro que varía es el intervalo de guarda.

En la figura 67 se observa constelación generada por el transmisor, es la misma constelación 64QAM para los 4 intervalos de guarda y el resultado de video obtenido.

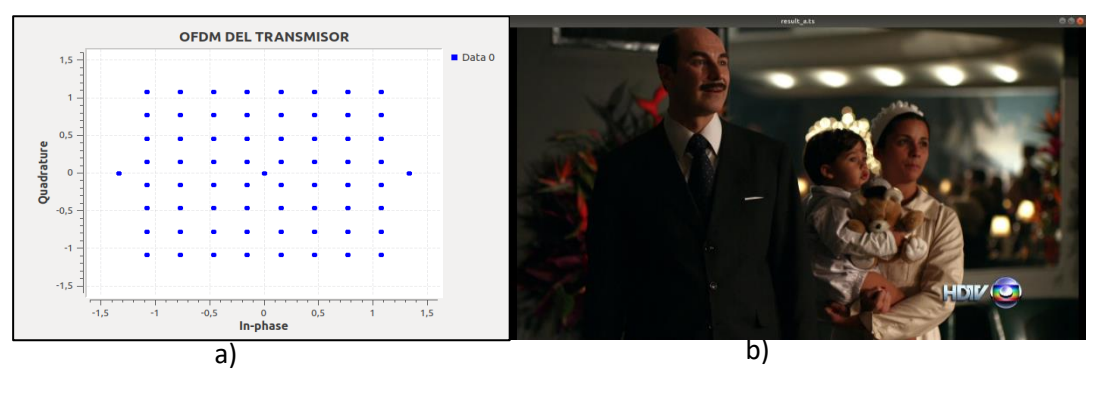

## *Constelación del transmisor para diferentes intervalos de guarda*

*Nota*. La parte a) muestra la constelación del transmisor, la parte b) captura del video.

En la figura 68 se puede observar los resultados obtenidos los 4 distintos valores de intervalos de guarda, se observa la constelación obtenida por el receptor luego del canal de transmisión definido por el cable coaxial.

## **Figura 68**

*Constelaciones 64QAM del receptor con diferente intervalo de guarda para una canal de transmisión por cable*

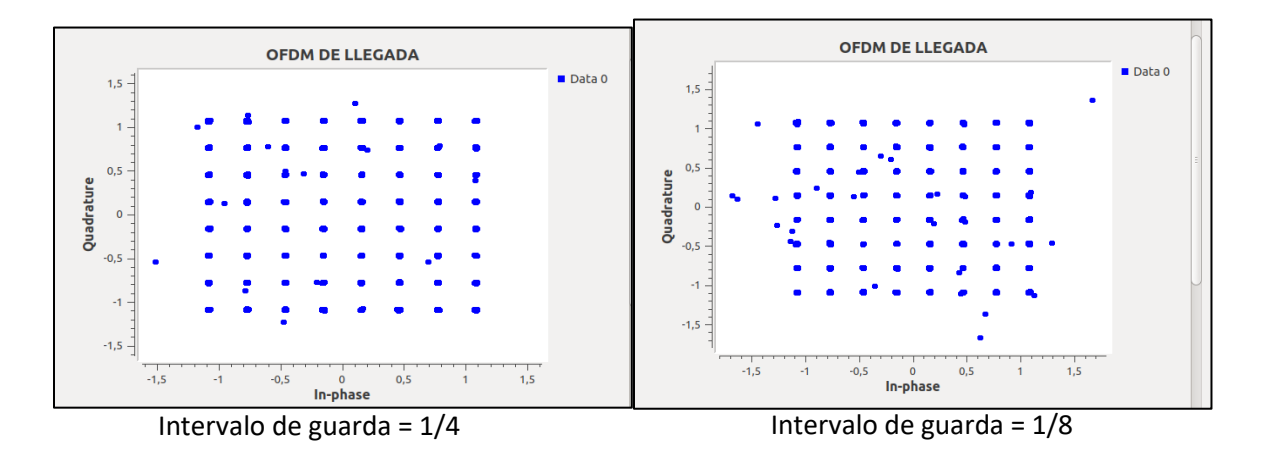

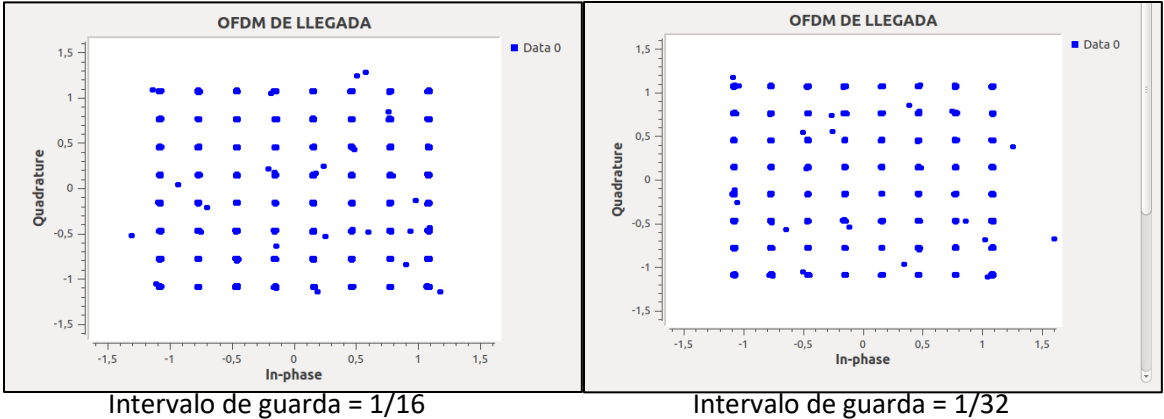

*Nota.* La figura 68 muestra la constelación obtenida por el receptor ISDB-T para intervalos de guarda establecidos en: 1/2, 1/8, 1/16, 1/32, canal mediante cable coaxial.

En la figura 69 se puede observar los resultados obtenidos los 4 distintos valores de intervalos de guarda, se observa la constelación obtenida por el receptor luego del canal de transmisión definido inalámbricamente por antenas.

## **Figura 69**

*Constelaciones 64QAM del receptor con diferente intervalo de guarda para una canal de transmisión definido a través de antenas*

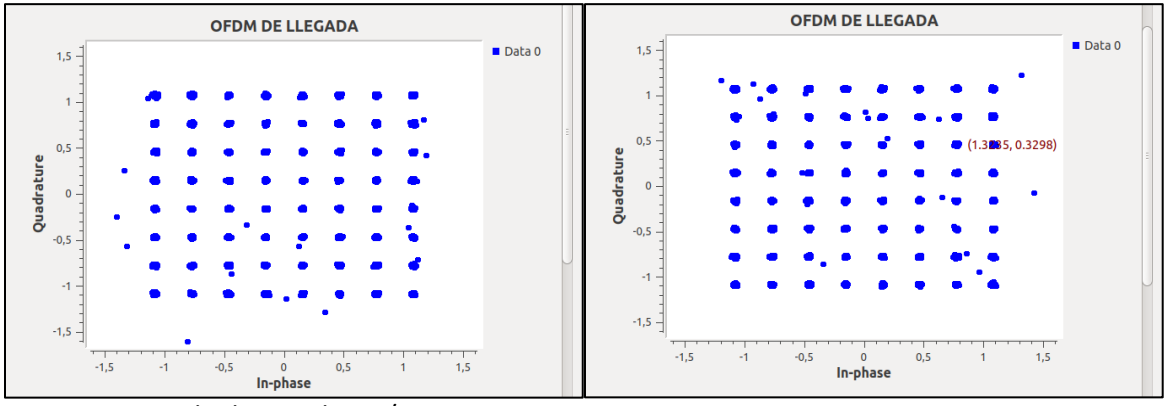

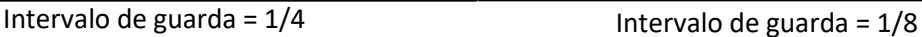

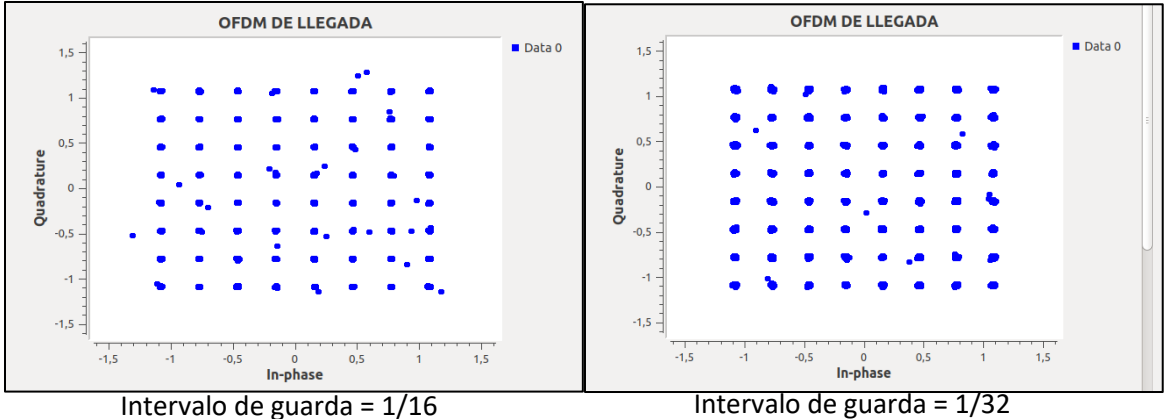

*Nota.* La figura 69 muestra la constelación obtenida por el receptor ISDB-T para intervalos de guarda establecidos en: 1/2, 1/8, 1/16, 1/32, canal mediante antenas.

Se observa que el transmisor ISDB-T funciona correctamente con los distintos intervalos de guarda, en las pruebas con un canal mediante cable coaxial se obtuvo una dispersión menor a diferencia de las pruebas con un canal inalámbrico, donde se observa una dispersión mayor pero que no afecta en el momento de la demodulación y decodificación de la señal, para posteriormente ser almacenada y se puede observar el resultado en la figura 67.

## *Resultados obtenidos para diferentes tasas de código convolucional*

Para poder evaluar el funcionamiento con diferentes tasas de código convolucional, se determina que el resto variables se establezcan de manera fija, para su posterior evaluación los parámetros de configuración están descritos en la tabla 28, adicionalmente los parámetros que no varían son los establecidos por el estándar.

## **Tabla 28**

*Parámetros de configuración para evaluación de tasas de código convolucional*

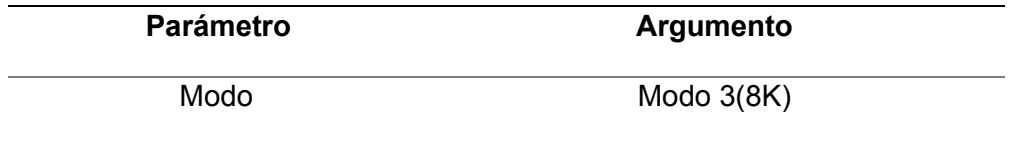

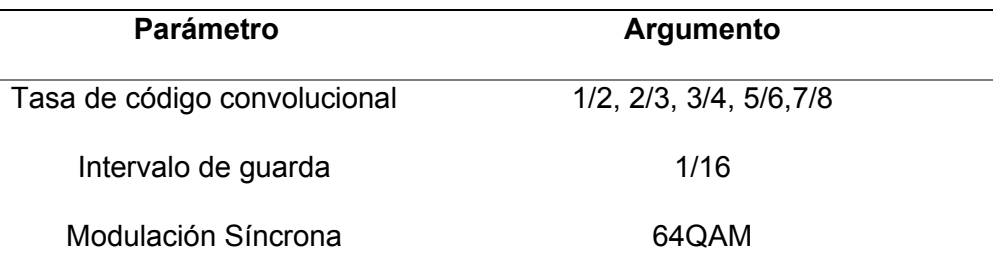

*Nota.* El único parámetro que varía es la tasa de código convolucional*.*

En la figura 70 se observa constelación generada por el transmisor, es la misma constelación 64QAM para las 5 diferentes tasas de código convolucional.

## **Figura 70**

*Constelación del transmisor para diferentes intervalos de guarda*

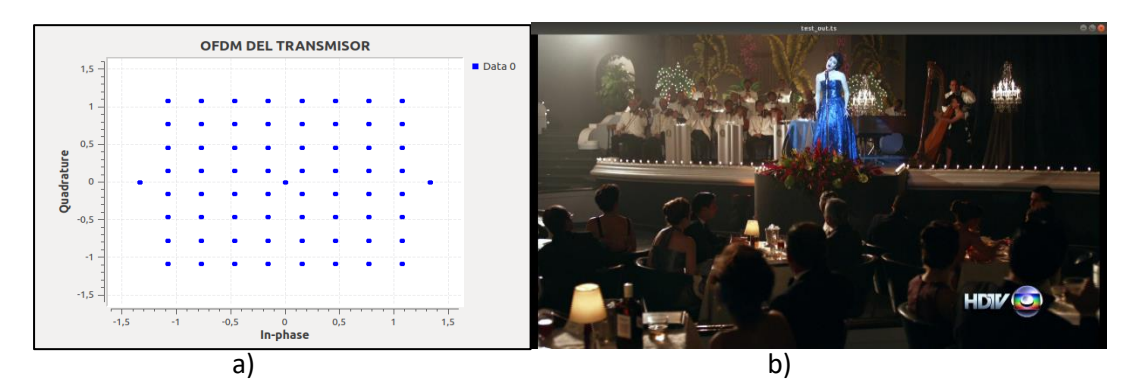

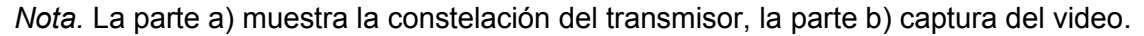

En la figura 71 se puede observar los resultados obtenidos los 5 distintos valores de tasa de código convolucional, se observa la constelación obtenida por el receptor luego del canal de transmisión definido por el cable coaxial.

## **Figura 71**

*Constelaciones 64QAM del receptor con diferente tasa de código convolucional para una canal de transmisión por cable*

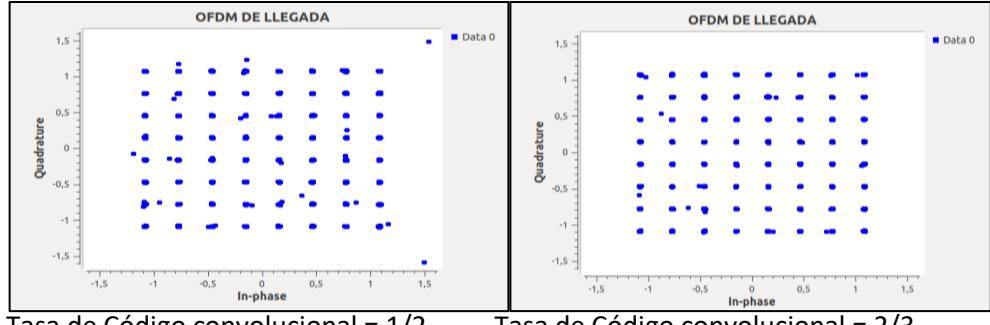

Tasa de Código convolucional =  $1/2$  Tasa de Código convolucional =  $2/3$ 

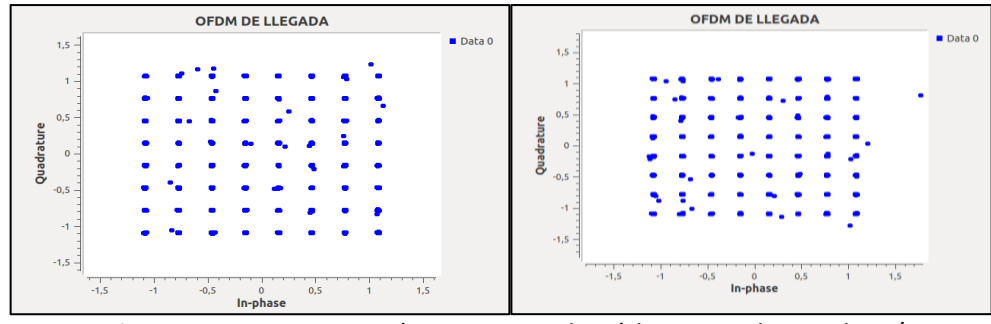

Tasa de Código convolucional =  $3/4$  Tasa de Código convolucional =  $5/6$ 

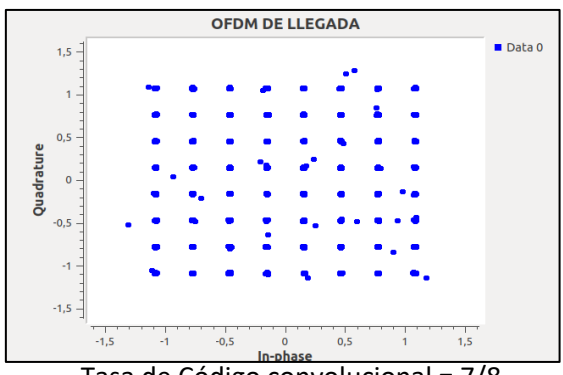

Tasa de Código convolucional = 7/8

*Nota.* La figura 71 muestra la constelación obtenida por el receptor ISDB-T para tasas de código convolucional establecidos en: 1/2, 2/3, 3/4, 5/6, 7/8, canal mediante cable coaxial.

En la figura 72 se puede observar los resultados obtenidos los 5 distintos valores de tasa de código convolucional, se observa la constelación obtenida por el receptor luego del canal de transmisión definido inalámbricamente por antenas.

*Constelaciones 64QAM del receptor con tasa de código convolucional para una canal de* 

*transmisión definido a través de antenas*

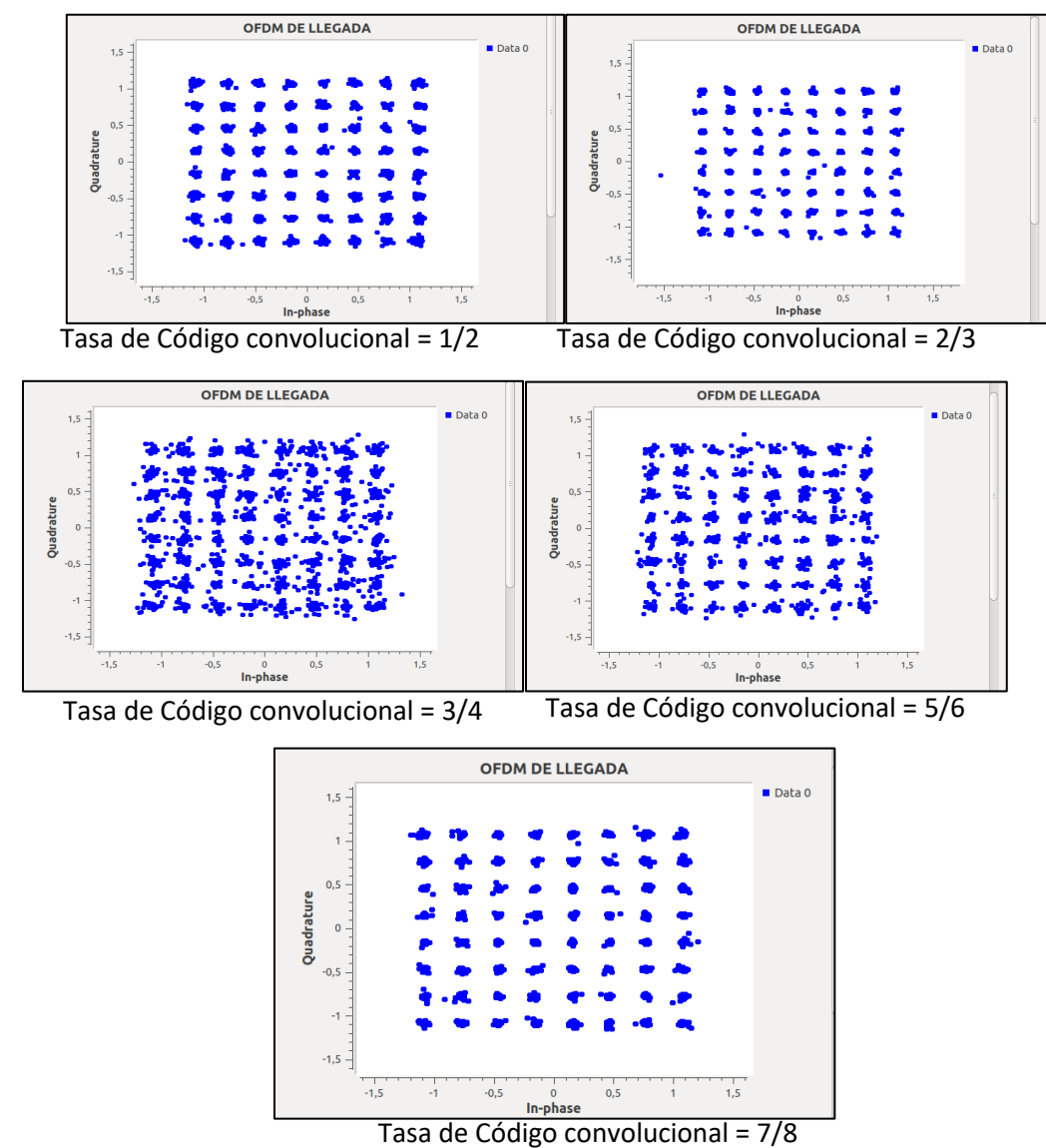

*Nota.* La figura 72 muestra la constelación obtenida por el receptor ISDB-T para tasas de

código convolucional establecidos en: 1/2, 2/3, 3/4, 5/6, 7/8, canal mediante las antenas.

Se observa que el transmisor ISDB-T funciona correctamente con las distintas tasas de codificación convolucional, en las pruebas con un canal mediante antenas se obtuvo una

dispersión menor a diferencia de las pruebas con un canal inalámbrico, donde se observa una dispersión mayor pero que no afecta en el momento de la demodulación y decodificación de la señal, sin embargo los valores de BER de la codificación Reed Solomon aumentaron, pero no afectaron al suministrar la información necesaria para la decodificación en el receptor, para posteriormente ser almacenada y se puede observar el resultado en la figura 70.

#### *Resultados obtenidos para modos de transmisión*

Para poder evaluar el funcionamiento de los diferentes modos de transmisión, se determina que el resto variables se establezcan de manera fija, para su posterior evaluación los parámetros de configuración están descritos en la tabla 29, adicionalmente los parámetros que no varían son los establecidos por el estándar.

#### **Tabla 29**

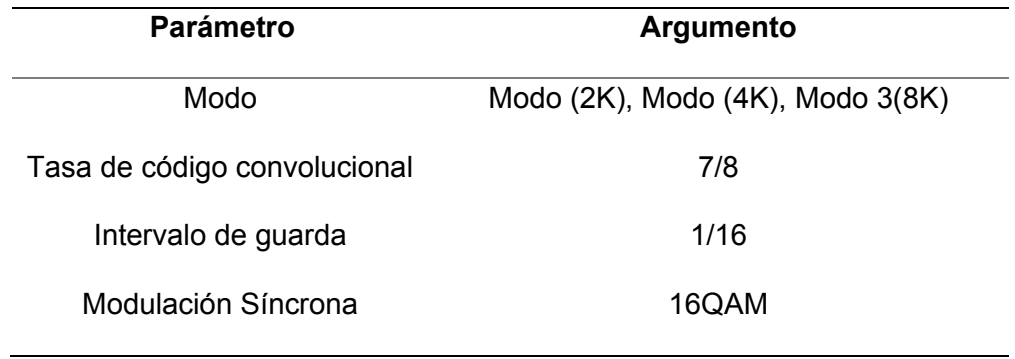

*Parámetros de configuración para evaluación de intervalos de guarda*

*Nota.* El único parámetro que varía es modo de modo de transmisión.

En la figura 73 se observa constelación generada por el transmisor, es la misma constelación 16QAM para los 3 modos de transmisión y el resultado de video obtenido.

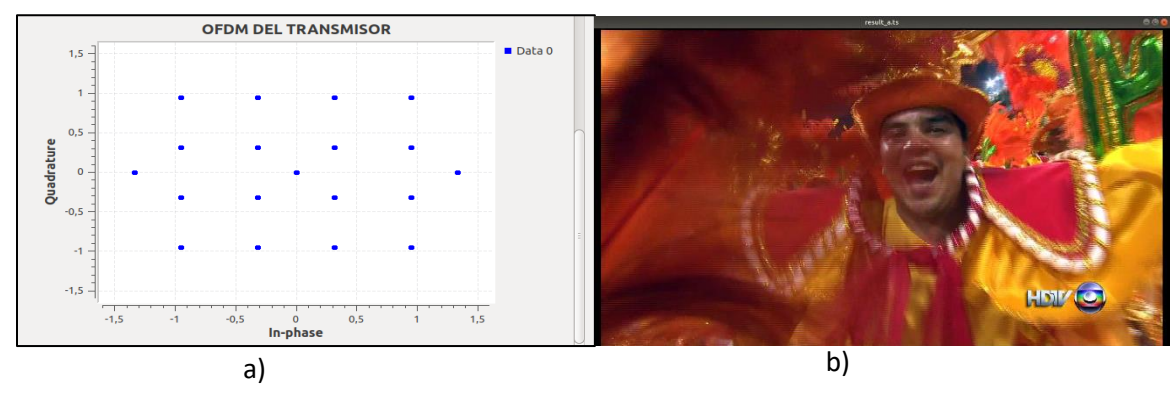

### *Constelación del transmisor para diferentes modos de transmisión*

*Nota.* La parte a) muestra la constelación del transmisor, la parte b) captura del video.

En la figura 74 se puede observar los resultados obtenidos los 3 distintos modos de transmisión, se observa la constelación obtenida por el receptor luego del canal de transmisión definido por el cable coaxial.

## **Figura 74**

*Constelaciones 16QAM del receptor con diferente modo de transmisión para una canal de transmisión por cable*

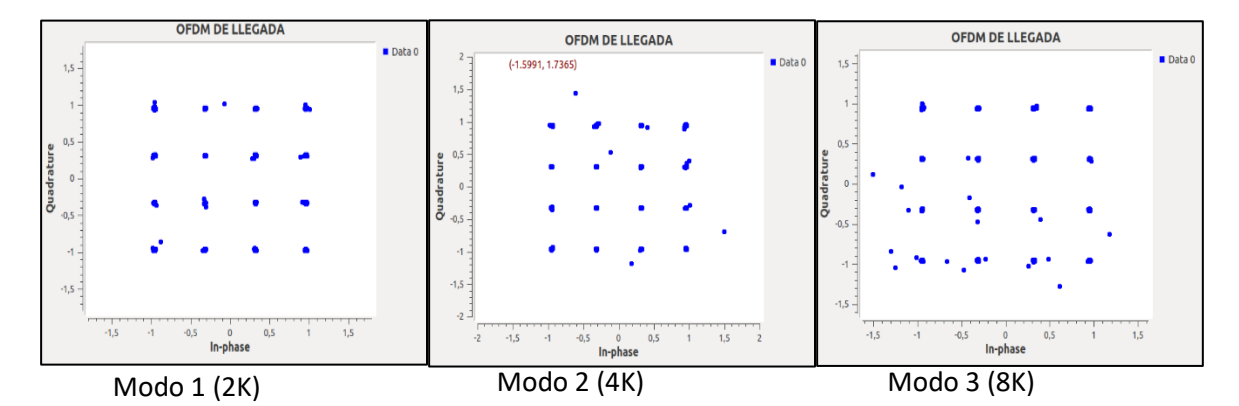

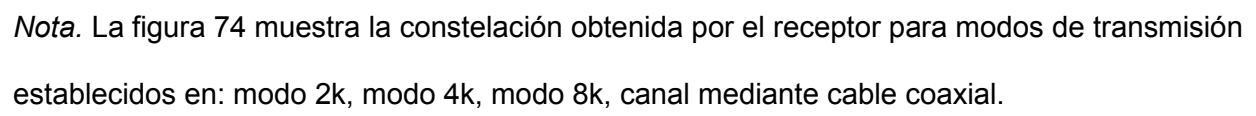

En la figura 75 se puede observar los resultados obtenidos los 3 distintos modos de transmisión, se observa la constelación obtenida por el receptor luego del canal de transmisión definido por antenas.

### **Figura 75**

*Constelaciones 16QAM del receptor con diferente modo de transmisión para una canal de transmisión por antenas*

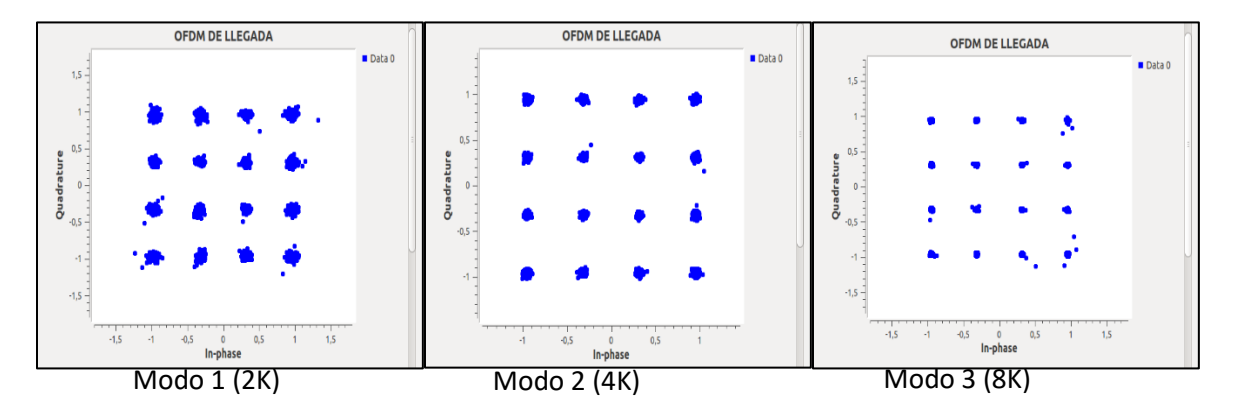

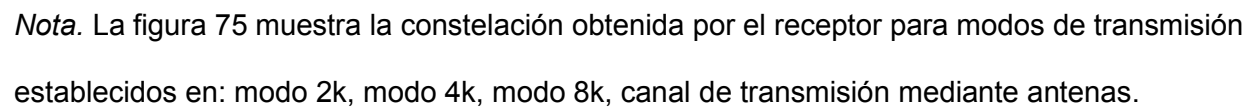

Se observa que el transmisor ISDB-T funciona correctamente con los distintos modos de transmisión, en las pruebas con un canal mediante antenas se obtuvo una dispersión menor a diferencia de las pruebas con un canal inalámbrico, donde se observa una dispersión mayor pero que no afecta en el momento de la demodulación y decodificación de la señal, no se ha notado una diferencia sustancial ya que los modos 2 y 3 fueron diseñados para minimizar el efecto Doppler en la recepción móvil, pero dado que han hecho las pruebas en un ambiente controlado y estático los resultados son similares en los distintos modos, para poder observar el beneficio de los modos de transmisión se debe plantear un escenario de pruebas con un grado de movilidad.

#### **Transmisión Full-seg en dos capas**

Los transmisores bajo el estándar ISDB-T pueden funcionar configurando sus 13 segmentos en las 3 capas disponibles, por lo cual se puede hacer uso de una, dos o tres capaz para él envió de información, hay que tener en cuenta que la configuración de capaz debe ser de manera coherente, en este caso se hace uso de la capa A para el envío de la señal SDTV(*en inglés, Definition Standard Television*) mediante el uso de 12 segmentos, y el uso de la capa B para la señal móvil mediante el uso del segmento restante, para así dar un total de 13 segmentos y la configuración de los otros parámetros pueden definirse de acuerdo a la necesidad del caso.

Para verificar el correcto funcionamiento se obtendrá las constelaciones generadas por el transmisor ISDB-T y las constelaciones obtenidas en el receptor, en la figura 76 se observa el diagrama de flujo del transmisor ISDB-Tb full-seg de dos capas implementado en GNU Radio.

Es importante mencionar que el transmisor no fue diseñado con un divisor jerárquico, por lo cual los TS ingresados se hacen de manera independiente de acuerdo con la configuración de cada capa, para la capa A se ingresa el TS correspondiente a la calidad SDTV y para la capa B se ingresa el TS correspondiente a la calidad móvil.

En el apartado del receptor posterior a la demodulación, en la sección de decodificación se hace de manera independiente en cada capa, para poder así almacenar los archivos MPEG-2 de cada capa y así ser visualizados de manera independiente en ffplay, una condición a tener en cuenta es que GNU Radio no puede decodificar todas las capas al mismo tiempo, esto implica que sea necesario la implementación de un sumidero nulo en las capas que no se desea decodificar y de ser necesario desactivar los bloques de procesamiento de señales si se presentan errores en la etapa de compilación.

# *Gráfico de flujo del transmisor ISDB-Tb configuración de capa A y capa B*

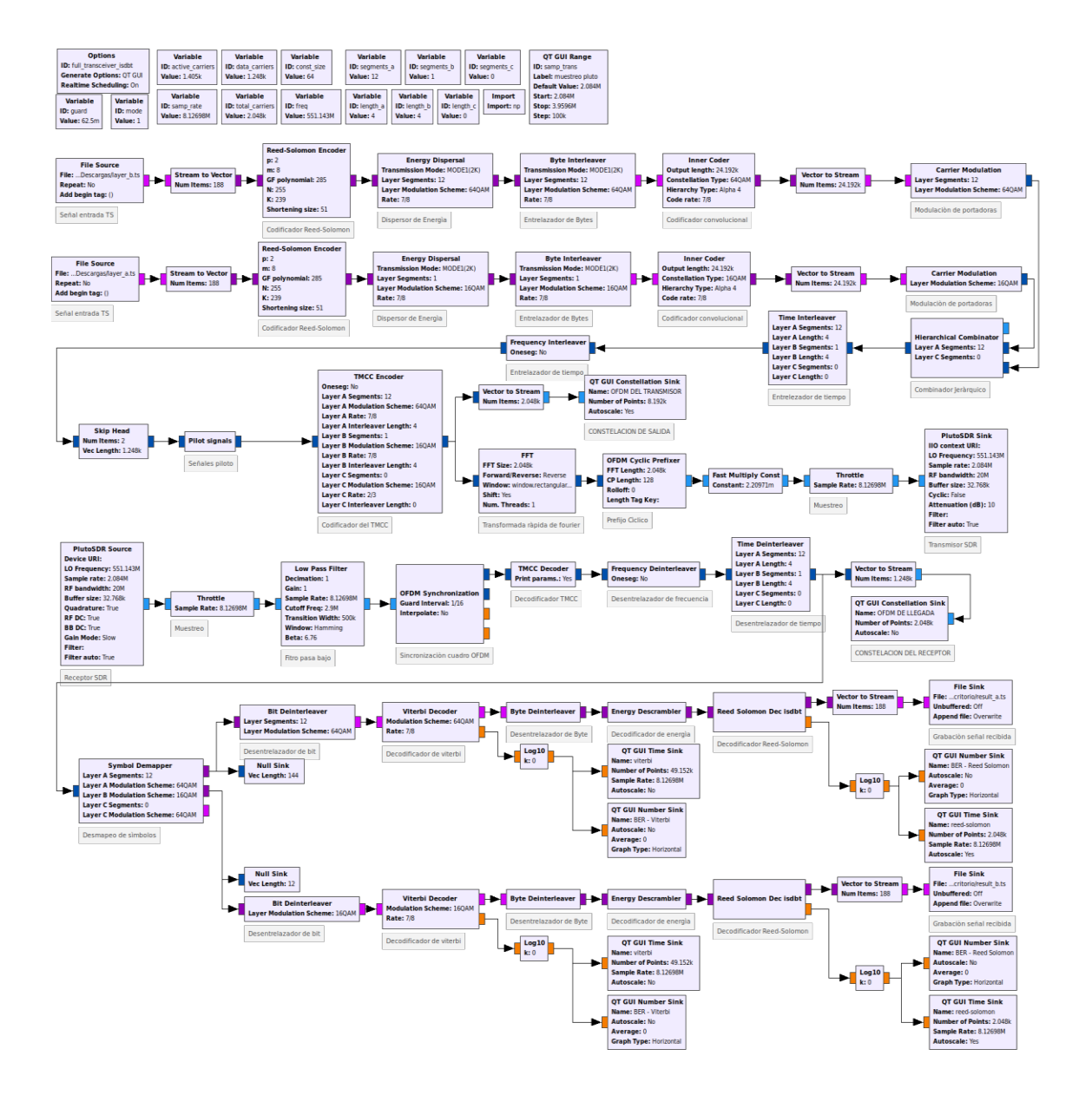

*Nota.* En este transmisor se ingresa la información de 12 segmentos en la capa A y la información de un segmento en la capa B.

#### *Transmisión Full-seg en dos capas con modulaciones 16QAM Y QPSK*

Para poder evaluar el funcionamiento del transmisor con el uso de las capas A y B, se hizo uso de la modulación 16QAM para la capa A y la modulación QPSK para la capa B. Se determina que el número de segmentos por capa y el resto variables se establezcan de manera fija, para su posterior evaluación los parámetros de configuración están descritos en la tabla 30, adicionalmente los parámetros que no varían son los establecidos por el estándar.

## **Tabla 30**

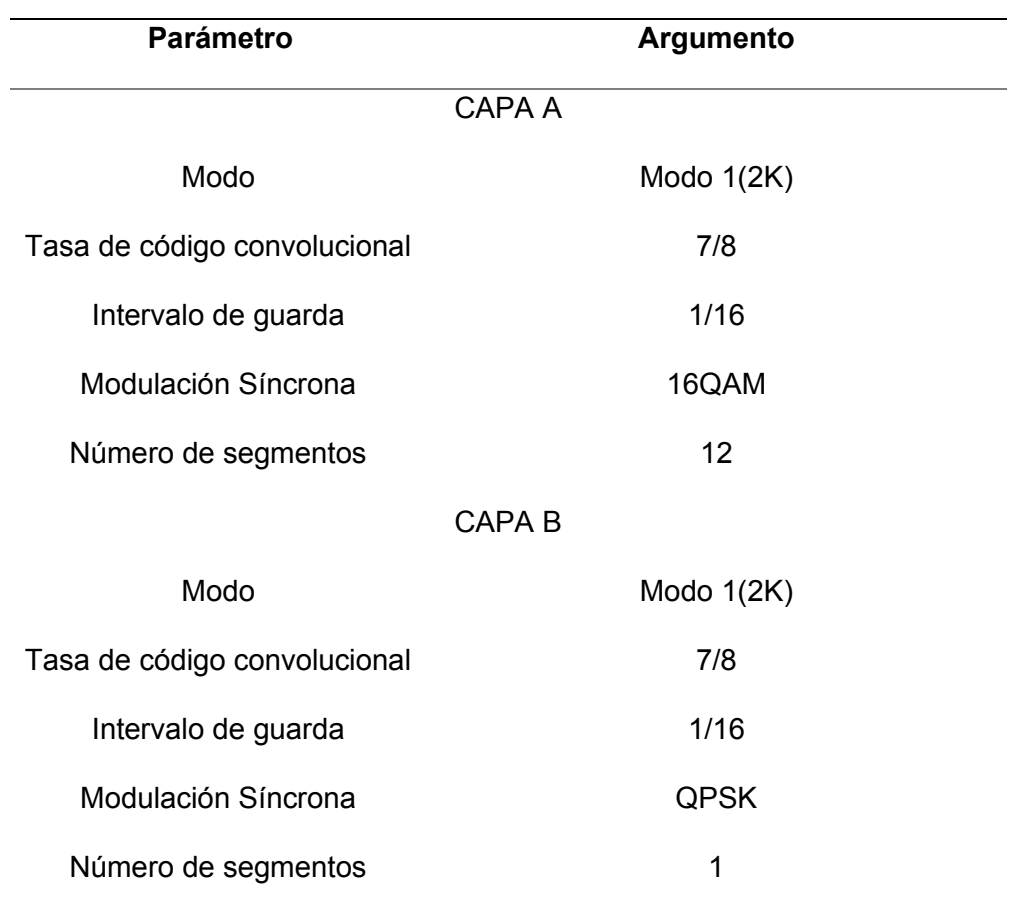

*Parámetros de configuración para evaluación de transmisión a través de la capa A y capa B*

*Nota.* Los parámetros de configuración para la capa A y capa B.

En la figura 77 se puede observar los resultados obtenidos para transmisión a través de la capa A y capa B con la modulación 16QAM y QPSK respectivamente, se observa la modulación generada por el transmisor y la constelación obtenida por el receptor luego del canal de transmisión definido por un cable coaxial.

### **Figura 77**

*Resultados obtenidos para modulación 16QAM y QPSK mediante cable coaxial*

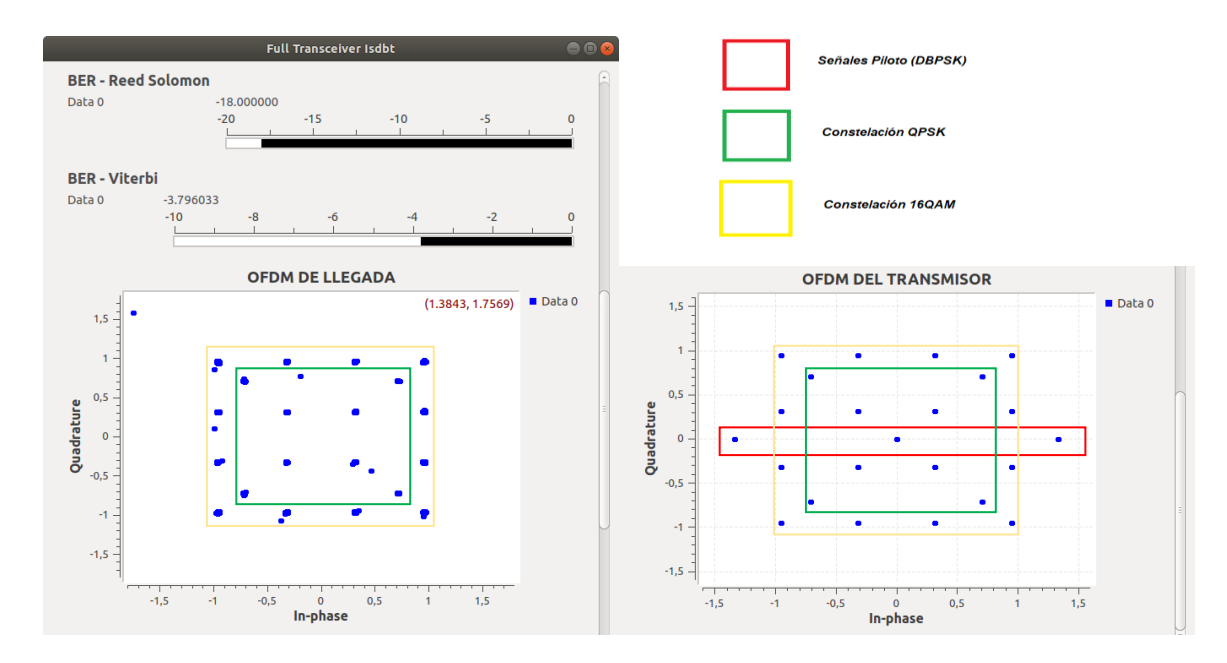

*Nota*. La figura 11 muestra a la izquierda la constelación QPSK y 16QAM obtenida por el receptor y la derecha la constelación generada por el transmisor, adicionalmente los valores de BER obtenidos en un instante dado para la codificación Reed-Solomon y Viterbi.

En la figura 78 se presenta los resultados obtenidos para la transmisión realizada a través de la capa A y la capa B, la parte a) de la figura 78 se observa una captura del video obtenido que fue transmitido mediante la modulación 16QAM y 12 segmentos y en la parte b) se observa una captura del video obtenido que fue transmitido mediante la modulación QPSK y 1 segmento.

#### *Capturas de los videos obtenidos con modulación 16QAM y QPSK*

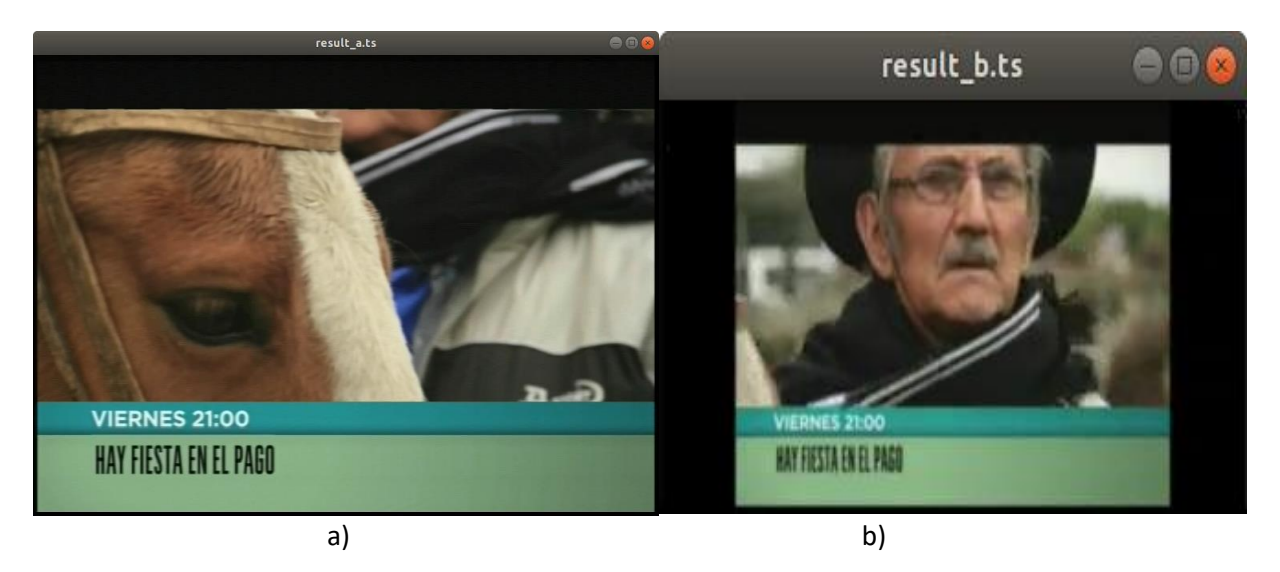

*Nota:* Resultados obtenidos en demodulación de capa A y B con sus respectivas modulaciones*.*

Se observa en las capturas de imagen de los videos que el tamaño y resolución varían debido a la configuración de las capas, esto se debe a que en la capa A se transmitió un video en calidad estándar y en la capa B se transmitió un video en calidad móvil, sin embargo, ambos resultados obtenidos no presentan errores y concuerdan con los originales.

#### *Transmisión Full-seg en dos capas con modulaciones 64 QAM y 16QAM*

Para poder evaluar el funcionamiento del transmisor con el uso de las capas A y B, se hizo uso de la modulación 64QAM para la capa A y la modulación 16 QAM para la capa B. Se determina que el número de segmentos por capa y el resto variables se establezcan de manera fija, para su posterior evaluación los parámetros de configuración están descritos en la tabla 31, adicionalmente los parámetros que no varían son los establecidos por el estándar.

### **Tabla 31**

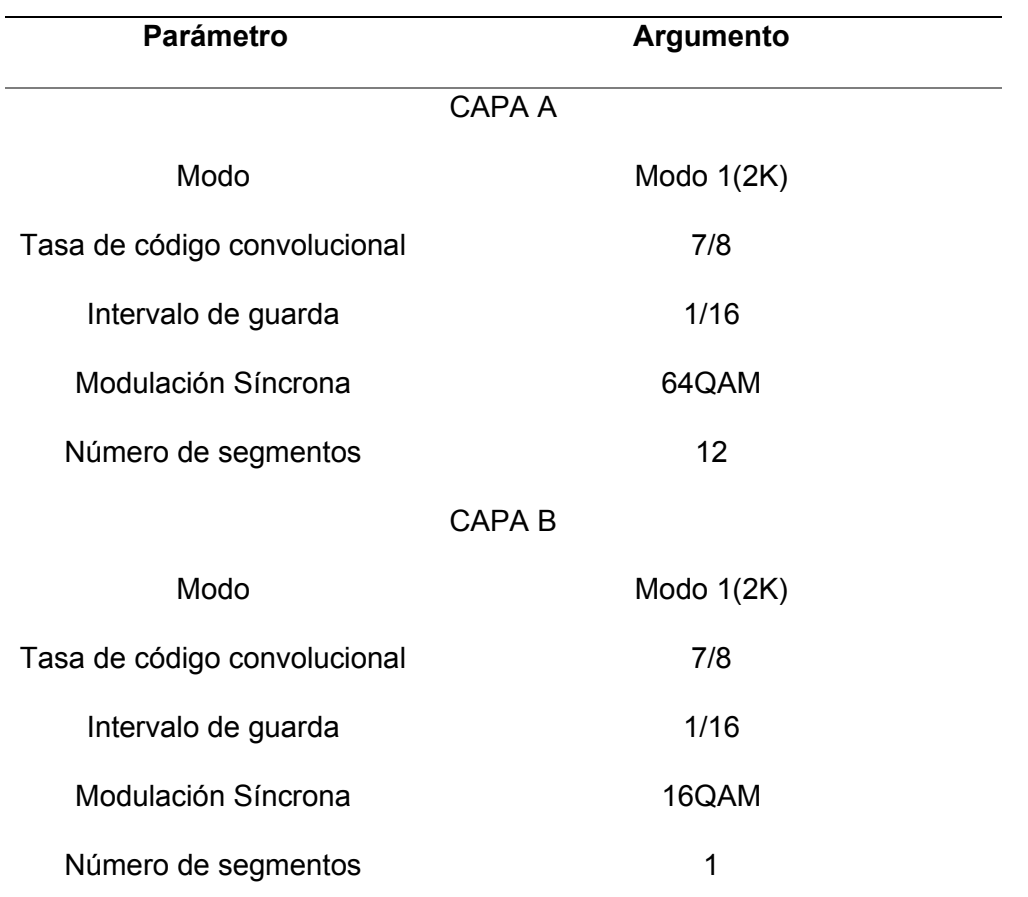

*Parámetros de configuración para evaluación de transmisión a través de la capa A y capa B*

*Nota.* Los parámetros de configuración para la capa A y capa B.

En la figura 79 se puede observar los resultados obtenidos para transmisión a través de la capa A y capa B con la modulación 64QAM y 16QAM respectivamente, se observa la modulación generada por el transmisor y la constelación obtenida por el receptor luego del canal de transmisión definido por un cable coaxial.

Debido a que la captura de constelación recibida es previa al bloque de desmapeo de símbolos, las constelación están super puestas y en esta combinación en específico resulta complicado la identificación de los puntos correspondientes a cada constelación, para una

mejor identificación se ha encerrado en recuadros que muestran el límite exterior de cada constelación, adicionalmente se observan valores más altos de BER de Reed-Solomon, esto se atribuye a que los símbolos se encuentran a menor distancia y con las dispersión de la transmisión puede generarse más errores.

### **Figura 79**

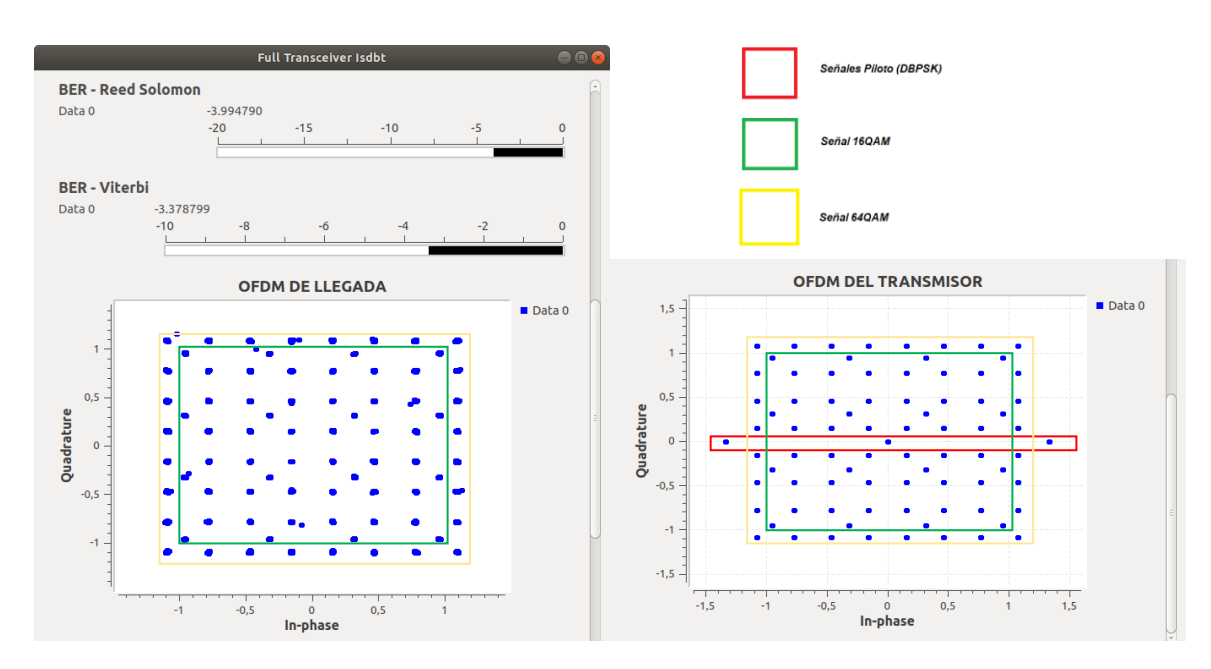

*Resultados obtenidos para modulación 64QAM y 16QAM mediante cable coaxial*

*Nota.* La figura 11 muestra a la izquierda la constelación QPSK y 16QAM obtenida por el receptor y la derecha la constelación generada por el transmisor, adicionalmente los valores de BER obtenidos en un instante dado para la codificación Reed-Solomon y Viterbi.

En la figura 80 se presenta los resultados obtenidos para la transmisión realizada a través de la capa A y la capa B, la parte a) de la figura 80 se observa una captura del video obtenido que fue transmitido mediante la modulación 64QAM y 12 segmentos y en la parte b) se observa una captura del video obtenido que fue transmitido mediante la modulación 16QAM y 1 segmento.

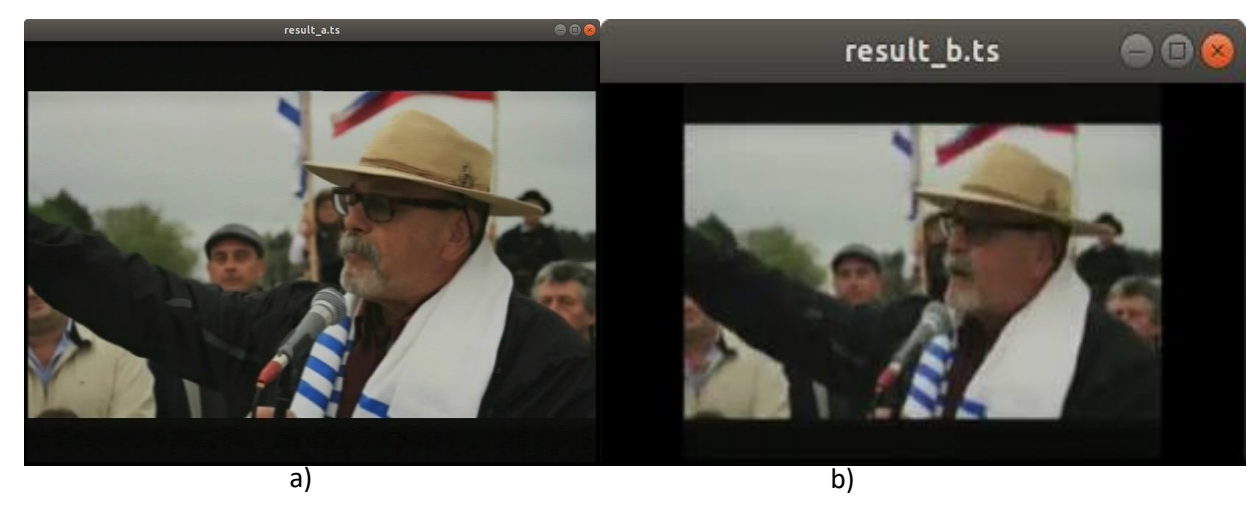

#### *Capturas de los videos obtenidos con modulación 63QAM y 16QAM*

*Nota.* Resultados obtenidos en demodulación de capa A y B con sus respectivas modulaciones.

Se observa en las capturas de imagen de los videos que el tamaño y resolución varían debido a la configuración de las capas, esto se debe a que en la capa A se transmitió un video en calidad estándar y en la capa B se transmitió un video en calidad móvil, sin embargo, ambos resultados obtenidos no presentan errores y concuerdan con los originales.

## *Transmisión Full-seg en dos capas con modulaciones 64 QAM y QPSK*

Para poder evaluar el funcionamiento del transmisor con el uso de las capas A y B, se hizo uso de la modulación 64QAM para la capa A y la modulación QPSK para la capa B. Se determina que el número de segmentos por capa y el resto variables se establezcan de manera fija, para su posterior evaluación los parámetros de configuración están descritos en la tabla 32, adicionalmente los parámetros que no varían son los establecidos por el estándar.

### **Tabla 32**

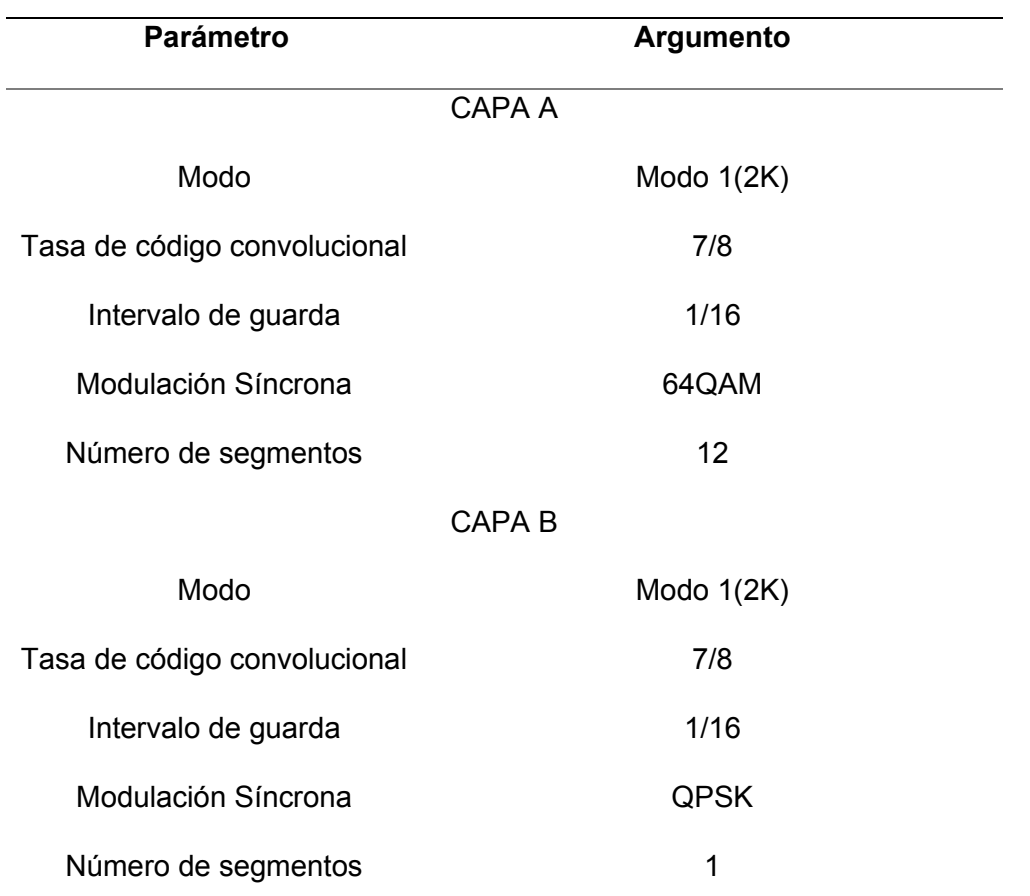

*Parámetros de configuración para evaluación de transmisión a través de la capa A y capa B*

*Nota.* Los parámetros de configuración para la capa A y capa B.

En la figura 81 se puede observar los resultados obtenidos para transmisión a través de la capa A y capa B con la modulación 64QAM y QPSK respectivamente, se observa la modulación generada por el transmisor y la constelación obtenida por el receptor luego del canal de transmisión definido por un cable coaxial.

Debido a que la captura de constelación recibida es previa al bloque de desmapeo de símbolos, las constelación están super puestas y en esta combinación en específico resulta complicado la identificación de los puntos correspondientes a cada constelación, para una

mejor identificación se ha encerrado en recuadros que muestran el límite exterior de cada constelación, adicionalmente se observan valores más altos de BER de Reed-Solomon, esto se atribuye a que los símbolos se encuentran a menor distancia y con las dispersión de la transmisión puede generarse más errores.

### **Figura 81**

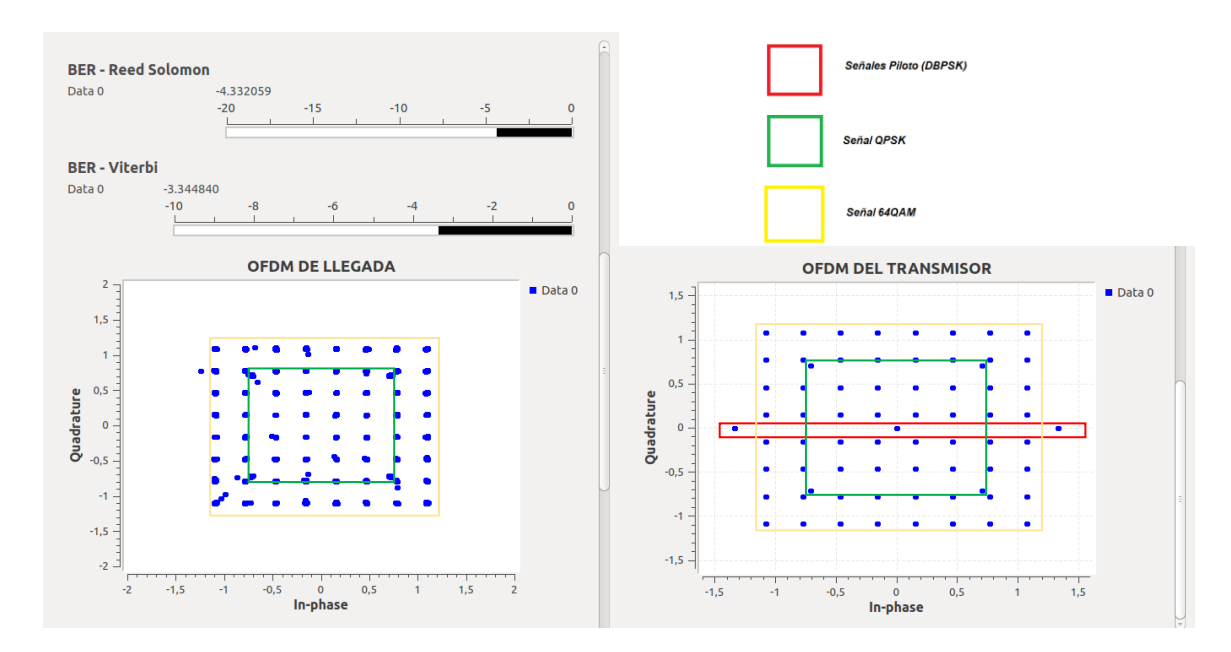

*Resultados obtenidos para modulación 64QAM y QPSK mediante cable coaxial*

*Nota.* La figura 11 muestra a la izquierda la constelación QPSK y 16QAM obtenida por el receptor y la derecha la constelación generada por el transmisor, adicionalmente los valores de BER obtenidos en un instante dado para la codificación Reed-Solomon y Viterbi.

En la figura 82 se presenta los resultados obtenidos para la transmisión realizada a través de la capa A y la capa B, la parte a) de la figura 82 se observa una captura del video obtenido que fue transmitido mediante la modulación 64QAM y 12 segmentos y en la parte b) se observa una captura del video obtenido que fue transmitido mediante la modulación QPSK y 1 segmento.

*Capturas de los videos obtenidos con modulación 64QAM y QPSK*

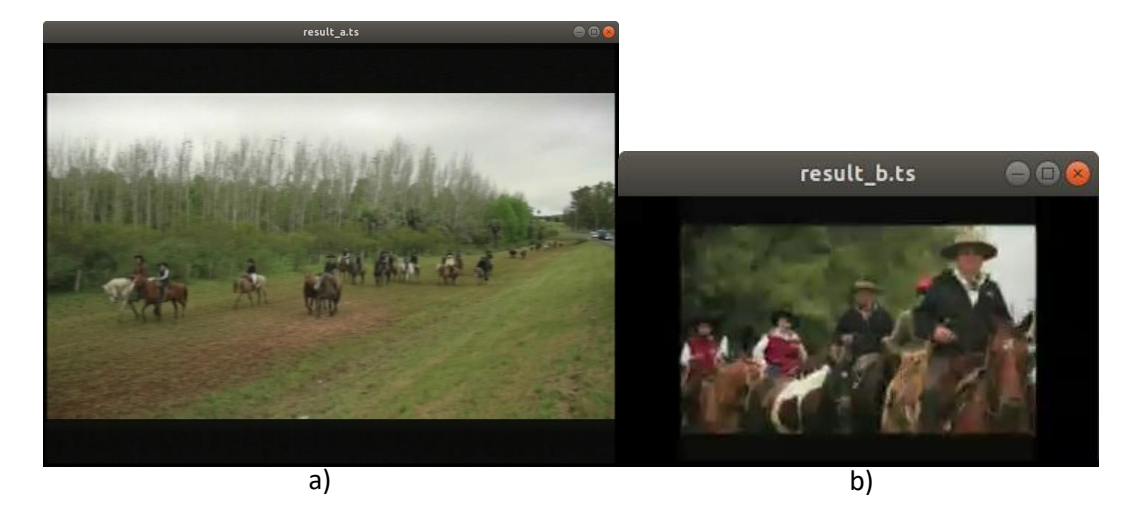

*Nota.* Resultados obtenidos en demodulación de capa A y B con sus respectivas modulaciones.

Se observa en las capturas de imagen de los videos que el tamaño y resolución varían, esto se debe a que en la capa A se transmitió un video en calidad estándar y en la capa B se transmitió un video en calidad móvil, sin embargo, ambos resultados obtenidos no presentan errores y concuerdan con los originales.

## **Límite de frecuencia de muestro de Adalm Pluto**

Una de las deficiencias encontradas en el dispositivo SDR Adalm Pluto es que a pesar de usarlo en su rango extendido donde tiene una frecuencia de muestreo máxima de 56MHz, dicha frecuencia solo está disponible por ráfagas cortas, según el portal wiki de GNU Radio, la frecuencia de muestreo máxima cuando se transmite de manera continua es de 4MHz a 5MHz. (wiki.gnuradio, 2021).

Después de las pruebas realizadas con una transmisión en tiempo real y la variación de frecuencia de muestreo desde 2.9MHz hasta 3.9MHz se determinó que el límite de la frecuencia de muestreo hasta un rango admisible a pesar de que muestran errores es 3.7MHz,

en la figura 83 se puede observar la constelación en su límite de dispersión y los errores que esto genera en la decodificación del video, posterior a este valor la constelación se pierde por completo como se observa en la figura 84.

# **Figura 83**

*Constelación en el límite de frecuencia de muestro y captura de video*

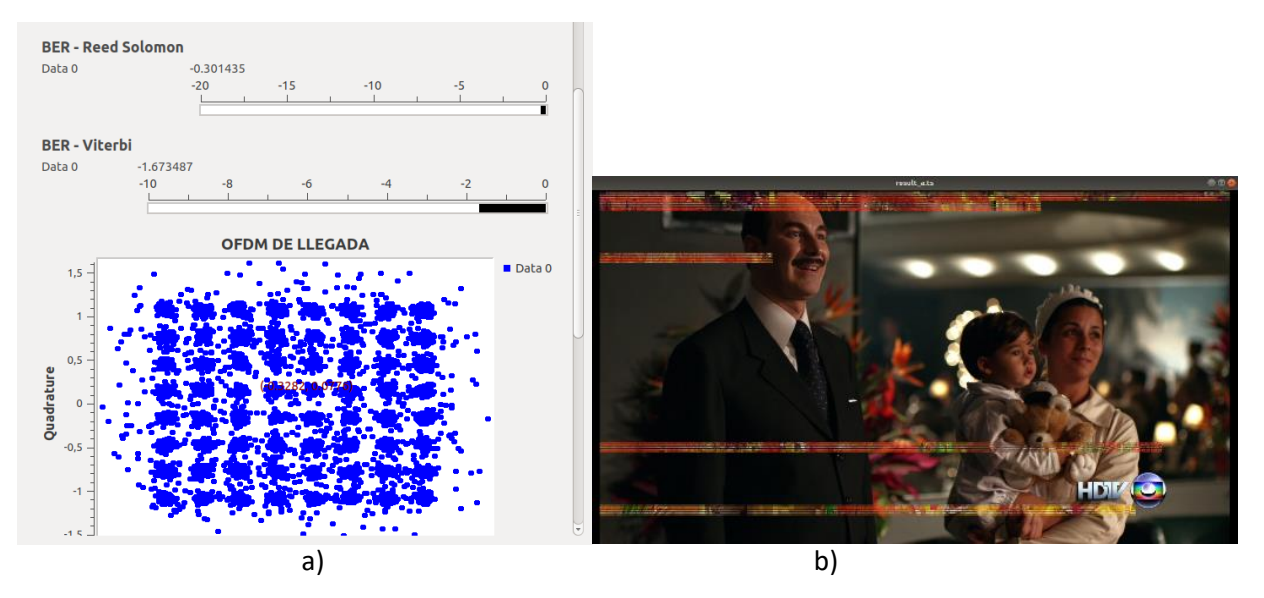

*Nota.* Resultados obtenidos en el límite de la frecuencia de muestreo y los errores generados en la demodulación y decodificación del video.

## **Figura 84**

*Constelación en el límite de frecuencia de muestro y captura de video*

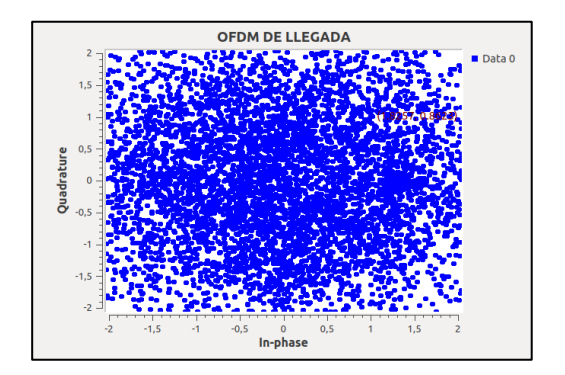

#### **Capítulo V**

#### **Conclusiones y Recomendaciones**

#### **Conclusiones**

Se desarrollo el estado del arte sobre el funcionamiento de la capa física de los transmisores bajo el estándar ISDB - T a través de la Radio Definida por Software en la banda de UHF.

Se realizo un análisis de las tarjetas SDR de bajo costo en el mercado que ofrezcan las características necesarias para la implementación del transmisor baja el estándar ISDB -T, dando como elección de acuerdo a las características ofrecidas y precio de mercado a la tarjeta Adalm Pluto como la más adecuada para la implementación, y el software que permita el desarrollo del aplicativo en cada etapa del transmisor según el estándar es GNU Radio, dado su facilidad de añadir librerías personalizadas.

Se desarrollo un sistema de transmisión bajo el entorno de bloques de procesamiento de señales con la herramienta GNU Radio compatible con el SDR de bajo costo, que permita el funcionamiento del transmisor bajo las normas que rige el estándar ISDB - T.

Se realizo una serie de pruebas al aplicativo y evaluar su desempeño en cada caso propuesto en las etapas del sistema de transmisión y los parámetros evaluados son: modulaciones síncronas QPSK, 16QAM Y 64QAM obteniendo una correcta formación de las constelaciones para los tres casos, intervalo de guarda con valores de 1/4, 1/8, 1/16 y 1/32 obteniendo una transmisión de manera exitosa, tasa de código convolucional con valores de 1/2, 2/3, 3/4, 5/6 y 7/8 funcionando de manera correcta, y modos de transmisión denominados Modo 1(2K), Modo 2(4K) y Modo 3(8K) asignando el numero correcto de portadoras correspondiente a cada modo de transmisión.

El dispositivo SDR Adalm pluto funciono de manera adecuada para la implementación del transmisor ISDB-T, realizando la transmisión con las distintas combinaciones de los parámetros, a excepción de la frecuencia de muestreo donde los valores superiores 3.7MHz se volvía la señal inestable e intermitente.

### **Recomendaciones**

El transmisor fue probado enviando los 13 segmentos a través de una y dos capas jerárquicas, sin embargo, se recomienda ser evaluado con 3 capas usando un Transport Stream diseñado para esa prueba o implementando un divisor jerárquico.

Se recomienda realizar las pruebas con dispositivos SDR independientes para transmisión y recepción, para comprobar si esto permite que el SDR Adalm Pluto tener una mayor tasa de muestreo y probar el desempeño del transmisor con una canal de transmisión especifico.

#### **Bibliografía**

- ABNT NBR 15601. (2007). *Televisión digital terrestre ² Sistema de Transmisión ISDB-Tb.* Rio de Janeiro: Asociación Brasileña de Normas Técnicas. http://www.telemidia.pucrio.br/~rafaeldiniz/public\_files/normas/SBTVD/es/Transmicion/15601.pdf
- Akamine, C., Lano , Y., Valeira, G., & Bedicks, G. (2009). Re-Multiplexing ISDB-T BTS Into DVB TS for SFN. *IEEE Transactions on Broadcasting*, 802-809.
- Analog Devices. (2022). *AD9363*. https://www.analog.com/en/products/AD9363.html#productoverview
- Analog Devices. (2022). *Adalm - Pluto* . https://www.analog.com/en/design-center/evaluationhardware-and-software/evaluation-boards-kits/ADALM-PLUTO.html#eb-overview
- C7 Tecnología. (2019). *Generador de Secuencia Binaria Pseudo Aleatoria.* http://dea.unsj.edu.ar/sda/C7T\_NT12\_PRBS\_LFSR.pdf
- Collins, T., Getz, R., Pu, D., & Wyglinski, A. (2018). *Software - Defined Radio for Engineers.* Artech House.

GNURadio. (2022). *Acerca de GNU Radio*. https://www.gnuradio.org/about/

Hernández, J., & Castro, S. (2018). Implementación de un Transmisor de ISDB-T Abierto Bajo el Paradigma de Radio Definida por Software. *(Tesis de Ingeniería).* Unversidad de la República, Montevideo, Uruguay.

MINTEL. (2017). *Entró en vigencia el reglamento técnico ecuatoriano para "televisores con* sintonizador del estándar de televisión digital ISDB-<sup>†</sup> internacional". https://www.telecomunicaciones.gob.ec/entro-en-vigencia-el-reglamento-tecnicoecuatoriano-para-televisores-con-sintonizador-del-estandar-de-television-digital-isdb-tinternacional/#

- Pérez Vega, C., & Zamanillo Sainz de la Maza, J. (2003). *Fundamentos de television analógica y digital .* Santander : Universidad de Cantabria .
- Pisciotta, N. O. (2010). Sistema ISDB-Tb. *(Series de Materiales de Investigación).* Universidad Blas Pascal, Córdoba. http://www2.elo.utfsm.cl/~elo341/SistemaISDB\_Tb.pdf

PortalDTV. (2013). *Monitoreando la Red del Sistema ISDB-Tb.* http://portaldtv.com/ISDB\_apr2014.pdf

- Prieto del Amo, C. (2015). Estimación de canal y desplazamiento de frecuencia en sistemas MIMO-OFDM con prefijo cíclico insuficiente. *(Tesis Doctoral).* Universidad Carlos III de Madrid, Leganés.
- Quiroz Terreros, J. F. (2010). Emulador de un sistema de comunicaciones utilizando tecnología SDR. *(Tesis de Ingeniería).* Escuela Politécnica del Ejército, Sangolquí.

Sparano, D. (2017). *What Exactly is 8-VSB Anyway?".* https://www.ittc.ku.edu/~frost/EECS\_562/WHAT%20EXACTLY%20IS%208- VSB%20ANYWAY.pdf

Valencia Ortiz, N. P., & Constante Sánchez, R. A. (2012). Transmisión de señales de TV digital para dispositivos móviles. *(Tesis de Ingeniería).* Escuela Superior Politécnica del Litoral, Guayaquil.

Vega, A. (16 de Mayo de 2020). *Radio Definido por Software.* UNL, CIEYT: https://telecomunicaciones.edu.ec/repositorio/articulos-blog/redes/radio-definido-porsoftware

wiki.gnuradio. (2021). *PlutoSDR Sink*.

https://wiki.gnuradio.org/index.php/PlutoSDR\_Sink#:~:text=It%20is%20set%20to%20op erate,56%20MHz%20can%20only%20be